Trabajo Fin de Grado Grado de Ingeniería en Tecnologías Industriales

### Diseño del Sistema de Control de un Evaporador

Autor: Diego Sokolowski Barrón Tutor: Prof. Dr. Francisco Javier Gutiérrez Ortiz

> **Departamento de Ingeniería Química y Ambiental Escuela Técnica Superior de Ingeniería Universidad de Sevilla**

> > Sevilla, 2016

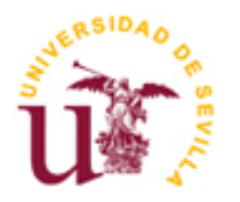

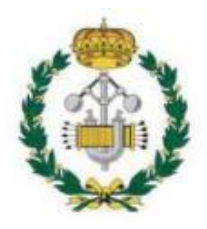

Trabajo Fin de Grado Grado de Ingeniería en Tecnologías Industriales

### **Diseño del Sistema de Control de un Evaporador**

Autor:

Diego Sokolowski Barrón

Tutor: Dr. Francisco Javier Gutiérrez Ortiz Profesor Titular

Dep. de Ingeniería Química y Ambiental Escuela Técnica Superior de Ingeniería Universidad de Sevilla Sevilla, 2016

#### Trabajo Fin de Grado: Diseño del Sistema de Control de un Evaporador

Autor: Diego Sokolowski Barrón Tutor: Prof. Dr. Francisco Javier Gutiérrez Ortiz

El tribunal nombrado para juzgar el Proyecto arriba indicado, compuesto por los siguientes miembros:

Presidente:

Vocales:

Secretario:

Acuerdan otorgarle la calificación de:

El Secretario del Tribunal

Fecha:

## **Agradecimientos**

A mi familia y amigos por su constante apoyo durante toda la carrera en general y durante este proyecto en particular. A mi tutor Francisco Javier Gutiérrez Ortiz por su dedicación y tiempo prestado.

> *Diego Sokolowski Barrón Sevilla, 2016*

En este proyecto se desarrolla un modelo matemático de un evaporador de tubos verticales con recirculación forzada, y se diseña un sistema de control. En primer lugar, se definen las ecuaciones y variables que constituyen el proceso, especificando las salidas y entradas del sistema. Luego, se identifican los emparejamientos salida-entrada más idóneos para un control SISO, mediante la RGA. Posteriormente, se implementa el modelo no lineal en Simulink-MATLAB®, para poder observar las respuestas del sistema frente a cambios en sus variables de entrada. Gracias a la utilidad Ident Toolbox de MATLAB® se identifican modelos simplificados lineales, a partir de los cuales se aborda el diseño de los controladores por realimentación más adecuados. Finalmente, se implementan controladores avanzados anticipativos y en cascada, con el objetivo de reducir los efectos indeseables provocados por perturbaciones. Paralelamente a todo este proceso, se ha desarolllado una interfaz gráfica GUI en Simulink, que permite al usuario interactuar con el sistema controlado para observar los resultados directamente a tiempo real.

The aim of this Project is to develop the dynamic model of a forced circulation vertical tube evaporator and to design its control system. First of all, the equations and variables which establish the process are calculated and defined, specifying the outputs and inputs of the system. The best input-output pairings for a controlled SISO system are selected due to the RGA matrix. Subsequently, the nonlinear model is implemented with Simulink-MATLAB® to analyze the results that the system generates in the presence of input variables changes. Thanks to Ident Toolbox-MATLAB®, linear simplified models of the system are identified, from which the best-fitting feedback control solutions are tackled. Finally, feed-forward and cascade controllers are introduced to minimize disturbance effects. Concurrently, a visual GUI Simulink interface is developed in such a way that the results of the controlled system can be checked under real-time conditions.

# **Índice**

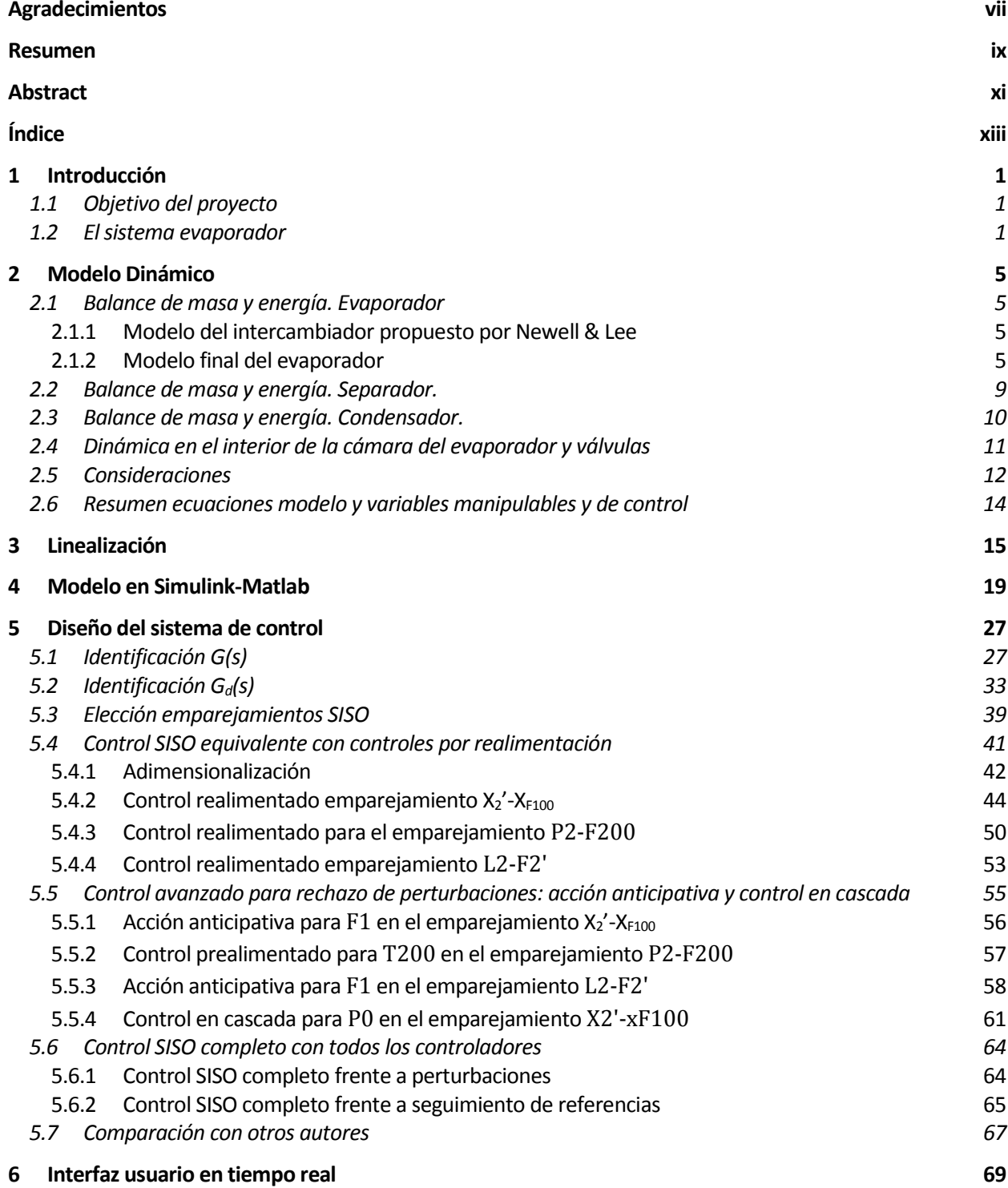

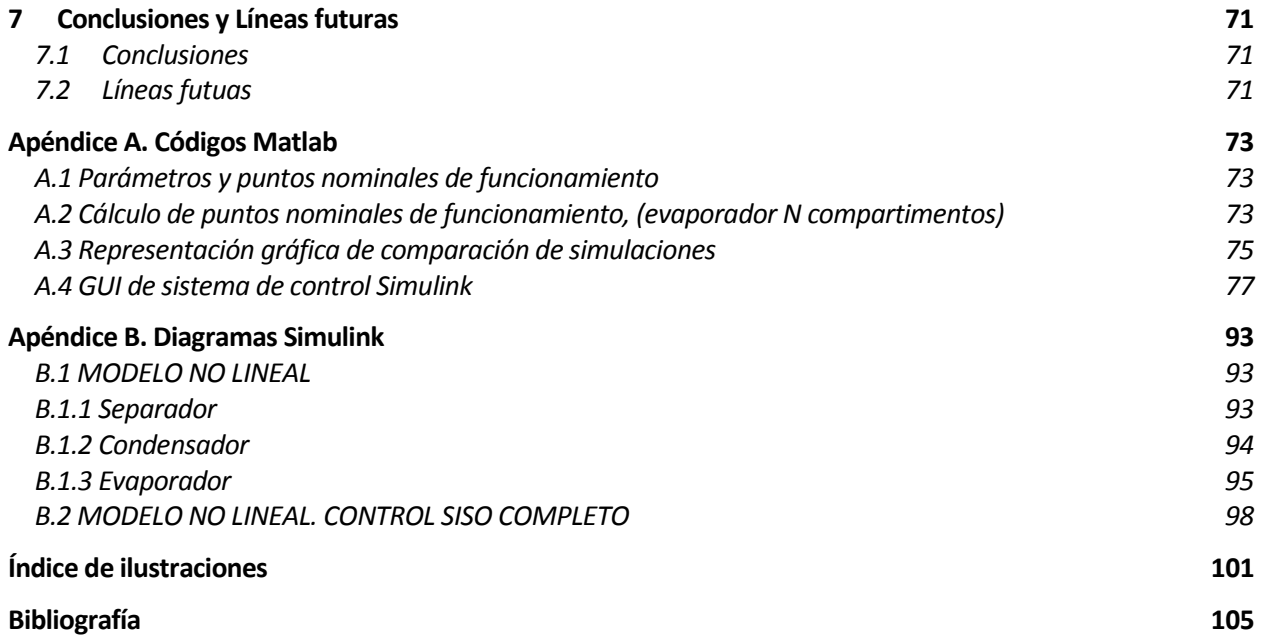

# **1 INTRODUCCIÓN**

### **1.1 Objetivo del proyecto**

El objetivo de este proyecto es diseñar el sistema de control para un evaporador de tubos largos verticales de recirculación forzada a partir del desarrollo previo de un modelo matemático del sistema. Adicionalmente, se trabajará en un entorno gráfico de simulación que permita observar las respuestas del sistema en tiempo real al variar las variables de perturbación o los puntos de consigna del sistema controlado. Dicho entorno, que se implementará en MATLAB® -Simulink, permite el estudio y la visualización de los resultados del proceso de una manera más rápida e intuitiva.

Dado que los evaporadores industriales disponen de múltiples entradas manipulables, perturbaciones, y salidas, la complejidad de la solución de control radica en la naturaleza multivariable de la planta a estudiar.

Por tanto, el desarrollo de este documento se centra en tres bloques principales:

- Recopilación de información y obtención del modelo dinámico.
- Desarrollo de la solución de control del sistema multivariable.
- Diseño del entorno gráfico.

En comparación con otros estudios previos, este trabajo profundiza en mayor detalle en el modelo dinámico del sistema y ofrece una interfaz gráfica que dota al conjunto de un carácter didáctico.

### **1.2 El sistema evaporador**

Un evaporador es un intercambiador de calor en el que se produce una transferencia de energía térmica entre un fluido caliente en estado gaseoso (típicamente vapor de agua) y un fluido líquido a menor temperatura. El fluido gaseoso se enfría y se condensa, y el fluido líquido se calienta. Su nombre se debe al cambio de estado producido en el líquido, pues parte de éste se evapora al recibir el calor del otro fluido.

Los evaporadores se encuentran en todo tipo de industrias. Uno de sus usos más frecuentes es como sistema de refrigeración, en equipos como cámaras frigoríficas, sistemas de aire acondicionado y neveras. También son comúnmente utilizados en procesos químicos de precipitación, cristalización y extracción de líquidos, entre otros. Dependiendo de su aplicación y carga térmica su diseño es diferente, variando su tamaño, capacidad y estructura.

Existen diferentes configuraciones, entre las que destacan: evaporador de película descendente, evaporador de película ascendente, evaporador de tubos verticales horizontales o verticales con recirculación forzada, evaporador de placas, etc.

Debido a su especial diseño, los evaporadores con tubos verticales y recirculación forzada son adecuados para concentrar disoluciones con tendencia a la cristalización, incrustación, o que tienen gran viscosidad. Se usan mayoritariamente en la industria alimenticia e industria farmacéutica y química, así como en procesos medioambientales como el tratamiento de aguas. Es el tipo de evaporador elegido en este proyecto. Dicho sistema evaporador consta de:

#### **Equipos**

- Intercambiador de calor de tubos verticales (evaporador).
- Separador flash líquido-gas.
- Condensador.
- Tubería de recirculación entre el separador líquido-gas y el intercambiador de calor, así como una bomba de impulsión para la recirculación.

#### **Corrientes**

- Una entrada de alimentación de disolución en el circuito de recirculación.
- Una entrada de vapor en la cámara exterior a los tubos del intercambiador de calor.
- Una corriente de entrada de agua refrigerada en el condensador.
- Una salida de concentrado del circuito de recirculación.
- Una salida de condensado en el intercambiador de calor.
- Una salida de condensado procedente del flujo del vapor del separador que pasa a través del condensador .

El proceso de funcionamiento es el siguiente:

- 1) La solución líquida que se quiere concentrar es alimentada por el tubo de entrada inferior al evaporador y fluye de abajo hacia arriba a través de los tubos impulsada por la bomba.
- 2) En los tubos del evaporador el líquido se caliente y parte del agua se evapora debido al vapor presente en la cámara que rodea a los tubos. De este modo, se genera en el interior de los tubos una mezcla líquido-vapor saturada. En concreto, al aumentar el caudal de alimentación de vapor (ya sea por la variación de la presión de alimentación proveniente de una caldera o por la variación en la apertura de la válvula), aumentará la presión en el interior de la cámara del intercambiador, lo que incrementará también su temperatura y, por tanto, el flujo de calor hacia el líquido contenido en los tubos.
- 3) A la salida de los tubos del evaporador, el vapor de agua se separa del líquido concentrado en un separador líquido-vapor.
- 4) El vapor de agua producido es conducido a través de un condensador.
- 5) El líquido concentrado del separador es recirculado de nuevo hacia el evaporador mediante una bomba. Aguas arriba de la bomba se encuentra una salida de concentrado, y posteriormente de nuevo la entrada del líquido a concentrar.

El esquema del sistema evaporador con sus variables se muestra en la **[Figura](#page-17-0) 1.1** y **[Tabla 1.1](#page-18-0)** [\[6\]](#page-120-0).

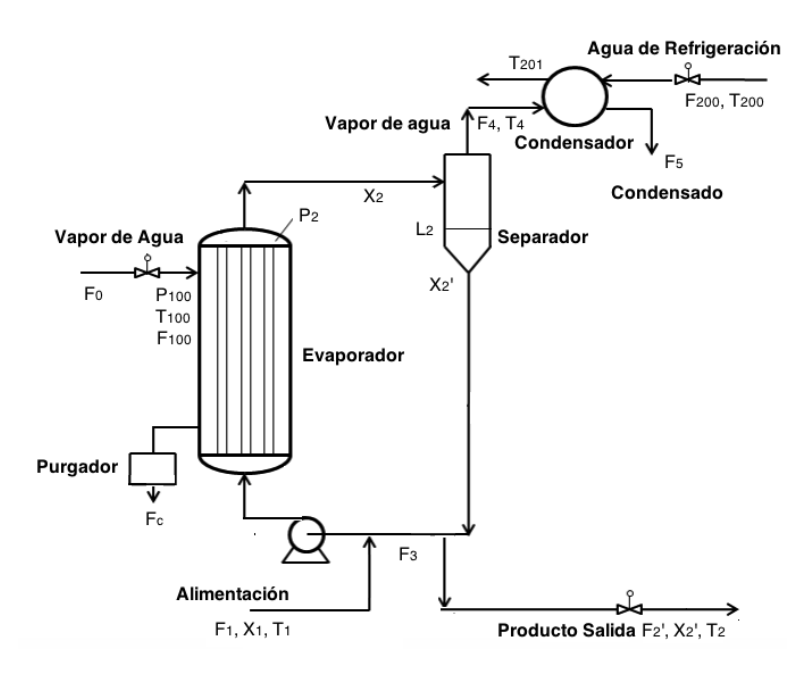

<span id="page-17-0"></span>**Figura 1.1** Esquema de funcionamiento Evaporado

| Variables                       | Descripción                                     | Punto<br>nominal | Máximo         | Mínimo           | Unidades                                           |
|---------------------------------|-------------------------------------------------|------------------|----------------|------------------|----------------------------------------------------|
| $F_1$                           | Caudal de alimentación                          | 10.0             |                |                  | kg/min                                             |
| F <sub>2</sub>                  | Caudal de líquido salida evaporador             | 52.0             |                |                  | kg/min                                             |
| $F'_2$                          | Caudal de producto                              | 2.0              | 5              | $\mathbf{0}$     | kg/min                                             |
| $F_3$                           | Caudal de recirculación                         | 50.0             |                |                  | kg/min                                             |
| F <sub>4</sub>                  | Caudal de vapor                                 | 8.0              |                |                  | kg/min                                             |
| F <sub>5</sub>                  | Caudal de condensado                            | 8.0              |                |                  | kg/min                                             |
| $X_1$                           | Concentración de alimentación                   | 5.0              |                |                  | % $\left(\frac{\text{kg s.}}{\text{kg d.}}\right)$ |
| $X_2$                           | Concentración en el separador                   | 25.0             | 40             | $\boldsymbol{0}$ | % $\left(\frac{\text{kg s}}{\text{kg d}}\right)$   |
| $X_2'$                          | Concentración de producto de salida             | 25.0             | 40             | $\boldsymbol{0}$ | % $\left(\frac{\text{kg s.}}{\text{kg d.}}\right)$ |
| $T_1$                           | Temperatura de alimentación                     | 40.0             |                |                  | ${}^{0}C$                                          |
| $T_2$                           | Temperatura de producto de salida               | 84.6             |                |                  | ${}^{0}C$                                          |
| $T_4$                           | Temperatura del vapor de agua                   | 80.6             |                |                  | ${}^{0}C$                                          |
| L <sub>2</sub>                  | Nivel del separador                             | 1.0              | $\overline{2}$ | $\boldsymbol{0}$ | m                                                  |
| $P_0$                           | Presión de vapor de la caldera                  | 500              |                |                  | kPa                                                |
| P <sub>2</sub>                  | Presión en el evaporador                        | 50.5             | 100            | $\boldsymbol{0}$ | kPa                                                |
| $F_{100}$                       | Caudal de vapor de alimentación                 | 9.3              |                |                  | kg/min                                             |
| $\mathbf{X}_{\mathbf{F_{100}}}$ | Apertura de válvula de caudal de vapor          | 0.5              | $\mathbf{1}$   | $\boldsymbol{0}$ |                                                    |
| $F_c$                           | Caudal de condensado de la carcasa              | 9.3              |                |                  | kg/min                                             |
| $T_{100}$                       | Temperatura de vapor de alimentación            | 119.9            |                |                  | ${}^{0}C$                                          |
| $P_{100}$                       | Presión de vapor de alimentación                | 194.7            |                |                  | kPa                                                |
| $Q_{100}$                       | Flujo de calor en el intercambiador             | 339.0            |                |                  | kW                                                 |
| $F_{200}$                       | Caudal de refrigeración                         | 208.0            | 400            | $\overline{0}$   | kg/min                                             |
| $T_{200}$                       | Temperatura de entrada líquido de refrigeración | 25.0             |                |                  | ${}^{0}C$                                          |
| $Q_{200}$                       | Flujo de calor en el condensador                | 307.9            |                |                  | kW                                                 |
| $T_{201}$                       | Temperatura de salida líquido de refrigeración  | 46.1             |                |                  | ${}^{0}C$                                          |

**Tabla 1.1** Variables del sistema

<span id="page-18-0"></span> $\overline{a}$ 

<sup>\*</sup> kg s. (kg de soluto), kg d. (kg de disolución)

## **2 MODELO DINÁMICO**

Para obtener el modelo dinámico se usan principalmente las ecuaciones de conservación de energía y de masa, así como las ecuaciones de transferencia de calor y las ecuaciones de estado termodinámicas. Se toma como referencia base el módelo de Newell and Lee, al que se añaden diversas modificaciones en base al modelado de plantas químicas [\[7\]](#page-120-1).

### **2.1 Balance de masa y energía. Evaporador**

#### **2.1.1 Modelo del intercambiador propuesto por Newell & Lee**

El modelo propuesto por Newell and Lee [\[6\]](#page-120-0) estipula las siguientes consideraciones:

La temperatura del líquido es:

$$
T_2 = 0.5616P_2 + 0.3126X_2 + 48.43\tag{2-1}
$$

La fórmula anterior proviene de la linealización de la curva de equilibrio temperatura-presión de líquido saturado del agua alrededor del punto nominal de funcionamiento, e incluye un término que aproxima el punto de ebullición debido a la presencia del soluto (aumento ebulloscópico). Dicho término se obtiene linealizando las gráficas de Duhring para un líquido en el que se encuentra disuelto NaCl, que es la sal usada en este modelo.

La dinámica del balance de energía se considera muy rápida, por lo que:

$$
F_4 = (Q_{100} - F1 \cdot C_p (T_2 - T_1))/\lambda \tag{2-2}
$$

 $C_p$  es la capacidad calorífica de la disolución y se asume constante e igual a 0.07 kW/K(kg/min) (4.2 KJ/kgK para agua saturada a 80 °C) y  $\lambda$  es el calor latente de vaporización de la disolución y se asume constante igual a 38.5 kW/(kg/min) (2304.11 KJ/kg a 50.5 KPa ).

#### **2.1.2 Modelo final del evaporador**

Las ecuaciones de Newell y Lee conducen a un modelo demasiado simplificado que considera una circunstancia inadmisible en este proyecto: La temperatura del líquido en el evaporador es la temperatura final  $T<sub>2</sub>$  en el mismo instante en el que entra en el inicio de los tubos. Es decir, el modelo de Newell y Lee considera que el intercambiador de calor de tubos largos actúa como un tanque homogéneo simplificado de mezcla perfecta.

Para solucionar esto, se propone un modelado diferente, en el que el evaporador se divide en "N" compartimentos secuenciales, contínuos e iguales en tamaño. Cada compartimento actúa como un tanque homogéneo, teniendo por tanto cada uno de ellos corrientes de entrada y de salida. Puede subdividirse cada corriente en una fracción líquida y otra vapor, pero para mayor claridad, se tratará como si hubiese dos corrientes (líquida y vapor) tanto en la entrada como en la salida de los compartimentos. La temperatura en el interior de cada compartimento es, por tanto, igual a la temperatura de las corrientes de salida de ese compartimento. La siguiente Figura aclara la idea expuesta:

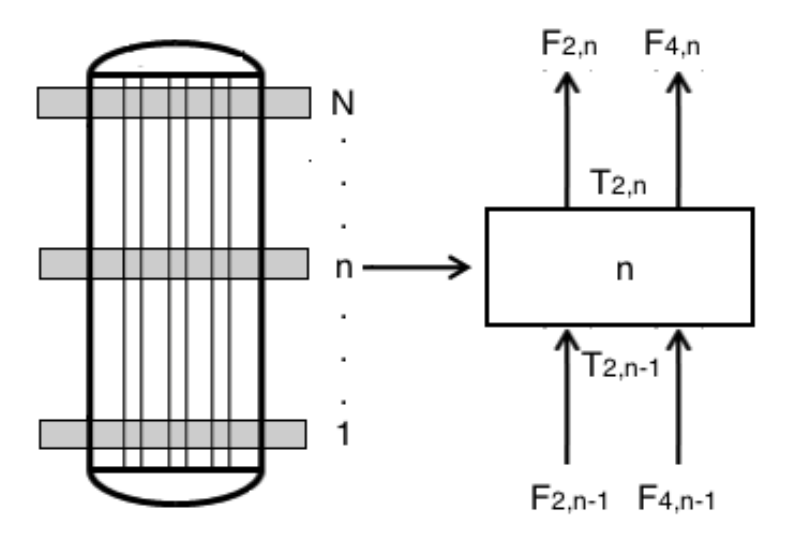

**Figura 2.1** Esquema subdivisión el evaporador

La entrada del evaporador,  $F_2$ , es la suma de la corriente de alimentación  $F_1$  y la corriente de recirculación  $F_3$ . Planteando los balances de energía y de masa de cada subdivisión se obtiene el siguiente sistema de

ecuaciones, para n={1,…,N}:

M

$$
\frac{M}{N}Cp_{L}\frac{dT_{2,n}}{dt} = (F_{2,n-1}T_{2,n-1} - F_{2,n}T_{2,n})Cp_{L} + (F_{4,n-1}T_{2,n-1} - F_{4,n}T_{2,n})Cp_{v}
$$
  
-(F\_{4,n} - F\_{4,n-1})H\_{v}(T\_{2,n}) + h\_{int}A\_{int}(T\_{w,n} - T\_{2,n})/N (2-3)

<span id="page-21-2"></span><span id="page-21-1"></span>
$$
\frac{M}{N}\frac{dX_{2,n}}{dt} = F_{2,n-1}X_{2,n-1} - F_{2,n}X_{2,n}
$$
 (2-4)

$$
T_{2,n} = 0.5616P_2 + 0.3136X_{2,n} + 48.43\tag{2-5}
$$

<span id="page-21-4"></span><span id="page-21-3"></span><span id="page-21-0"></span>
$$
F_{2,n} = (F_{2,n-1} + F_{4,n-1}) - F_{4,n}
$$
 (2-6)

$$
M_{\rm w}Cp_{\rm w}\frac{dT_{\rm w,n}}{dt} = (Q_{100} - h_{\rm int}A_{\rm int}(T_{\rm w,n} - T_{2,n}))
$$
\n(2-7)

Cuanto mayor sea el valor de "N", mejor será el modelado del evaporador, pero mayor será la complejidad al aumentar el número de incógnitas y ecuaciones. En este proyecto se toma el valor N=3, pues se ha calculado previamente hasta N=5 y a partir de N=3 la mejoría es cada vez más pequeña, aumentando excesivamente la complejidad de los diagramas en Matlab®-Simulink. En cuanto a las constantes y variables introducidas en el anterior sistema de ecuaciones, a continuación se recogen sus descripciones y valores conocidos:

- M: Masa de líquido en el evaporador. Se asume constante e igual a 20 kg.
- Cp<sub>L</sub>: Capacidad calorífica de la disolución líquida. Se asume constante e igual al Cp del agua líquida (0.08 kW/K(kg/min)), según las tablas de líquido-gas saturado del agu[a \[4\]](#page-120-2).
- Cp<sub>v</sub>: Capacidad calorífica del vapor de agua. Se asume constante e igual a 0.025 kW/K(kg/min),

según las tablas de líquido-gas saturado del agua [\[4\]](#page-120-2).

- $T_{2,n-1}$  y  $T_{2,n}$ : Temperatura de las corrientes de entrada y de salida en cada compartimento, respectivamente. Son variables del sistema de ecuaciones y tienen unidades de K.
- F<sub>2.n−1</sub> y F<sub>2.n</sub>: Caudal másico (kg/min) del fluido líquido de entrada y de salida en cada compartimento, respectivamente. Son variables.
- F<sub>4,n−1</sub> y F<sub>4,n</sub>: Caudal másico (kg/min) del fluido gaseoso de entrada y de salida en cada compartimento, respectivamente. Son variables.
- $\bullet$  N: número total de divisiones realizadas en el evaporador (3 en este caso),  $n = \{1, ..., N\}$ .
- $\bullet$   $H_v(T_{2,n})$ : Entalpía del vapor evaluada a la temperatura  $T_{2,n}$ . Unidades: kW·min/kg. Teniendo en cuenta que  $H_v(40^{\circ}C) = H_v(n = 1) = 42.892$  kWmin/kg y que  $H_v(84.6^{\circ}C) = H_v(n = 3) =$ 44.178 kWmin/kg [\[4\]](#page-120-2), se linealiza entre los dos puntos para obtener una expresión lineal de la entalpía en función de la porción del intercambiador que se esté analizando (de un total de N porciones):

$$
H_v(n) - H_v(0) = H'_v(n) \cdot (n - n(0)) \to
$$

$$
H_v(n) = 42.892 + \frac{44.178 - 42.892}{3 - 1}(n - 1) = 42.892 + 0.643(n - 1)
$$
 (2-8)

- $X_{2,n-1}$  y  $X_{2,n}$ : Concentración de la disolución a la entrada y a la salida de la porción, respectivamente. Unidades medidas en % (gramos de soluto entre gramos de disolución).
- : Presión de operación en el interior del evaporador (en kPa).

La ecuación [\(2–7\)](#page-21-0) proviene del estudio de la transferencia de calor entre el vapor de entrada en la cámara y el líquido que circula en el interior de los tubos, según se detalla en el apartado siguiente:

#### **2.1.2.1 Transferencia de calor en los tubos interiores del intercambiador de calor**

El vapor que entra en el intercambiador proporciona un suministro de calor que calienta la pared exterior de los tubos interiores. Este calentamiento produce un cambio de temperatura en la pared exterior e interior de los tubos, que produce un aumento de la temperatura del fluido que circula por el interior de los tubos (ver **[Figura](#page-22-0) 2.2**) [\[4\]](#page-120-2).

El calor del vapor de entrada  $(Q_{100})$  se invierte, por tanto, en calentar la pared de los tubos  $(M_w C p_w \frac{d T_{w,n}}{dt})$  y el fluido interior  $(Q = UA_1(T_{100} - T_2) = \frac{1}{(KL)^{-1}+(h_1/m)}$  $\frac{1}{(KL)^{-1}+(h_{int}A_{int})^{-1}}(T_{w1,n} T_{2,n}$ ) = KL(T<sub>w1</sub> – T<sub>w2</sub>) = h<sub>int</sub>A<sub>int</sub>(T<sub>w2,n</sub> – T<sub>2,n</sub>)), como se ve reflejado en la euación [\(2–7\).](#page-21-0)

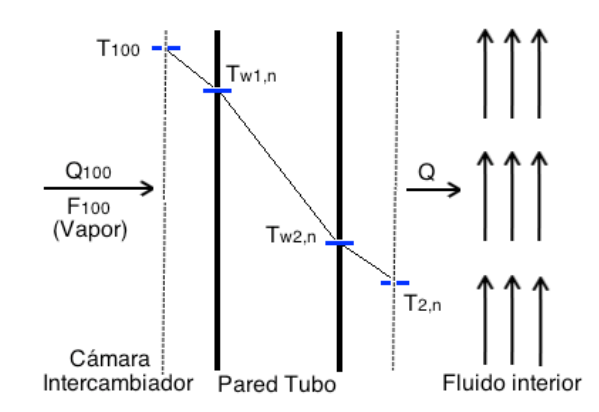

**Figura 2.2** Sección longitudinal interior de una de las mitades simétricas del intercambiador de calor

<span id="page-22-0"></span>: Ver **[Tabla 1.1](#page-18-0)**.

- $T_{w,n}$ : Temperatura de la pared interior de los tubos del intercambiador en la porción "n". Variable medida en K. Su valor nominal inicial se estima  $T_{w,n}^0 = 88$  °C. En **[Figura](#page-22-0) 2.2** se usa el subíndice  $T_{w2,n}$  para esta variable para distinguir adecuadamente la pared exterior de la interior. Desde este punto en adelante se utiliza  $T_{w,n}$  para dicha variable a fin de simplificar los índices.
- h<sub>int</sub>A<sub>int</sub>: Producto de la constante de convección entre la pared interior de los tubos y la corriente interior a los mismos por el área interior de los tubos. Constante e igual a 100.11 kW/K. Dicho valor proviene de la ecuación evaluada en torno al punto nominal de [\(2–7\)](#page-21-0):

$$
p.n. \to Q_{100}^0 = h_{int} A_{int} \left( T_{w,n}^0 - T_{2,n}^0 \right) \to h_{int} A_{int} = \frac{F_{100}^0 \cdot \lambda_s}{T_{w,n}^0 - T_{2,n}^0} = \frac{9.3 \cdot 36.6}{88 - 84.6} = 100.11 \text{ kW/K} \tag{2-9}
$$

- $M_w$ : Masa de los tubos. Esta constante es un valor intrínseco del intercambiador y depende lógicamente del material y el tamaño del mismo. Como estimación se toma el valor  $M_w$ =200 kg.
- : Capacidad calorífica de los tubos del intercambiador. Depende del material de los mismos. Se estima constante e igual a 0.02 kW/K(kg/min) [\[4\]](#page-120-2).

De esta manera, quedan definidas todos las parámetros y variables del sistema de ecuaciones. Para analizar los grados de libertad más adelante, hay que tener en cuenta que el primer compartimento y el último en los que se divide el intercambiador poseen las particularidades indicadas en la **[Tabla 2.1](#page-23-0)**.

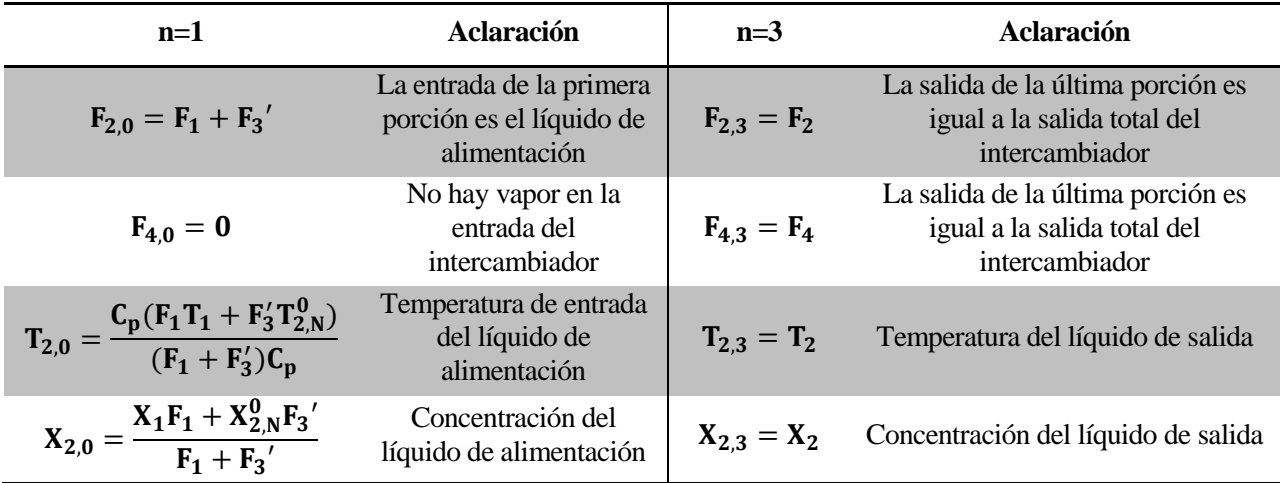

#### <span id="page-23-1"></span>**Tabla 2.1** Particularidades primera y última porción

<span id="page-23-0"></span>El calor transferido al líquido de proceso también se puede expresar en función de la temperatura del vapor en el interior de la cámara:

$$
Q_{100,n} = UA_1(T_{100} - T_{2,n}) \to Q_{100} = \sum_{n} Q_{100,n}
$$
 (2–10)

donde UA<sup>1</sup> es el coeficiente global de transferencia de calor entre el vapor de la cámara y el líquido de recirculación de los tubos. Evaluando la ecuación anterior en el punto nominal de funcionamiento se puede obtener un valor aproximado de  $UA_1$ :

$$
Q_{100}^0 = UA_1(T_{100}^0 - T_2^0) \to UA_1 = \frac{339}{119.9 - 84.6} = 9.6 \text{ kW/K}
$$
 (2–11)

La presión de vapor P<sub>100</sub> es una variable que determina la temperatura del vapor en condiciones de saturación. Se puede obtener una ecuación que relaciona la temperatura del vapor con su presión aproximando la curva de equilibrio temperatura-presión de vapor saturado por su linealización en el punto nominal de funcionamiento:

<span id="page-24-3"></span>
$$
T_{100} = 0.1538P_{100} + 90.0 \tag{2-12}
$$

### **2.2 Balance de masa y energía. Separador.**

La **[Figura](#page-24-0) 2.3** muestra las variables que conforman la dinámica del separador, la bomba de impulsión y la salida de producto:

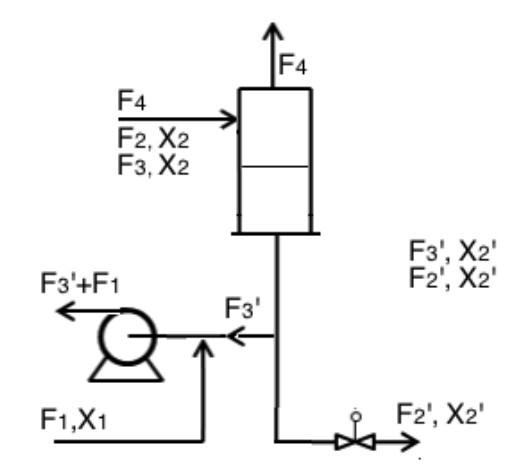

**Figura 2.3** Variables separador, bomba y producto

<span id="page-24-0"></span>El balance de masa realizado sobre el total del líquido de proceso del sistema se puede formular como sigue, efectuado en el separador:

<span id="page-24-1"></span>
$$
\rho A \frac{dL_2}{dt} = (F_2 + F_3) - (F'_2 + F'_3)
$$
\n(2-13)

El producto ρA (ρ es la densidad del líquido y A el área transversal del separador) se asume como constante de valor 20 kg/m.

Como se asume que la variación de masa con respecto al tiempo en el evaporador es nula, se obtiene:

$$
\frac{dM}{dt} = (F_3' + F_1) - (F_2 + F_3 + F_4) = 0 \rightarrow F_2 + F_3 + F_4 = F_3' + F_1
$$
\n(2-14)

Sustituyendo la ecuación anterior e[n \(2–13\)](#page-24-1) se llega al siguiente resultado:

<span id="page-24-2"></span>
$$
\rho A \frac{dL_2}{dt} = F_1 - F_4 - F'_2 \tag{2-15}
$$

Desarrollando el balance de masa de la sal disuelta en el separador separador se obtiene:

$$
\rho A \frac{d(L_2 X_2')}{dt} = (F_2 + F_3)X_2 - (F_2' + F_3')X_2' \rightarrow
$$
  
\n
$$
\rho A L_2 \frac{dX_2'}{dt} + \rho A X_2' \frac{dL_2}{dt} = (F_2 + F_3)X_2 - (F_2' + F_3')X_2'
$$
\n(2-16)

Finalmente, al sustituir resulta:

$$
\rho A L_2 \frac{dX'_2}{dt} = (F_1 + F'_3 - F_4) \cdot (X_2 - X'_2)
$$
  
nota: se asume que  $F'_3 = F_3 = F_3^0 = 50 \text{ kg/min}$  (2-17)

El balance de masa aplicado al vapor de proceso del evaporador expresa la masa total del vapor de agua en términos de presión existente en el sistema:

<span id="page-25-4"></span><span id="page-25-0"></span>
$$
C\frac{dP_2}{dt} = F_4 - F_5 \tag{2-18}
$$

C es una constante que convierte la masa de vapor en una presión equivalente y se asume fija en 4 kg/kPa. Dicha constante depende de la geometría del separador. La ecuación [\(2–18\)](#page-25-0) expresa una variación de presión en el sistema separador dependiente de la diferencia del caudal de vapor y del caudal de condensado.

La temperatura del vapor se aproxima por [\(2–19\):](#page-25-1)

<span id="page-25-1"></span>
$$
T_4 = 0.507P_2 + 55.0\tag{2-19}
$$

Que es una linealización de la curva de equilibrio temperatura-presión de liquido saturado del agua alrededor del punto nominal de funcionamiento. Se asume que el líquido de proceso siempre se encuentra en su temperatura de ebullición y está perfectamente mezclado (debido a su alta velocidad y presión de circulación).

#### **2.3 Balance de masa y energía. Condensador.**

El caudal de agua refrigerante  $F_{200}$  es una variable manipulable y la temperatura  $T_{200}$  es una perturbación. El balance de energía aplicado al agua refrigerante es el siguiente:

<span id="page-25-2"></span>
$$
Q_{200} = F_{200}C_p(T_{201} - T_{200})
$$
\n(2–20)

donde C<sup>p</sup> es la capacidad calorífica del agua refrigerante y se asume constante e igual a 0.07 kW/ (kg/min) [\[4\]](#page-120-2) (debido a que la diferencia de temperatura es pequeña como para provocar un cambio significativo en  $C_p$ ). Aplicando al mismo sistema la ecuación de transferencia de calor se concluye:

$$
Q_{200} = UA_2(T_4 - 0.5(T_{200} + T_{201}))
$$
\n(2–21)

Donde UA<sup>2</sup> es el coeficiente global de transferencia de calor, y se asume constante e igual a 6.84 kW/K. Las ecuacione[s \(2–20\)](#page-25-2) y [\(2–21\)](#page-25-3) se pueden combinar eliminando de esta manera el término  $T_{201}$ :

<span id="page-25-5"></span><span id="page-25-3"></span>
$$
Q_{200} = \frac{UA_2(T_4 - T_{200})}{1 + \frac{UA_2}{2C_PF_{200}}} \tag{2-22}
$$

$$
T_{201} = T_{200} + \frac{Q_{200}}{F_{200}C_p}
$$
 (2–23)

El caudal másico de condensado es:

<span id="page-25-7"></span><span id="page-25-6"></span>
$$
F_5 = Q_{200}/\lambda \tag{2-24}
$$

donde  $\lambda$  es calor latente de vaporización del agua, que se asume constante e igual a 38.5 kW/ K(kg/min) [\[4\]](#page-120-2).

La dinámica dentro del condensador se asume muy rápida con respecto a la dinámica total del sistema a controlar.

#### **2.4 Dinámica en el interior de la cámara del evaporador y válvulas**

Aplicando el balance de masa en la carcasa del evaporador, la variación de masa con respecto al tiempo en su interior depende del caudal másico de vapor que entra y del caudal másico de condesado que sale:

<span id="page-26-0"></span>
$$
V_s \frac{d\rho_v}{dt} = F_v - F_c \tag{2-25}
$$

donde  $V_s$  y  $\rho_v$  son el volumen de la carcasa y la densidad del vapor en la carcasa, respectivamente.  $F_v = F_{100}$ y F<sub>c</sub> es el caudal másico de líquido condensado que sale de la carcasa.

Por otro lado, la variación de la energía interna del agua en el interior de la carcasa depende de la energía que entra, de la que sale, y de la transmitida hacia el interior de los tubos:

$$
V_s \frac{d(\rho_v u_v)}{dt} = F_{100} H_v(T_v) - F_c H_L(T_v) - UA(T_v - T_2), \qquad U \cong C_v|_{V = cte}
$$
 (2–26)

De nuevo, los subíndices "v" se refieren al vapor y por concordancia con los términos de anteriores definiciones, se sustituirá finalmente por el subíndice "100". El término izquierdo de la ecuación anterior se puede desarrollar como sigue:

<span id="page-26-1"></span>
$$
V_s \rho_v c_v \frac{dT_v}{dt} + V_s T_v c_v \frac{d\rho_v}{dt}
$$
 (2–27)

$$
V_s T_v c_v \frac{d\rho_v}{dt} = F_{100} c_v T_v - F_c c_v T_v
$$
\n
$$
(2-28)
$$

Sustituyendo en la ecuación [\(2–26\)](#page-26-0) se llega a la siguiente expresión:

$$
M_{100}Cv_V \frac{dT_{100}}{dt} = F_{100}(H_V(T_{100}) - C_p T_{100}) - F_c(H_L(T_{100}) - Cp_V T_{100}) - UA(T_{100} - T_2)
$$
 (2–29)

Entre las variables anteriores, se hacen las siguientes aclaraciones:

 M100: Es la masa de vapor en el interior de la carcasa (kg). Se calcula como resultado del producto de la densidad de vapor por el volumen de la carcasa. Considerando un volumen de carcasa =  $10 \text{ m}^3$ , la masa de vapor es igual a:

$$
M_{100} = \rho_{100} \cdot V_s = \frac{p_{100} (atm) \cdot PM(H_2O)}{0.082 \cdot T_{100} (K)} \cdot 10 = \frac{18p_{100}}{0.082 T_{100}} \cdot 10
$$
 (2–30)

Tanto  $\mathbb{C}_{\mathbb{P}_V}$ , como  $\mathbb{H}_V$  y  $\mathbb{H}_V$  varían con la temperatura. Sin embargo, se comprueba que aunque haya variaciones considerables en T<sub>100</sub>, los resultados de las restas  $[H_v(T_{100}) - Cp_vT_{100}]$  y  $[H_L(T_{100}) Cp_vT_{100}$ , se pueden aproximar por el valor de las mismas para  $T_{100}$  en el punto nominal de funcionamiento.

Así, por ejemplo, consultando las tablas, para un valor de  $T_{100} = 150$  °C y para un valor  $T_{100} =$  $T_{100}^{0}$  °C, el cociente  $\frac{H_v(150\text{ °C}) - Cp_v(150\text{ °C})(150+273)}{H_v(1199\text{ °C}) - Cp_v(1199\text{ °C})(1199+273)}$  $\frac{H_v(19.9 \text{ °C}) - H_v(19.9 \text{ °C})(19.9 + 273)}{H_v(119.9 \text{ °C}) - H_v(119.9 \text{ °C})(119.9 + 273)} = 1.017$  [\[4\]](#page-120-2). Dado que la variación es pequeña, se aproximan dichas diferencias por su valor para  $T_{100} = T_{100}^0$ .

Los caudales F<sub>100</sub> y F<sub>c</sub> se pueden regular mediante válvulas. En concreto, se han elegido para el modelado válvulas de control neumático Samson Type 3241-1 [\[8\]](#page-120-3).

En el caso de caudal de vapor, la válvula regula la entrada de vapor procedente de una caldera y desemboca

dicho caudal en la carcasa del intercambiador. Matemáticamente Samson propone el siguiente modelo:

$$
F_{100} = 60 \cdot K_{vs} \cdot xF_{100} \cdot 14.2 \cdot m \cdot \sqrt{P_0 \cdot \rho_0}
$$
 (2–31)

- **m**: Coeficiente de pérdida de presión. Para valores de  $\frac{p_{100}}{p_0} < 0.6$ , m=1. En este caso,  $\frac{p_{100}^0}{p_0^0}$  $\frac{v_{100}^0}{p_0^0} = \frac{1.947}{5}$  $\frac{347}{5}$  = 0.4, por lo que se cumple dicha condición para el punto de funcionamientos y valores cercanos.
- $xF_{100}$ : Fracción de abertura de la válvula (0 implica válvula totalmente cerrada, y 1 totalmente abierta). Variable manipulable.
- $P_0$ ,  $\rho_0$ : Presión y densidad del vapor proveniente de la caldera. Unidades en bar y kg/m<sup>3</sup>, respectivamente.
- K<sub>vs</sub>: Coeficiente de caudal. Para su cálculo es necesario evaluar la ecuación de la válvula en el punto de equilibrio. Tomando  $xF_{100}^0 = 0.5$ , se obtiene el siguiente valor de  $k_{vs}$ :

$$
F_{100}^{0} = 60 \cdot K_{vs} \cdot xF_{100}^{0} \cdot 14.2 \cdot \sqrt{P_{0}^{0} \cdot \rho_{0}^{0}} \rightarrow 9.3 = (60 \cdot K_{vs}) \cdot 0.5 \cdot 14.2 \cdot \sqrt{5 \cdot 0.375^{-1}} \rightarrow
$$
  

$$
K_{vs} = 0.005980 \frac{m^{3}/h}{hr^{0.5}}
$$
 (2-32)

<span id="page-27-1"></span><span id="page-27-0"></span>bar 0.5

Por otro lado, el caudal de condensado es expulsado al ambiente, mediante otra válvula. De manera previa a la válvula existe un pequeño tanque de almacenamiento de líquido, que tiene como objetivo almacenar líquido para que ante crecidas o caídas del caudal de condensado no se de el caso en el que a la descarga de la válvula llegue vapor en lugar de líquido.

$$
F_c = 60 \cdot K_{\text{vsc}} \cdot \rho_{\text{agua}} \cdot x_c \cdot \sqrt{p_{100} + \frac{\rho_{\text{agua}}gh}{10^5} - 1}
$$
  

$$
K_{\text{vsc}} = 0.003153 \frac{m^3/h}{bar^{0.5}}
$$
 (2–33)

- $\rho_{\text{agua}}$ : Densidad del agua (1000 kg/m<sup>3</sup>).
- $\bullet$   $\mathbf{x}_c$ : Fracción de abertura de la válvula (0 implica válvula totalmente cerrada, y 1 totalmente abierta). En este proyecto, se mantiene constante en el punto de funcionamiento  $x_c^0 = 0.5$ .
- **9** g, h: constante gravitatoria (9.81 m/s<sup>2</sup>) y nivel de agua en el tanque de almacenamiento (0.2 metros), respectivamente.

#### **2.5 Consideraciones**

El modelo dinámico aquí utilizado considera diversas consideraciones y simplificaciones que se aclaran a continuación:

#### **Presión P<sup>2</sup>**

Se asume que la presión del sistema es  $P_2$  en la entrada y salida del evaporador, así como en el separador. Esta afirmación no es del todo cierta puesto que es necesaria una diferencia de presión para que el líquido circule. En realidad, la presión a la entrada del evaporador es la presión  $P_2$  más un incremento de presión, que se corresponde con el incremento de presión que proporciona la bomba.

Por otro lado, la altura geométrica a vencer depende de la configuración física de las tuberías de recirculación y del separador, y no suele ser muy significativa. En cabeza del evaporador, la altura del líquido es similar al nivel del separador, de modo que la bomba proporciona la energía necesaria para que el líquido pueda vencer las pérdidas de carga a través de los tubos del evaporador.

Por tanto, el incremento de presión de la bomba no se considera, de modo que  $P_2$  es constante a lo largo del evaporador.

- La presión también depende del nivel de líquido al estar en un espacio confinado en el separador L-V (al descender líquido, el vapor se expande, y baja su presión). Esto no se ve reflejado en las ecuaciones pero la aproximación puede ser válida si el nivel de líquido no varía mucho con respecto al punto nominal (caso correspondiente al hecho de controlar  $L_2$  con  $F_2$ , como se verá mas adelante).
- El producto de salida se extrae desde la zona inferior de las tuberías de recirculación. Entre la salida del separador y la salida del producto final hay una columna de líquido que repercutirá en que la presión final del líquido extraído sea superior a la presión del líquido en el separador. De cara a la simplificación, se considera que la pérdida de presión producida en la válvula de extracción es aproximadamente igual al aumento de presión producido por la columna de líquido existente entre la salida del seperador y la salida del producto. De esta manera, la presión de salida es aproximadamente igual a  $P_2$  y la temperatura de dicho líquido es similiar a  $T_2$ .

#### **Válvulas**

- Los cambios en el grado de abertura de las válvulas suponen una evolución dinámica del caudal que no es despreciable. Sin embargo, puesto que el sistema responde en el orden de minutos, y los cambios en el caudal debido a las válvulas suponen una dinámica de segundos, sí se puede despreciar dicho efecto y, por tanto, considerar cambios instantáneos de caudal. Hay que tener en cuenta los límites superiores e inferiores físicos del caudal en la tubería, que se ven reflejados en la **[Tabla 1.1](#page-18-0)** y que habrá que considerar en la simulación para no operar con valores físicamente inalcanzables.
- Por último, puesto que el sistema trabaja a un presión menor que la atmosférica (vacío relativo), es necesario un eyector aguas abajo del condensador que haga posible la extracción de caudal al exterior. Dicha situación no se ve reflejada en el modelado dinámico porque aumentaría la complejidad del mismo.

#### **Evaporador**

- De cara a mejorar la dinámica de  $T_2$  se ha realizado el modelado del evaporador como sucesión de "N" tanques homogéneos. Se ha considerado que todas las porciones reciben la misma cantidad de calor proveniente del vapor existente en al carcasa. De esta manera, cada compartimento recibe una cantidad de calor igual a Q100/N.
- Los coeficientes de transferencia de calor dependen en realidad de muchos factores, entre los que destaca el caudal, la turbulencia, viscosidad, etc. Como simplificación, se han considerado constantes estos coeficientes.

#### **Caudal F<sup>3</sup>**

 $\bullet$  El caudal  $F_3$  es el caudal másico de recirculación del evaporador. La variación de este caudal depende de diversos factores: el nivel del separador, la altura de la columna de líquido entre el separador y la salida del producto y el caudal de salida de producto. Es, por tanto, una variable.

Dado que en este proyecto el nivel del separador se va a controlar directamente con el caudal de salida de produto manteniendo un punto de consigna fijo en el nivel, las variaciones de  $F_3$  se consideran lo suficientemente pequeñas como para considerar dicho caudal constante e igual a 50 kg/min.

Diversos autores (Newell and Lee, otros) consideran un sistema evaporador ligeramente diferente en el cual la bomba de impulsión está situada con antelación a la salida de producto. Esto produce que el caudal F<sup>3</sup> sea dependiente de las fluctuaciones de caudal provocadas por la bomba además de las variables citadas anteriormente. La solución que proponen estos autores es considerar  $F_3$  como una perturbación o como una variable manipulable. No se consideran como plausibles dichas propuestas

en este proyecto puesto que el caudal de recirculación no es una magnitud física que se pueda manipular directamente ni es una perturbación externa al sistema.

Las simplificaciones tomadas permiten realizar el estudio del sistema, desde el punto de vista de modelo dinámico, en un nivel académico aceptable y que mejora modelos anteriores. Si se quisiese hacer un estudio más preciso del sistema sería necesario acudir a un modelado más complejo que incluyese todos los detalles del evaporador real.

El diseño de controladores que se efectúa en este proyecto es consecuente con las ecuaciones aquí planteadas, pero es igualmente aplicable a un evaporador real con las limitaciones indicadas para el modelo. En dicho caso, deberían analizarse las funciones de transferencia según modelos SOPDT y FOPDT, obtenidos directamente de las respuestas del evaporador en funcionamiento, y luego se sintonizarían los controladores siguiendo el procedimiento recogido en este trabajo.

#### **2.6 Resumen ecuaciones modelo y variables manipulables y de control**

Las ecuaciones independientes del sistema son las siguientes:

[\(2–15\)](#page-24-2)[,\(2–17\)](#page-25-4)[,\(2–18\)](#page-25-0)[,\(2–19\)](#page-25-1)[,\(2–3\)](#page-21-1)[,\(2–4\)](#page-21-2)[,\(2–5\)](#page-21-3)[,\(2–6\)](#page-21-4)[,\(2–7\)](#page-21-0)[,\(2–10\)](#page-23-1)[,\(2–12\)](#page-24-3)[,\(2–22\)](#page-25-5)[,\(2–23\)](#page-25-6)[,\(2–24\)](#page-25-7)[,\(2–29\)](#page-26-1)[,\(2–](#page-27-0) [31\)](#page-27-0)[,\(2–33\)](#page-27-1)

Teniendo en cuenta que las 5 ecuaciones 2-10 a 2-14 desarrolllan en realidad 5x3 ecuaciones (N=3), el sistema tiene un total de 27 ecuaciones independientes.

Por otro lado, a las 24 variables existentes declaradas en la **[Tabla 1.1](#page-18-0)**, hay que añadir las variables del modelo del evaporador como subdivisiones de tanques homogéneos. En concreto, dichas variables son  $F_{21}$ ,  $F_{22}$ ,  $F_{41}$ ,  $F_{42}$ ,  $T_{21}$ ,  $T_{22}$ ,  $X_{21}$ ,  $X_{22}$ ,  $T_{w1}$ ,  $T_{w2}$ ,  $T_{w3}$ . Esto hace un total de 35 variables.

El número de grado de libertad es, por tanto, 35-27= 8. Es necesario aportar el valor de ocho de las variables para obtener una solución única, que son las variables de entradas manipulables y las perturbaciones. En concreto:

- 3 variables manipulables de entrada:  $xF_{100}$ ,  $F'_2$ ,  $F_{200}$ .
- 5 perturbaciones externas:  $F_1$ ,  $X_1$ ,  $T_1$ ,  $T_{200}$ ,  $P_0$ .

Las variables medibles de salida que se requieren controlar son:

• 3 salidas:  $X'_2$ ,  $P_2$ ,  $L_2$ .

En consecuencia, el modelo dinámico planteado es consistente.

## **3 LINEALIZACIÓN**

La herramienta matemática necesaria para poder trabajar cómodamente con el modelo dinámico en el diseño del sistema de control es la linealización. De esta manera, se consigue un sistema de ecuaciones lineales de un determinado orden en el dominio del tiempo, que se puede trasladar fácilmente al dominio de Laplace. Una vez se dispone de las transformadas y de las funciones de transferencia, se puede aplicar las técnicas de control lineal para controlar el sistema.

Para linealizar, se tomará como aproximación del sistema no lineal el primer término de la serie de Taylor alrededor del punto de equilibrio de las 27 ecuaciones independientes que conforman el modelo dinámico. La linealización de cada ecuación viene dada por la siguiente fórmula:

$$
f(x_1, ..., x_n) = \sum_{i=0}^{n} \left[ \frac{\partial f}{\partial x_i} \right]_{pf} \cdot \Delta x_i
$$
 (3–1)

- $\bullet$  f : función a linealizar
- $\bullet$   $x_i$ : variable de la ecuación dependiente del tiempo
- pf : punto de funcionamiento (equilibrio)
- n : número de variables de la ecuación
- $\Delta x_i$ : variable incremental =  $x_i x_{pf}$

*Nota: Toda función f así como cada variable x<sup>i</sup> depende del tiempo (t). Por simplificación, se entiende que todas las variables son dependientes del dominio del tiempo o de la variable compleja 's' en el dominio de Laplace, en función de en qué dominio se esté trabajando, por lo que se omitirán los paréntesis aclaratorios en las variables.* 

A continuación se muestra la linealización de la ecuación [\(2–17\):](#page-25-4)

$$
f(F_1, F_4, X_2, X'_2, dX'_2, L_2) = (F_1 + F_3^0 - F_4) \cdot (X_2 - X'_2) - \rho A L_2 \frac{dX'_2}{dt} = 0 \rightarrow
$$
  

$$
\left[\frac{\partial f}{\partial F_1}\right]^0 \cdot \Delta F_1 + \left[\frac{\partial f}{\partial F_4}\right]^0 \cdot \Delta F_4 + \left[\frac{\partial f}{\partial X_2}\right]^0 \cdot \Delta X_2 + \left[\frac{\partial f}{\partial X'_2}\right]^0 \cdot \Delta X'_2 + \left[\frac{\partial f}{\partial (dX'_2)}\right]^0 \cdot \frac{\Delta dX'_2}{dt} + \left[\frac{\partial f}{\partial L_2}\right]^0 \cdot \Delta L_2 = 0
$$
  

$$
(F_1^0 + F_3^0 - F_4^0) \cdot \Delta X_2 - (F_1^0 + F_3^0 - F_4^0) \cdot \Delta X'_2 - \rho A L_2^0 \cdot \frac{\Delta dX'_2}{dt} = 0
$$
 (3-2)

*Nota: el superíndice ' 0 ' sobre las variables hace referencia al punto nominal de funcionamiento*

Aplicando las relaciones de transformación siguientes del dominio del tiempo al dominio de Laplace, en cada variable:

$$
x(s) = \Delta x(t), \qquad s \cdot x(s) = \frac{\Delta dx(t)}{dt}
$$
 (3-3)

Se obtiene:

$$
X'_{2}(s) = \frac{1}{\frac{\rho A L_{2}^{0}}{(F_{1}^{0} + F_{3}^{0} - F_{4}^{0})} s + 1}
$$
 (3-4)

Realizando el mismo proceso para cada una de las ecuaciones, se obtienen los resultados recogidos en la siguiente tabla:

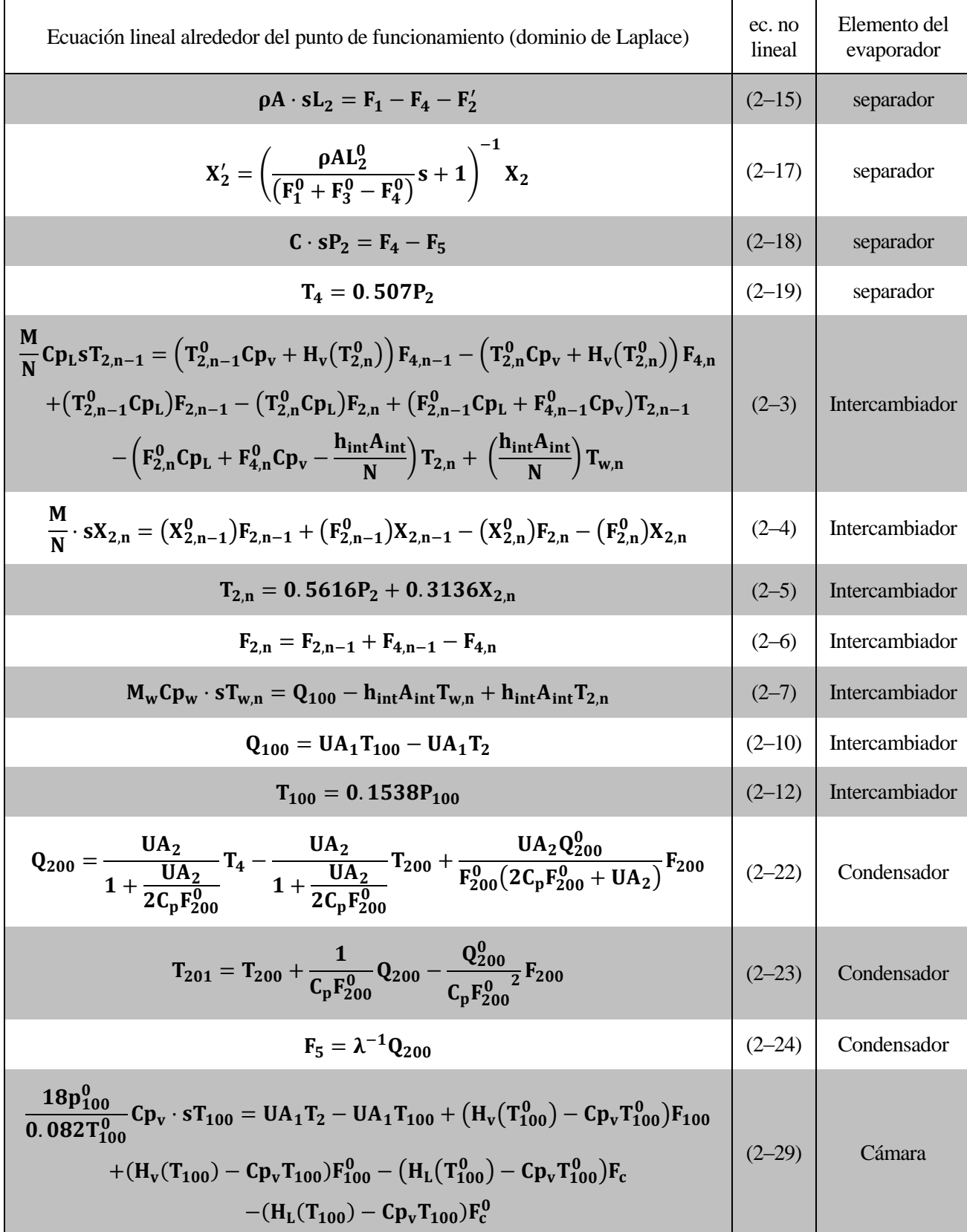

$$
F_{100} = \left(14.2 \cdot 60 K_{vs} \sqrt{P_0^0 \rho_0^0}\right) x F_{100} + \left(\frac{14.2 \cdot 60 K_{vs} \cdot x F_{100}^0 \cdot \rho_0^0}{2 \sqrt{P_0^0 \rho_0^0}}\right) P_0
$$
  
+  $\left(\frac{14.2 \cdot 60 K_{vs} \cdot x F_{100}^0 \cdot p_0^0}{2 \sqrt{P_0^0 \rho_0^0}}\right) \rho_0$   

$$
F_c = \frac{K_{vsc} \cdot 60 \cdot \rho_{agua} \cdot x_c}{2 \sqrt{p_{100}^0 + \frac{\rho_{agua}gh}{10^5} - 1}} P_{100}
$$

**Tabla 3.1** Linealizaciones en torno al punto de funcionamiento

Los puntos nominales de las variables, dependerán del evaporador que se esté usando. Para este proyecto, se usan los puntos nominales recogidos en la **[Tabla 1.1](#page-18-0)**. Por otro lado, los puntos nominales de las variables del modelo del evaporador dividido en 'N' tanques homogéneos, se calculan con el modelo estático, anulando las derivadas de dichas ecuaciones y despejando los valores de equilibrio. El código utilizado para el cálculo de estos puntos de funcionamiento se pueden ver en Anexo A**.**

| n | $T_{2,n}$ ( $^{\circ}$ C) | $T_{w,n}$ ( $^{\circ}$ C) | $X_{2,n}(\%)$ | $F_{4,n}\left(\frac{kg}{r}\right)$ -<br>min/ | kg<br>$F_{2,n}$<br>min. |
|---|---------------------------|---------------------------|---------------|----------------------------------------------|-------------------------|
|   | 83.82                     | 87.2                      | 22.5          | 2.25                                         | 57.75                   |
|   | 84.2                      | 87.6                      | 23.7          | 5.15                                         | 54.85                   |
|   | 84.6                      | 88                        | 25            |                                              | 52                      |

**Tabla 3.2** Puntos de funcionamiento variables intermedias evaporador

El sistema lineal proporciona una aproximación del modelo no lineal alrededor del punto nominal de funcionamiento. Estos resultados permiten obtener una idea aproximada de la relación entre las variables. De esta manera, se puede observar qué pasaría frente a cambios en ciertos puntos de funcionamiento (diferente comportamiento según el evaporador usado), y el diferente peso que tienen unas variables sobre otras. Por ejemplo, en la ecuació[n \(2–23\)](#page-25-6) linealizando en el punto nominal:

$$
T_{201} = 1 \cdot T_{200} + 0.069 \cdot Q_{200} - 0.1 \cdot F_{200}
$$
 (3-5)

De donde se puede concluir que la variable que más afecta a la temperatura de salida del refrigerante, es la temperatura de entrada del mismo, seguido del caudal de refrigerante, ante cambios unitarios en las variables con las unidades elegidas.

Aunque con estas ecuaciones se pueden obtener las funciones de transferencia del sistema, el proceso es tedioso, por lo que más adelante (capítulo 5), se identificarán estas funciones G(s) por otro método mas rápido y comúnmente utilizado si se dispone del sistema físico en funcionamiento o de un simulador.

## **4 MODELO EN SIMULINK-MATLAB**

La implementación del modelo dinámico se ha realizado con la utilidad SIMULINK de MATLAB®. Esta herramienta permite crear un diagrama de bloques que integra las ecuaciones del modelo. En dicho diagrama, se pueden cambiar manualmente los valores de los puntos de equilibrio, entradas y perturbaciones para observar mediante un entorno gráfico el efecto de estos cambios en las salidas seleccionadas. Esta herramienta ofrece por tanto un método rápido e intuitivo para analizar y observar la dinámica del evaporador.

Se ha desarrollado el modelo de Simulink que implementa el modelo no lineal del evaporador, denominado "modelo nolineal final.slx". Para abrir el archivo, se realiza la siguiente secuencia:

- 1. Abrir la aplicación "Matlab", escribir "Simulink" y pulsar el botón "enter" para iniciar la aplicación. El tiempo de carga puede ser de un par de minutos. Es necesario tener los archivos "parametros.m" y "modelo nolineal final.slx" en el directorio de trabajo de Matlab ("Current Folder").
- 2. Ejecutar el archivo "parámetros.m" y pulsar sobre el botón "Run". Este archivo carga todos los puntos nominales de funcionamiento, así como las constantes del sistema y otros parámetros.
- 3. Abrir el archivo "modelo\_nolineal\_final.slx". Aquí se puede observar el diagrama completo ya creado del modelo dinámico.
- 4. Para ejecutar la simulación, sólo es necesario especificar el periodo de tiempo en la parte superior de la ventana y pulsar el botón "Run". Al hacer esto, y transcurridos unos segundos, se habrá realizado la simulación para el tiempo especificado (en minutos, según las unidades utilizadas en el modelo) y se puede acceder a las ventanas "Scope" para observar la respuesta de las variables de salida.
- 5. Para realizar diferentes simulaciones, sólo es necesario cambiar los parámetros deseados, que son, típicamente, las varaibles manipulables y las perturbaciones, y volver a pulsar el botón "Run". Por defecto, la configuración inicial del archivo dispone de todos los parámetros en sus puntos nominales de funcionamiento.

En la **[Figura](#page-34-0) 4.1** se puede observar la pantalla principal del diagrama de bloques del modelo no lineal:

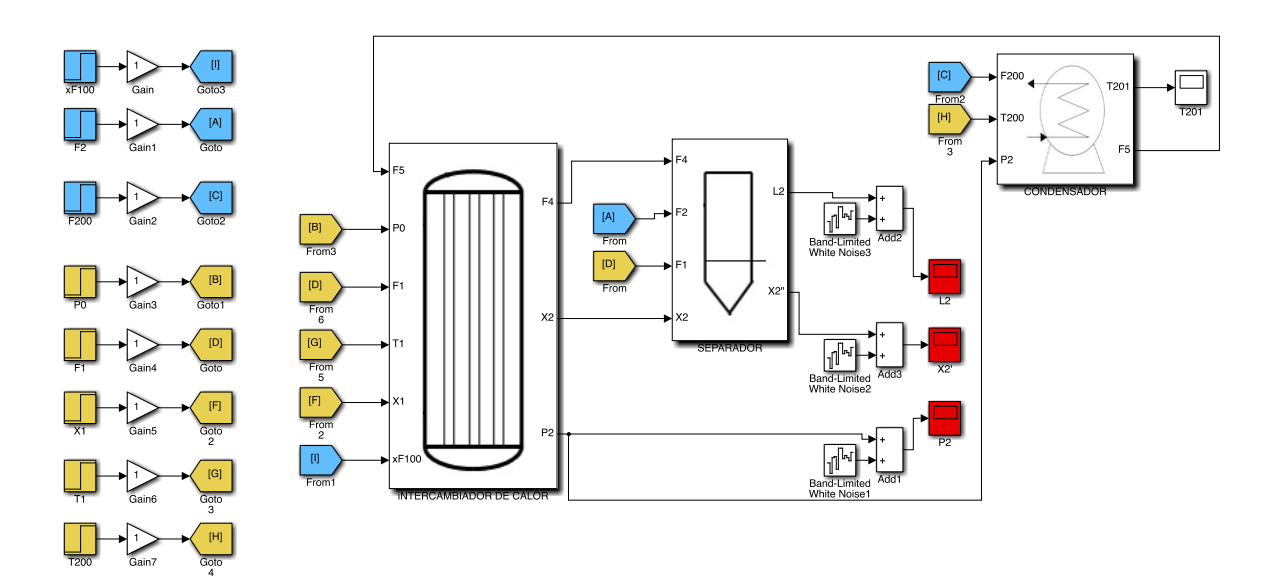

**Figura 4.1** Pantalla principal modelo no lineal Simulink

<span id="page-34-0"></span> A la izquierda de la pantalla hay una columna de escalones. Estos escalones representan los puntos de funcionamiento de las 3 variables manipulables y las 5 perturbaciones del sistema. Las ganancias conectadas a continuación son el valor por el que se multiplica el punto de funcionamiento, dando como resultado las variaciones de estas variables, modificables por el usuario.

- Hay tres bloques principales: "EVAPORADOR(Intercambiador de calor)", "SEPARADOR" y "CONDENSADOR". Pulsando sobre cada uno de ellos se pueden observar varios niveles de bloques que comprenden todas las ecuaciones desarrolladas en el capítulo 2 de este proyecto. Para ver dichos niveles se puede abrir directamente el archivo de Simulink adjunto al proyecto o acudiendo al ANEXO B donde se recogen también las imágenes de estos diagramas.
- Diversos bloques tienen un color específico. Estos colores representan la diferente funcionalidad de los bloques, en concreto:
	- o Azul: Variables manipulables del sistema, típicamente escalones.
	- o Amarillo: Variables de perturbación del sistema, típicamente escalones.
	- o Rojo: Salidas del sistema, típicamente bloques "Scope" que permiten observar su evolución temporal.
	- o Verde: Variables intermedias.

Para la simulación, el usuario sólo tiene que cambiar las ganancias conectadas a los escalones para modificar el valor de estas variables con respecto al punto de funcionamiento. Es necesario tener en cuenta los límites establecidos en la **[Tabla 1.1](#page-18-0)**

A modo de ejemplo, para observar el efecto de una variación en  $xF_{100}$  sobre  $X_2$ ', se introduce el valor 1.1 en "Gain" (incremento del 10% de  $xF_{100}$  con respecto a su punto de funcionamiento), obteniéndose el siguiente resultado al pulsar sobre el bloque Scope X2':

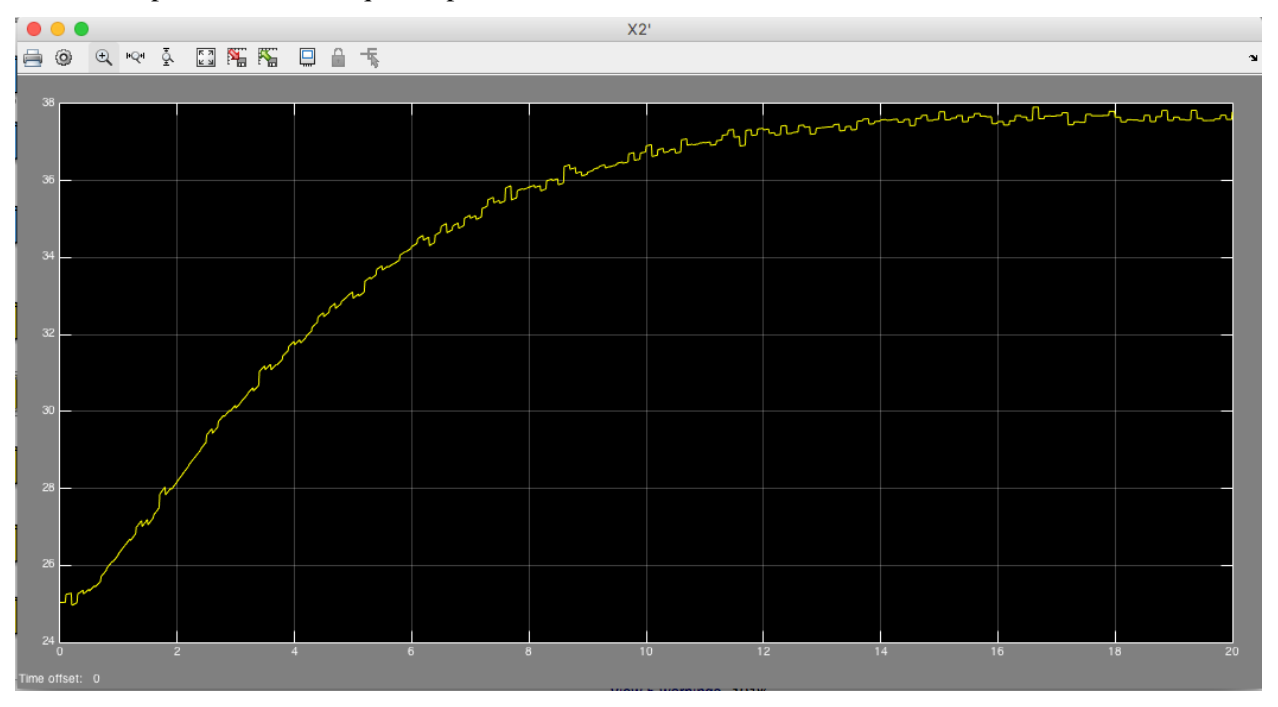

**Figura 4.2** Ejemplo de respuesta de simulación

En los capítulos siguientes se utiliza este modelo para las simulaciones, así como la modificación pertinente del diagrama para la implementación de control, como se indicará en los correspondientes apartados y que viene recogida también en el ANEXO B.

A continuación se muestra y se comenta el efecto de cada variable manipulabre sobre cada variable de control:
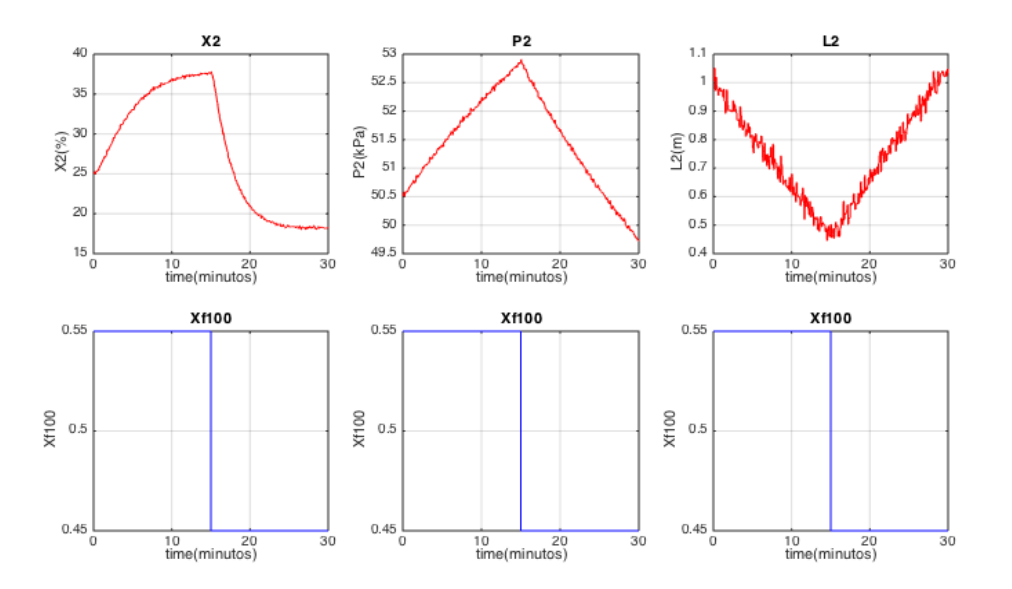

- $\bullet$  Un cambio en la abertura de la válvula  $X_{F100}$  provoca un cambio de tipo "2° orden" en la concentración final de producto. Esto se debe al cambio de temperatura y, por tanto, al cambio de calor transferido que se produce al líquido de los tubos al introducir una mayor o menor cantidad de flujo vapor en la cámara del intercambiador.
- Un cambio en la abertura de la válvula X<sub>F100</sub> provoca un cambio en la cantidad de vapor producido en el evaporador, que afecta directamente a la presión P2. En este caso la dinámica es más lenta que la evolución de  $X_2$ ', y es de primer orden.
- El nivel del separador se ve directamente afectado por el aumento o disminución de cantidad de vapor producida por el cambio en la abertura de  $X_{F100}$ , presentando una respuesta de tipo integrador.

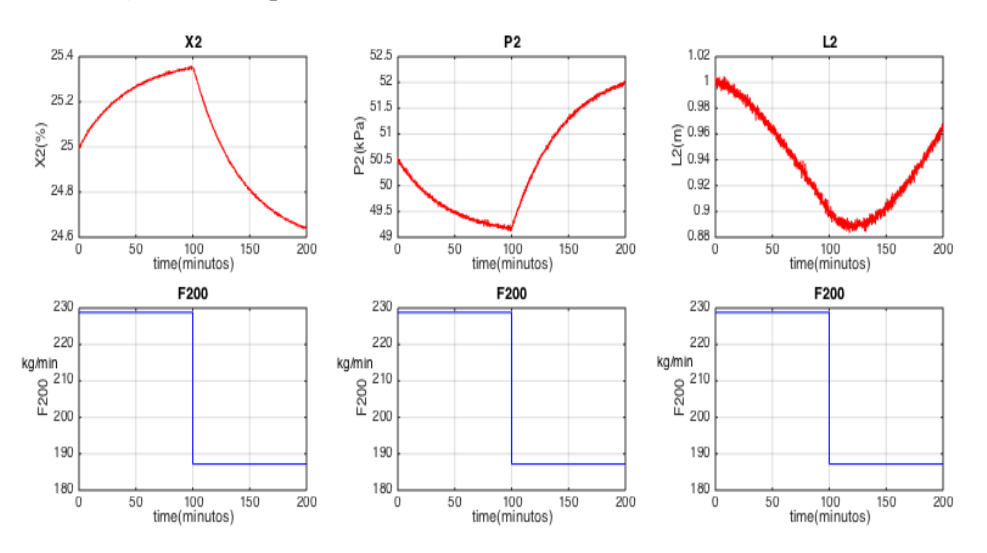

**Figura 4.3** Respuestas variables de control frente a variación en  $X_{F100}$ 

**Figura 4.4** Respuestas variables de control frente a variación en  $F_{200}$ 

- Al producirse una variación en F200, X2' reacciona como un sistema de primer orden. En la **Iustración 4.4** se refleja la evolución producida en dicha variable de control. Al aumentar la refrigeración, el sistema evaporador es capaz de enfriar un mayor caudal de vapor, lo que permite una mayor evaporación y por tanto una mayor concentración de producto. De forma opuesta es la respuesta del sistema al disminuir la refrigeración.
- La presión del evaporador dismiye al aumentar la refrigeración, y aumenta al bajar la corriente de refrigeración, presentando una respuesta que se ajusta a un sistema de primer orden.

 $\bullet$  L<sub>2</sub> varía en relación a X<sub>2</sub> con una respuesta de tipo integrador. Al cambiar la corriente refrigerante, el mayor o menor caudal de vapor producido afecta directamente a la cantidad de líquido en el separador.

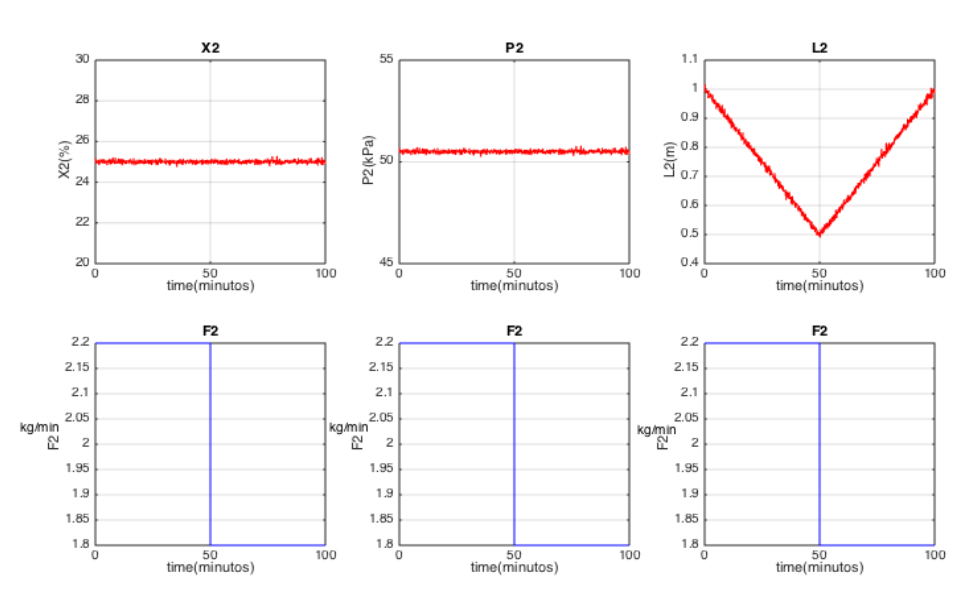

**Figura 4.5** Respuestas variables de control frente a variación en F<sub>2</sub>

- Frente a cambios en la corriente de producto, la variación de la concentración de producto y la variación de la presión del evaporador. Esto se debe a las consideraciones tomadas con respecto a F<sup>3</sup> (ver 2.6 [Consideraciones\)](#page-27-0).
- El nivel de líquido del separador es directamente afectado por el caudal de salida de producto. Así, al aumentar dicho caudal, disminuye la cantidad de líquido en el separador, y viceversa. La respuesta que se obtiene es de tipo integrador.

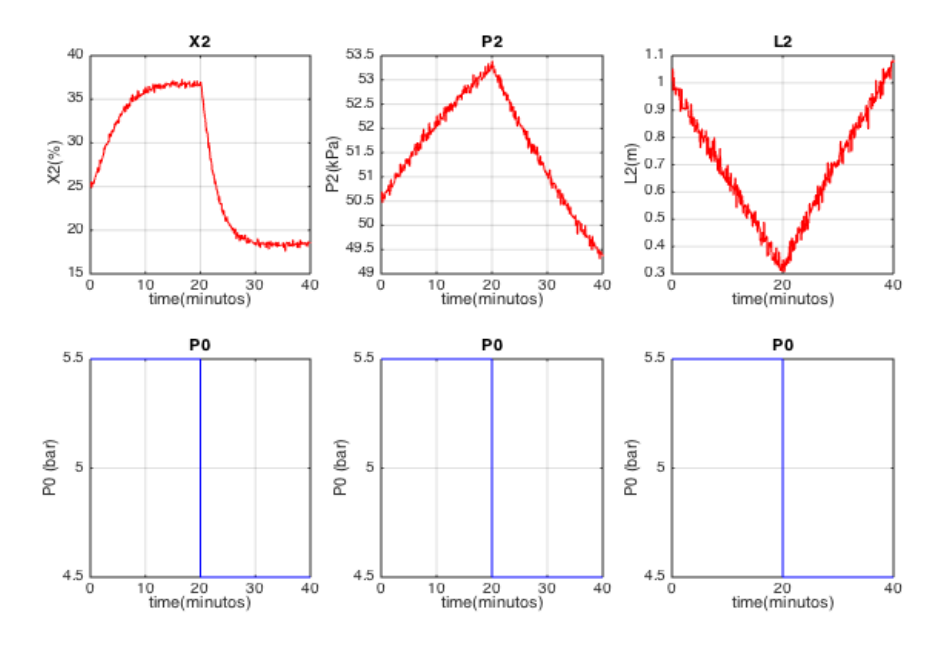

**Figura 4.6** Respuestas variables de control frente a variación en  $P_0$ 

 Los cambios en la presión de vapor proveniente de una caldera afectan a las variables de control de manera similar a los cambios producidos por variaciones en la abertura de la válvula. Esto se debe a que el flujo de entrada a la cámara de evaporador  $F_{100}$  depende proporcionalmente tanto de  $X_{F100}$  como de P0.

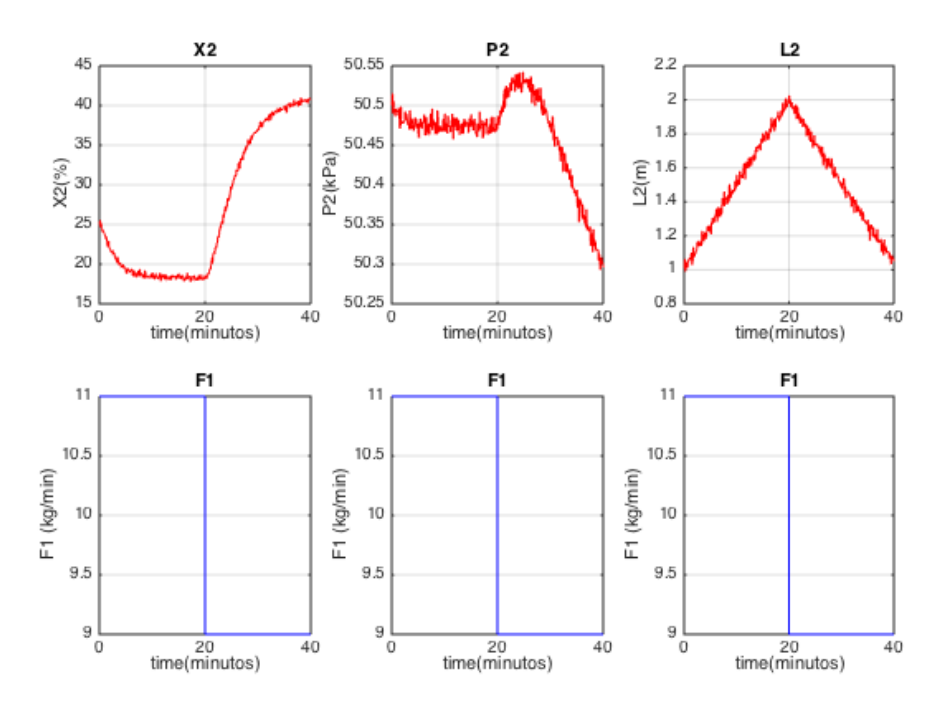

**Figura 4.7** Respuestas variables de control frente a variación en F<sup>1</sup>

- Los cambios en la corriente de alimentación son ilustrativos de la no linealidad del sistema. Así, un aumento de dicho caudal produce una caída de concentración de producto mucho más rápida que la subida de concentración provocada por una disminución de caudal de alimentación (ambos con respuesta de 2<sup>o</sup> orden). Dicho comportamiento no lineal también se ve reflejado en la variación de la presión del evaporador frente a cambios en f<sub>1</sub>.
- La relación entre el nivel del separador y el caudal de alimentación es más directa. Aumentar el caudal de entrada implica, según el balance másico, un aumento en el nivel de líquido del separador, y viceversa. Este cambio responde a una función de tipo integrador.

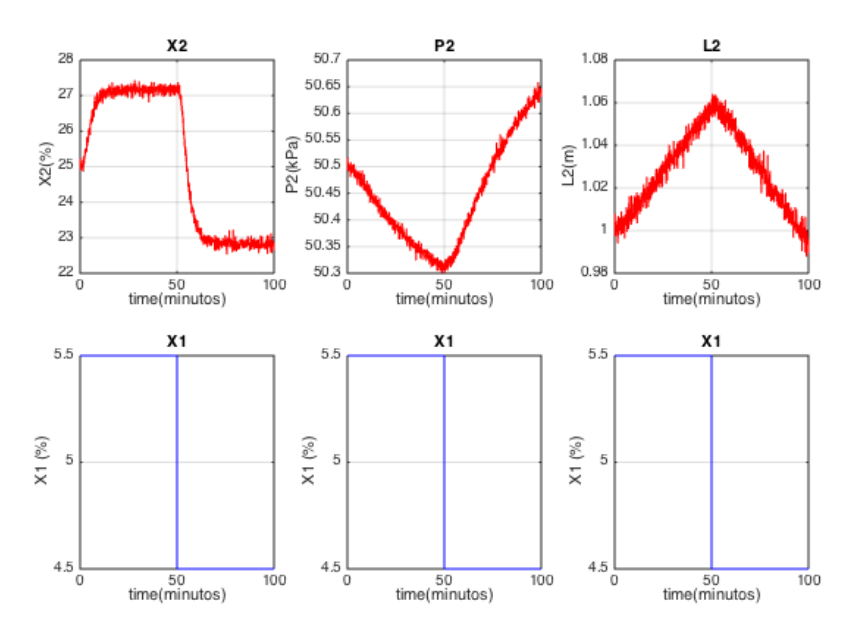

**Figura 4.8** Respuestas variables de control frente a variación en X<sup>1</sup>

- La concentración del líquido de alimentación afecta directamente a la concentración final de producto.  $X_2$ ' evoluciona como un sistema de 2 orden frente a cambios en  $X_1$ '.
- La presión del evaporador responde de manera inversa ante los cambios en la concentración de entrada. Un aumento de  $X_1$  produce una disminución en  $P_2$  y viceversa. Esto se debe a que una mayor mayor concentración de sal en el líquido de los tubos provoca que frente al a la misma cantidad de calor transferido se produzca una menor cantidad de vapor de agua, lo que disminuye la presión del sistema.
- El nivel del separador está relacionado, con la cantidad de vapor de agua producido y la concentración final de producto, presentando una respuesta de tipo integrador.

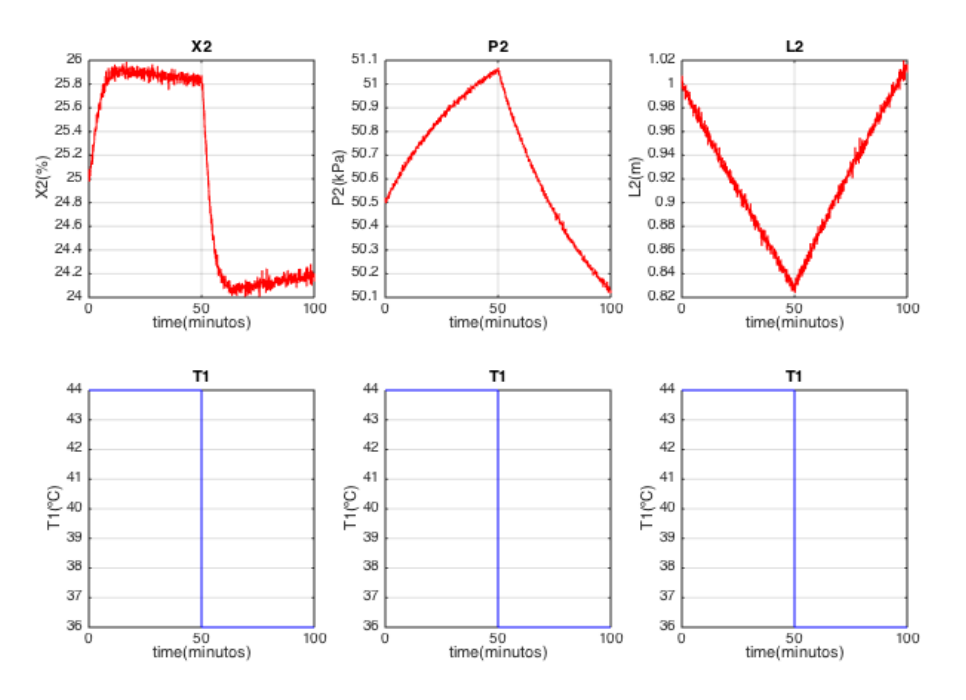

**Figura 4.9** Respuestas variables de control frente a variación en T<sub>1</sub>

- Los cambios positivos en la temperatura del líquido de alimentación producen un aumento de la presión del evaporador, ya que el sistema pierde capacidad de refrigeración al aumentar la temperatura de la mezcla sin variar el caudal de entrada en el condensador. La respuesta de  $P_2$  frente a  $T_1$  es de tipo lineal.
- Frente a cambios  $T_1, X_2$ ' reacciona con una respuesta de segundo orden proporcional a la entrada, y  $L_2$ reacciona con una respuesta de tipo integrador, inversamente proporcional con respecto a cambios en  $T_1$ .

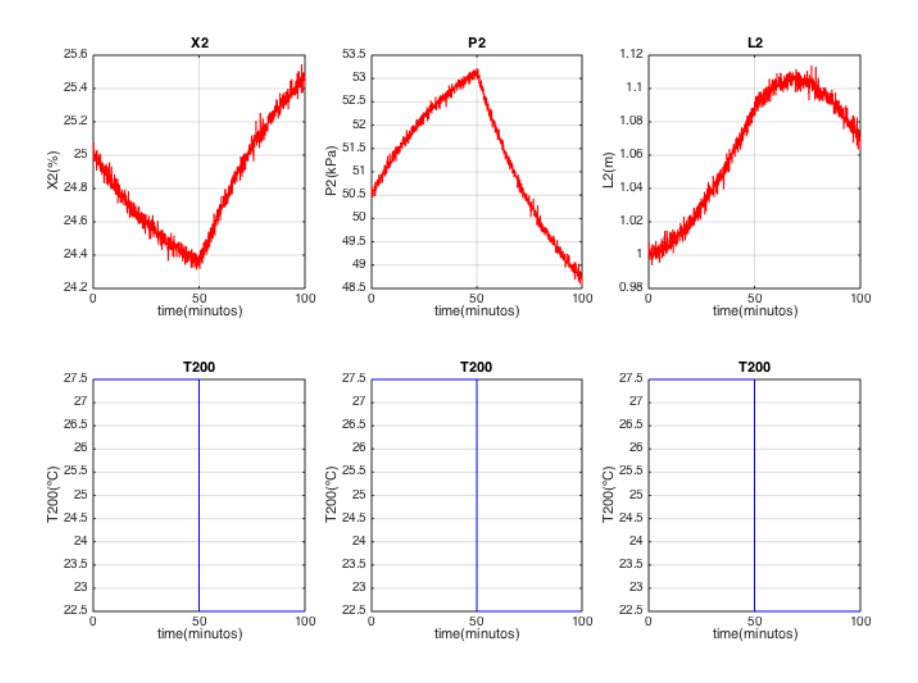

**Figura 4.10** Respuestas variables de control frente a variación en  $T_{200}$ 

- Los cambios en la temperatura del líquido refrigerante afectan directamente a la presión del evaporador. Cuanto mayor sea la temperatura de refrigeración, menos vapor se podrá condensar y por tanto mayor será la presión del evaporador (y viceversa). La respuesta de  $P_2$  frente a cambios en  $T_{200}$ es de primer orden.
- El nivel del separador cambio de manera directamente proporcional frente a cambios en  $T_{200}$ . La respuesta de L<sub>2</sub> se asemeja a un sistema integrador con retardo.
- La concentración de producto final es inversamente proporcional a los cambios en la temperatura del refrigerante. El sistema no puede condensar la cantidad de vapor del sistema funcionando en torno a su punto nominal, por lo que la concentración final de producto disminuye ante un aumento en la temperatura del refrigerante. La respuesta es de segundo orden.

# **5.1 Identificación G(s)**

El sistema físico a controlar consta de 9 parejas variable manipulada-variable controlada. Para el desarrollo posterior de la DRGA y el sistema de control, es necesario conocer la función de transferencia de dichos emparejamientos. En este proyecto, se utilizan modelos de primer orden con retardo puro o tiempo muerto (FOPDT – First Order Plus Dead Time), excepto en los casos donde esta simplificación no represente adecuadamente la dinámica del sistema, casos que se detallarán más adelante.

Dichas funciones se pueden obtener por medio de diversos métodos. Un método tradicional es obtener experimentalmente los parámetros de la función de transferencia observando la curva de reacción de la variable de salida frente a un cambio de tipo escalón de cierta ampliutd en la entrada, atendiendo a las siguientes relaciones [\[7\]](#page-120-0):

$$
G(s) = \frac{K}{\tau s + 1} e^{-\theta s}
$$
 (5-1)

Sea "u" la entrada e "y" la salida:

$$
t_1
$$
 = tiempo para dy = 0.283(dy)<sub>∞</sub>  
\n
$$
t_2
$$
 = tiempo para dy = 0.632(dy)<sub>∞</sub>  
\n
$$
K = \text{ganancia} = \frac{(dy)_{\infty}}{(du)_{\infty}}
$$
  
\n
$$
\tau = \text{constante de tiempo} = 1.5(t_2 - t_1)
$$
  
\n
$$
\theta = \text{tiempo muerto} = t_2 - \tau
$$

*Nota*: *el subíndice '*∞*' indica régimen permanente*

Si θ saliese negativo, se usa:

$$
\tau=t_2,\qquad \theta=0
$$

Aunque este método suele ser válido, existen otras herramientas que agilizan el proceso y ofrecen resultados más precisos. Para el desarrollo final de la matriz de funciones de transferencia, se ha utilizado la herramienta "simulation toolbox MATLAB®".

Para ello, se guardan los vectores "u" e "y" de cada emparejamiento "entrada-salida", que almacenan una lista de datos muestreados de las entradas y salidas, respectivamente. Dichos vectores se pueden obtener guardando como variable el resultado de los bloques "Scope" del modelo de "Simulink". Posteriormente, y con dicha información almacenada, se ejecuta el comando "ident", que abre la GUI "System Identification".

Finalmente, en dicha interfaz se selecciona los emparejamientos de entradas y salidas y el tipo de función de transferencia al que se quiere ajustar. A continuación, se explica el procedimiento seguido para la pareja X2' xF100, realizando un cambio de tipo escalón de amplitud 5% en la entrada:

1. Simulación Scope y guardado de la respuesta en la variable "y" (de la misma manera se guarda la entrada como "u"), como se puede apreciar en la **[Figura](#page-43-0) 5.1***.*

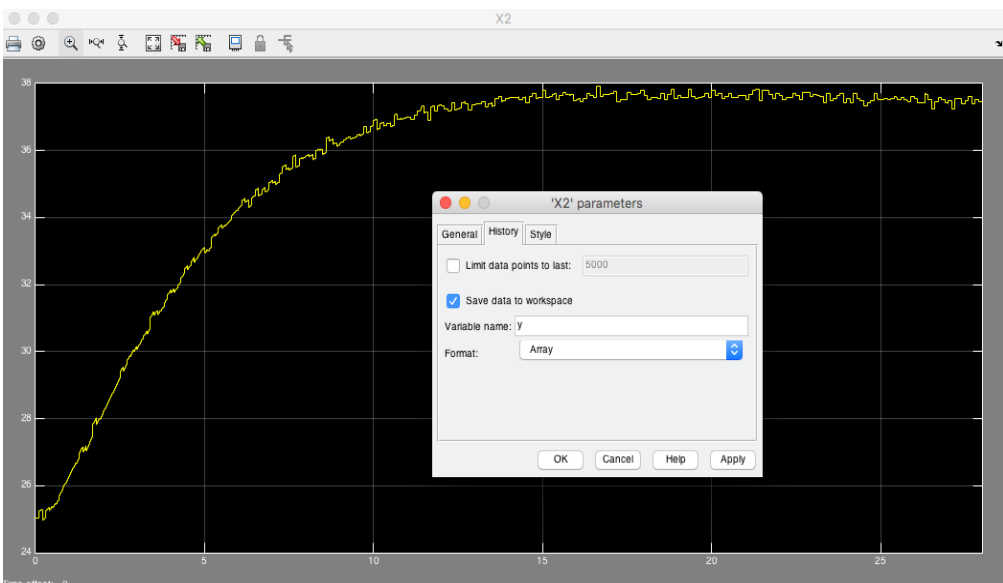

**Figura 5.1** respuesta en scope-Simulink

<span id="page-43-0"></span>2. Dado que dichas variables son matrices que contienen dos vectores columnas de tiempo (eje x) y de P2 (eje y), se asignan 2 nuevas variables en Matlab, que almacenen únicamente el vector columna de la respuesta (sin el tiempo). Además, se le resta a todos los elementos del vector el punto de equilibrio, para así obtener variables de desviación, y poder identificar la función de transferencia correctamente. Los comandos a introducir en Matlab son, por tanto:

#### $u = u(:,2)$ -xF100E;

$$
y=y(:,2)-X2E;
$$

- 3. Una vez almacenadas dichas variables de entrada y salida, se ejecuta el comando "ident" para abrir la interfaz "System Identification".
- 4. Dentro de la interfaz, se selecciona "Import Data"-> "Time Domain Data", y se introducen los datos correspondientes en "input" y "output". Los parámetros "starting time" y "sample time", toman respectivamente los valores 0 y 0.01 (este último debido a que se ha configurado en Matlab que se guarden las variables procedentes de "Scope" con un muestreo temporal de 0.01).
- 5. Finalmente, se selecciona la opción "Estimate"->"Process Model". En la ventana emergente se puede elegir la opción correspondiente al tipo de sistema lineal al que se quiere ajustar la respuesta. Como se mencionó previamente, normalmente se utilizará un modelo FOPDT, obteniendo en este caso los siguientes resultados (**[Figura](#page-44-0) 5.2**):

$$
K = 199.16 \frac{\% \text{ soluto}}{1}, \quad \tau = 2.7 \text{ min}, \quad \theta = 1.1 \text{ min}
$$

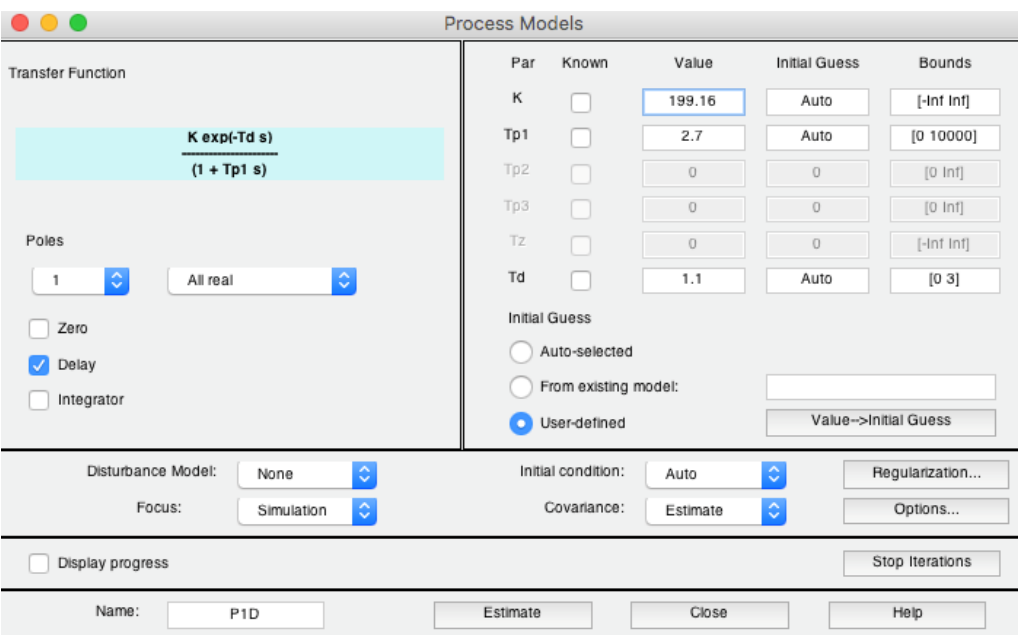

**Figura 5.2** Pantalla de estimación de modelo Ident

<span id="page-44-0"></span>6. Clicando sobre "Model output" en la interfaz principal, se puede observar la respuesta del modelo original y del modelo simplificado, así como el porcentaje de ajuste de la función de transferencia aproximada. En la **[Figura](#page-44-1) 5.3** se puede observar esta comparación para el modelo FOPDT de X2/XF100 obtenido para un escalón en la entrada del 5%:

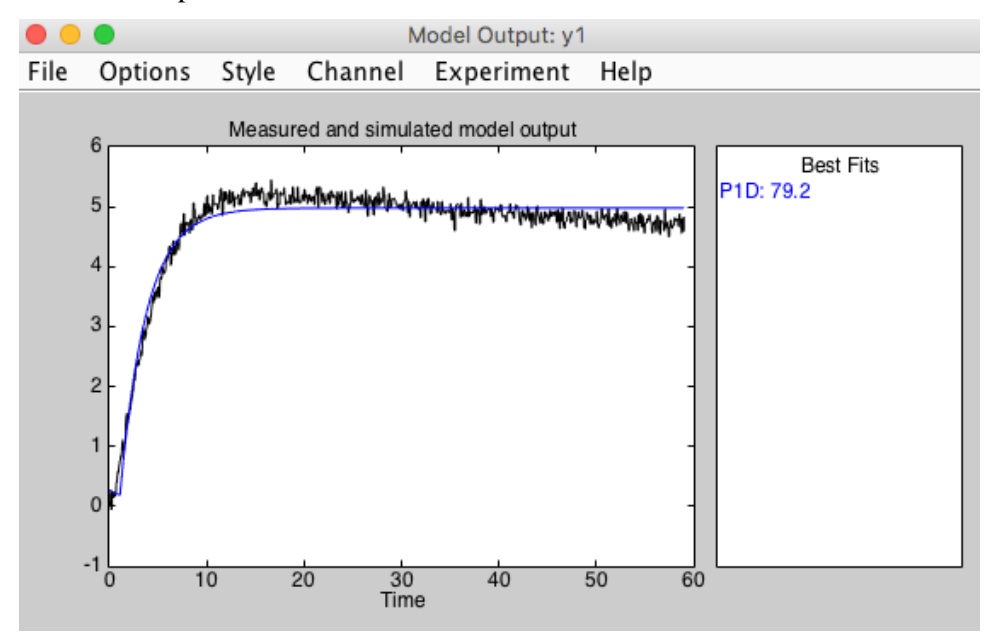

**Figura 5.3** test ajuste respuesta

<span id="page-44-1"></span>Siguiendo el mismo proceso para los 9 emparejamientos variable controlada-variable manipulada se obtiene la siguiente matriz:

$$
\begin{bmatrix} X_2'(s) \\ P_2(s) \\ L_2(s) \end{bmatrix} = G(s) \cdot \begin{bmatrix} xF_{100}(s) \\ F_{200}(s) \\ F_2'(s) \end{bmatrix}
$$
 (5–2)

La matriz dada por la ecuación [\(5–3\)](#page-45-0) representa las funciones de transferencias frente a entradas de escalón positivo del 10% con respecto al punto nominal de funcionamiento.

<span id="page-45-0"></span>
$$
G_{+}(s) = \begin{bmatrix} \frac{199.16}{2.7s + 1} e^{-1.1s} & \frac{0.0185}{43.371s + 1} e^{-0.7s} & 0\\ \frac{161.64}{43.76s + 1} & \frac{-0.07123}{42.944s + 1} & 0\\ \frac{-0.6889}{s} & \frac{-5.327 \cdot 10^{-5}}{s} & \frac{-0.05}{s} \end{bmatrix}
$$
(5-3)

El mismo procedimiento se debe realizar estudiando el proceso con escalones negativos. Así, si se realiza el mismo proceso anterior de identificación, pero con escalones del -10% con respecto al punto nominal, se obtiene la [\(5–4\):](#page-45-1)

<span id="page-45-1"></span>
$$
G_{-}(s) = \begin{bmatrix} \frac{142.9}{2.25s + 1} e^{-0.76s} & \frac{0.0215}{43.900s + 1} e^{-0.3s} & 0\\ \frac{157.62}{41.71s + 1} & \frac{-0.08722}{44.702s + 1} & 0\\ \frac{-0.6860}{s} & \frac{-6.353 \cdot 10^{-5}}{s} & \frac{-0.05}{s} \end{bmatrix}
$$
(5-4)

Los modelos obtenidos con esta herramienta pueden ser tan complicados y de tan alto orden como se desee. Sin embargo, para un sistema de control realimentado, interesa que el modelo sea lo más sencillo posible sin perder la esencia de la dinámica del sistema. Por eso, se han elegido modelos FOPDT o modelos integradores.

Es importante destacar también el hecho de que los términos  $G_{13}(s)$  y  $G_{23}(s)$  sean 0. Esto se debe a una suposición hecha anteriormente en el modelo dinámico según la cual la variación de  $F_3$  es nula.

La matriz  $G(s)$  concuerda con esta suposición, pues la variación de las salidas  $X'_2$  y  $P_2$  dependen directamente del caudal  $F_3$ . Esta variación de  $F_3$  es prácticamente nula al controlar  $L_2$  con  $F'_2$ , como se verá más adelante.

Como se puede apreciar, las funciones de transferencia son diferentes en función al escalón negativo o positivo introducido en la entrada. Esto se debe a la no linealidad del sistema. Como aproximación, se toma una G(s) final cuyos parámetros son la media aritmética de los parámetros de las 2 matrices anteriores [\[6\]](#page-120-1):

<span id="page-45-2"></span>
$$
G(s) = \begin{bmatrix} \frac{171}{2.475s + 1} e^{-0.93s} & \frac{0.02}{43.64s + 1} e^{-0.5s} & 0\\ \frac{159.6}{42.74s + 1} & \frac{-0.07923}{43.82s + 1} & 0\\ \frac{-0.6875}{s} & \frac{-5.84 \cdot 10^{-5}}{s} & \frac{-0.05}{s} \end{bmatrix}
$$
(5-5)

Las respuestas de la variable de control L<sub>2</sub> presentan siempre una respuesta de tipo integrador. Esto se debe a la naturaleza dinámica del separador. Cualquier variación permanente con respecto al punto de nominal de funcionamiento de cualquier variable manipulable provocará una bajada o subida inestable del nivel del separador en régimen permanente (hasta alcanzar los límites de funcionamiento 0-2 m).

A continuación se muestran las comparaciones entre las respuestas de las variables de control del sistema no lineal y de las funciones lineales , así como la bondad de los ajustes, frente a variaciones en las variables manipulables (a la izquierda frente a cambios del +10% y a la derecha frente a cambios del -10%). El color negro representa la respuesta de las variables de control del sistema no lineal frente a escalones en la entrada de amplitud  $\pm$  10%. El color azul representa la respuesta de las variables de control del sistema lineal  $G_{+}(s)$  $(5-3)$  frente a escalones en la entrada de amplitud  $\pm$  10%, el color verde representa la respuesta de las variables de control del sistema lineal G−(s) [\(5–4\)](#page-45-1) frente a escalones en la entrada de amplitud ± 10%, y el color rojo representa la respuesta de las variables de control del sistema lineal G(s) [\(5–5\)](#page-45-2) frente a escalones en

la entrada de amplitud  $\pm$  10%.

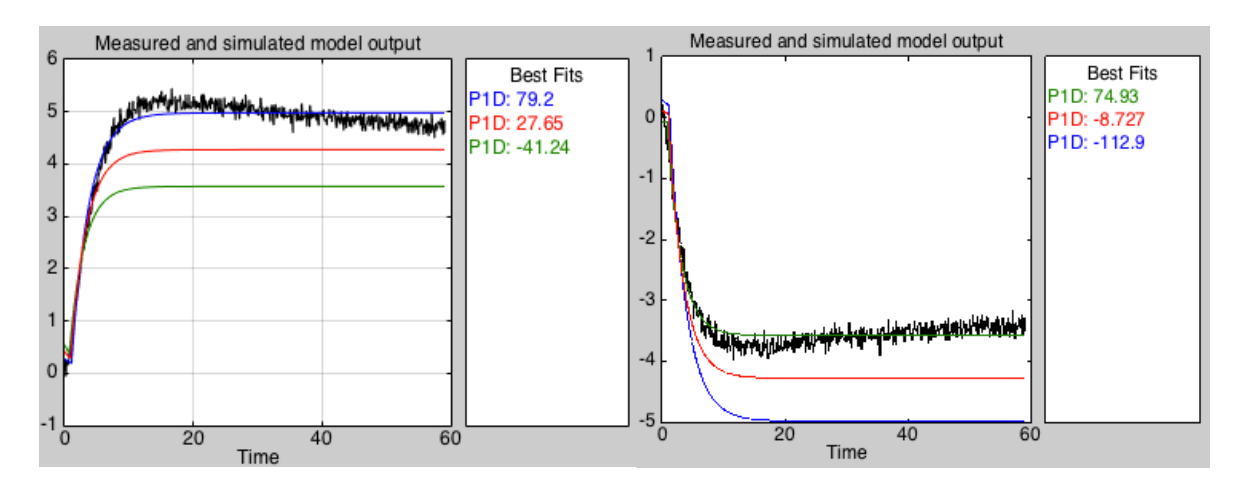

**Figura 5.4** Respuesta sistema nolineal-lineal.  $X_2$ ' frente a escalón amplitud  $\pm$  10% en  $X_{F100}$ , y ajuste

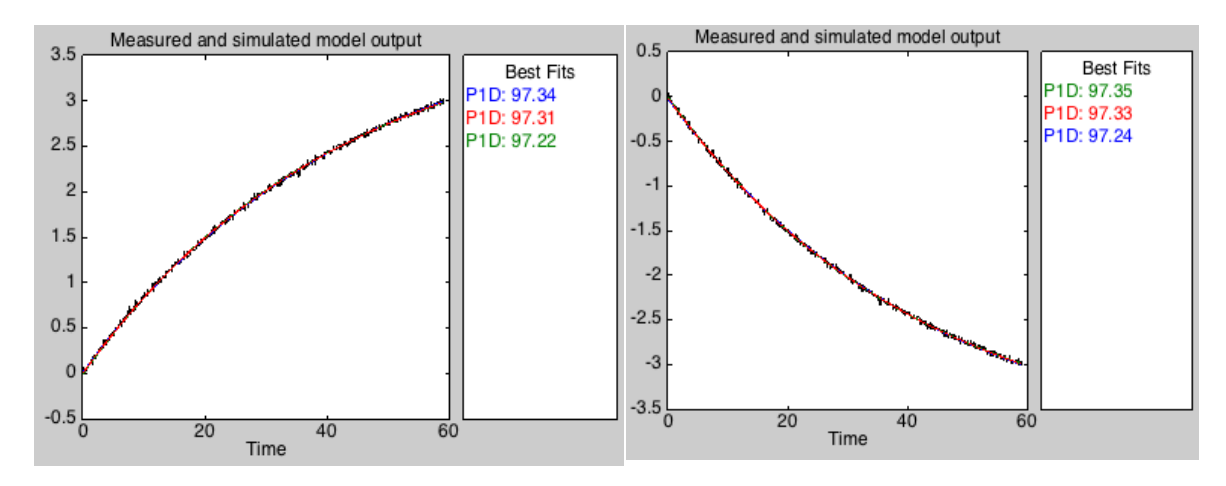

**Figura 5.5** Respuesta sistema nolineal-lineal. P<sub>2</sub> frente a escalón amplitud  $\pm$  10% en X<sub>F100</sub>, y ajuste

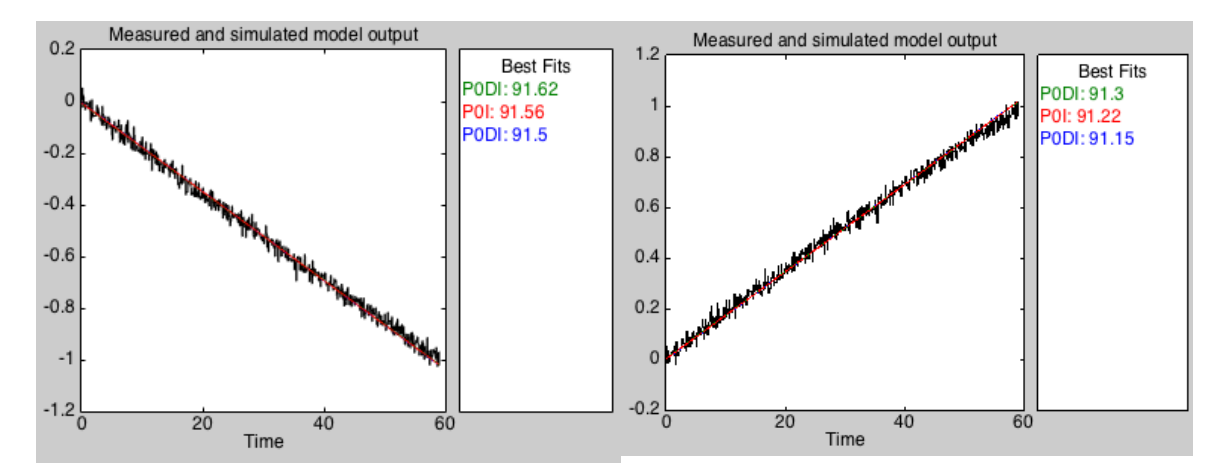

**Figura 5.6** Respuesta sistema nolineal-lineal. L<sub>2</sub> frente a escalón amplitud  $\pm$  10% en X<sub>F100</sub>, y ajuste

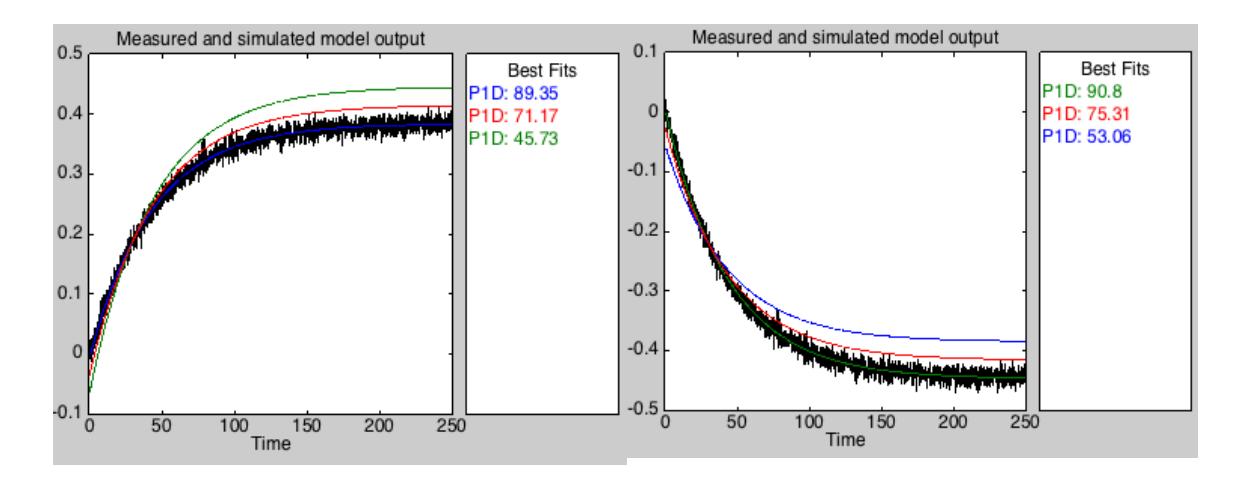

**Figura 5.7** Respuesta sistema nolineal-lineal.  $X_2$ ' frente a escalón amplitud  $\pm$  10% en F<sub>200</sub>, y ajuste

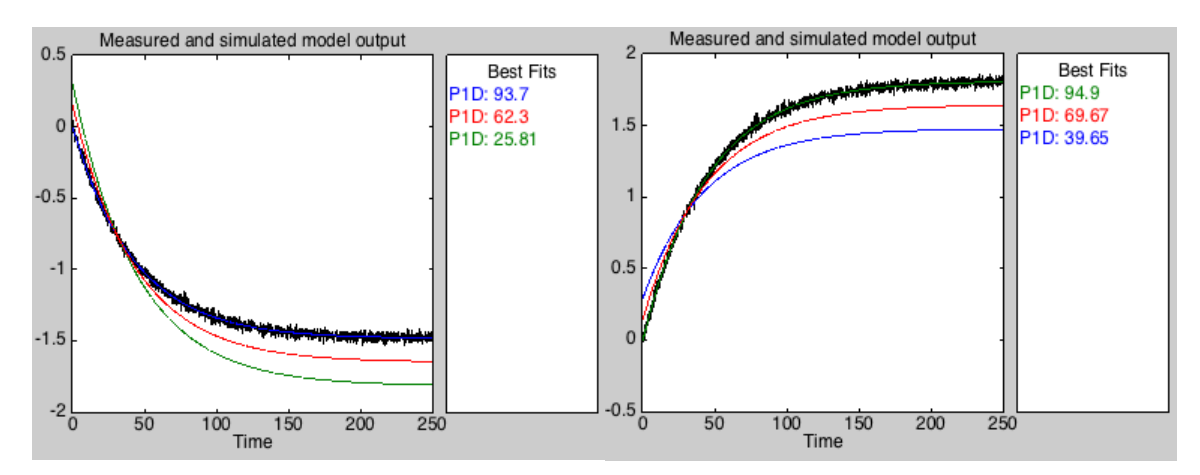

**Figura 5.8** Respuesta sistema nolineal-lineal. P<sub>2</sub> frente a escalón amplitud  $\pm$  10% en F<sub>200</sub>, y ajuste

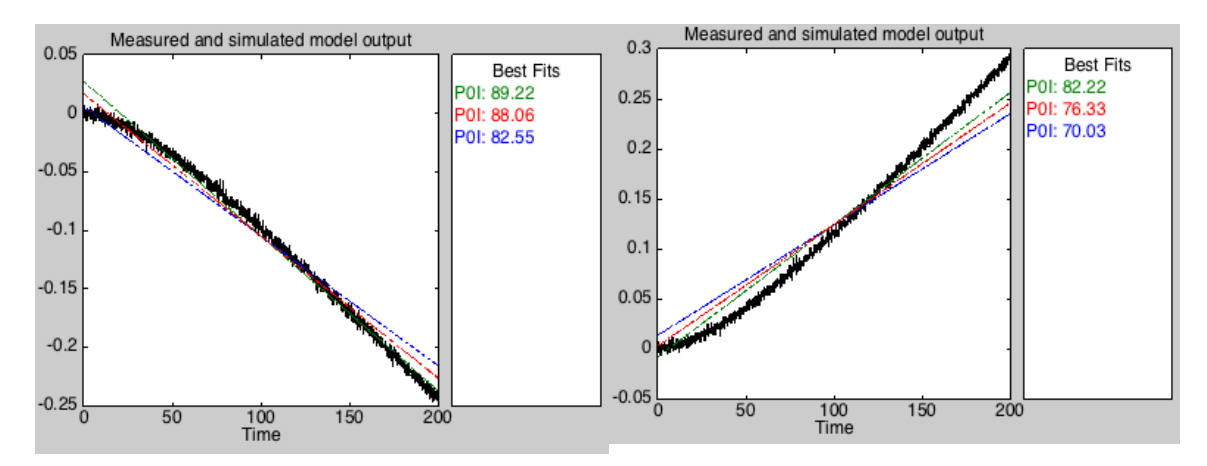

**Figura 5.9** Respuesta sistema nolineal-lineal. L<sub>2</sub> frente a escalón amplitud  $\pm$  10% en F<sub>200</sub>, y ajuste

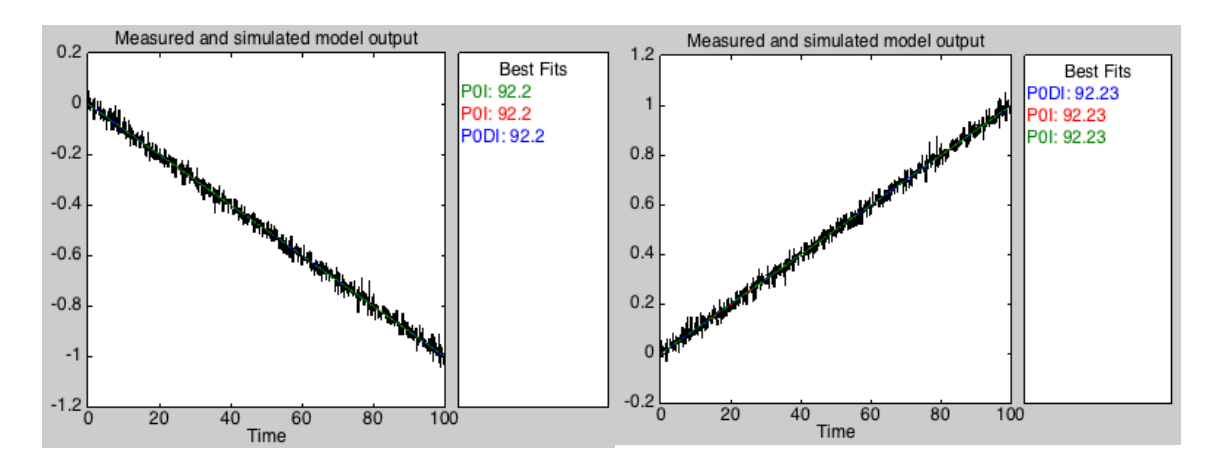

**Figura 5.10** Respuesta sistema nolineal-lineal. L<sub>2</sub> frente a escalón amplitud  $\pm$  10% en F<sub>2</sub>, y ajuste

En todas las simulaciones se repite el mismo patrón:

- Color Azul. Las respuestas lineales correspondientes a  $G_{+}(s)$  se ajustan mucho mejor a la respuesta no lineal frente a escalones positivos en la variable manipulable del 10% de amplitud. Sin embargo, frente a entradas de -10% de amplitud, la bondad del ajuste es peor que las otras 2 funciones de transferencia. Esto se debe a cuestiones de diseño, pues  $G_{+}(s)$  se diseña en función de entradas de +10% de amplitud con respecto al punto de funcionamiento.
- Color Verde. Las respuestas lineales correspondientes a G−(s) se ajustan mucho mejor a la respuesta no lineal frente a escalones en la variable manipulable del -10% de amplitud. Al contrario que en el caso anterior, es frente a escalones positivos en la variable manipulable donde las respuestas lineales de G−(s) tienen un peor ajuste. Se debe de nuevo al diseño de la función de transferencia.
- Color Rojo. Las respuestas lineales correspondientes a G(s) ofrecen una bondad de ajuste intermedia entre G+(s) y G−(s). Utilizar esta función es la opción más adecuada frente a simulaciones en las que se cambien las variables manipulables tanto con escalones positivos como negativos con respecto a su punto de funcionamiento.

Cuanto mayor sea la amplitud de entrada con respecto al punto de funcionamiento de la variable manipulable, peor será la bondad del ajuste del sistema lineal. Esto se debe a la no linealidad del sistema. En este proyecto se ha considerado en las simulaciones escalones de hasta el 20% con respecto al punto nominal de las variables manipulables en las simulaciones, pues en estos casos los valores alcanzados en régimen permanente de las variables controladas lineales tienen un error con respecto a las no lineales menor siempre al 25%. La pérdida de bondad de simulación conforme mayor sean estas amplitudes se traduce en una peor efectividad de los controladores diseñados a la hora de seguir referencias y rechazar perturbaciones.

# **5.2 Identificación Gd(s)**

Siguiendo el mismo procedimiento usado en el apartado anterior, se define la matriz  $G_d(s)$ :

$$
\begin{bmatrix} X_2'(s) \\ P_2(s) \\ L_2(s) \end{bmatrix} = G_d(s) \cdot \begin{bmatrix} P_0(s) \\ F_1(s) \\ X_1(s) \\ T_1(s) \\ T_{200}(s) \end{bmatrix}
$$
 (5-6)

La matriz dada por la ecuación [\(5–7\)](#page-49-0) representa las funciones de transferencias frente a perturbaciones de escalón positivo del 10% con respecto al punto nominal de funcionamiento.

<span id="page-49-0"></span>
$$
G_{d+}(s) = \begin{bmatrix} \frac{23.275}{4.269s + 1} e^{-0.3s} & \frac{-6.729}{2.675s + 1} e^{-0.3s} & \frac{4.376}{4.489s + 1} e^{-0.9s} & \frac{0.21}{2.67s + 1} e^{-0.8s} & \frac{-0.37}{42.34s + 1} e^{-0.3s} \\ \frac{19.07}{34.84s + 1} e^{-0.02s} & \frac{-0.0263}{1.287s + 1} e^{-0.3s} & \frac{-0.579}{45.0s + 1} e^{-0.11s} & \frac{0.21}{43.45s + 1} & \frac{1.55}{44.0s + 1} \\ \frac{-0.0671}{s} & \frac{0.0504}{s} & \frac{0.00233}{s} e^{-s} & \frac{-0.000841}{s} & \frac{0.000883}{s} e^{-2s} \end{bmatrix}
$$
(5-7)

<span id="page-49-1"></span>Utilizando escalones de -10% de amplitud con respecto al punto de funcionamiento, se obtiene la matri[z \(5–8\):](#page-49-1)

$$
G_{d-}(s)=\left[\begin{array}{cccccc} \frac{13.133}{2.785s+1}e^{-0.3s} & \frac{-16.65}{5.706s+1}e^{-0.3s} & \frac{4.343}{4.604s+1}e^{-0.9s} & \frac{0.195}{2.79s+1}e^{-0.5s} & \frac{-0.416}{45.63s+1}e^{-0.4s} \\ \frac{9.093}{50.24s+1} & \frac{150(1+0.017s)}{(1000s+1)}e^{-0.02s} & \frac{-0.7}{56.1s+1}e^{-0.3s} & \frac{0.198}{41.92s+1} & \frac{1.53}{43.5s+1}e^{-0.024s} \\ \frac{-0.0716}{s} & \frac{0.0478}{s} & \frac{0.00250}{s}e^{-s} & \frac{-0.000831}{s} & \frac{0.000911}{s}e^{-2s} \end{array}\right] \quad (5-8)
$$

<span id="page-49-2"></span>Finalmente se toma  $G_d(s)$  como media aritmética de  $G_{d+}(s)$  y  $G_d(s)$ :

$$
G_{d}(s) = \begin{bmatrix} \frac{18.204}{3.527s + 1} e^{-0.3s} & \frac{-11.69}{4.188s + 1} e^{-0.3s} & \frac{4.4}{4.54s + 1} e^{-0.9s} & \frac{0.203}{2.73s + 1} e^{-0.65s} & \frac{-0.393}{44.0s + 1} e^{-0.35s} \\ \frac{14.08}{42.54s + 1} e^{-0.01s} & \frac{-0.0263}{1.287s + 1} e^{-0.3s} & \frac{-0.64}{50.6s + 1} e^{-0.21s} & \frac{0.204}{42.69s + 1} & \frac{1.54}{43.8s + 1} e^{-0.012s} \\ \frac{-0.0694}{s} & \frac{0.0491}{s} & \frac{0.00242}{s} e^{-s} & \frac{-0.000836}{s} & \frac{0.000897}{s} e^{-2s} \end{bmatrix}
$$
(5-9)

Las funciones de transferencia anteriores se han calculado mediante la utilidad System Ident Toolbox de Matlab.

A continuación se muestran las comparaciones entre las respuestas de las variables de control del sistema no lineal y de las funciones lineales, así como la bondad de los ajustes, frente a variaciones en las variables de perturbación (a la izquierda frente a cambios del +10% y a la derecha frente a cambios del -10%). El color negro representa la respuesta de las variables de control del sistema no lineal frente a escalones en la perturbación de amplitud ± 10%. El color azul representa la respuesta de las variables de control del sistema lineal G<sub>d+</sub>(s) [\(5–7\)](#page-49-0) frente a escalones en la perturbación de amplitud  $\pm$  10%, el color verde representa la respuesta de las variables de control del sistema lineal G<sub>d−</sub>(s) [\(5–4\)](#page-45-1) frente a escalones en la perturbación de amplitud  $\pm$  10%, y el color rojo representa la respuesta de las variables de control del sistema lineal G<sub>d</sub>(s) [\(5–9\)](#page-49-2) frente a escalones en la perturbación de amplitud  $\pm$  10%.

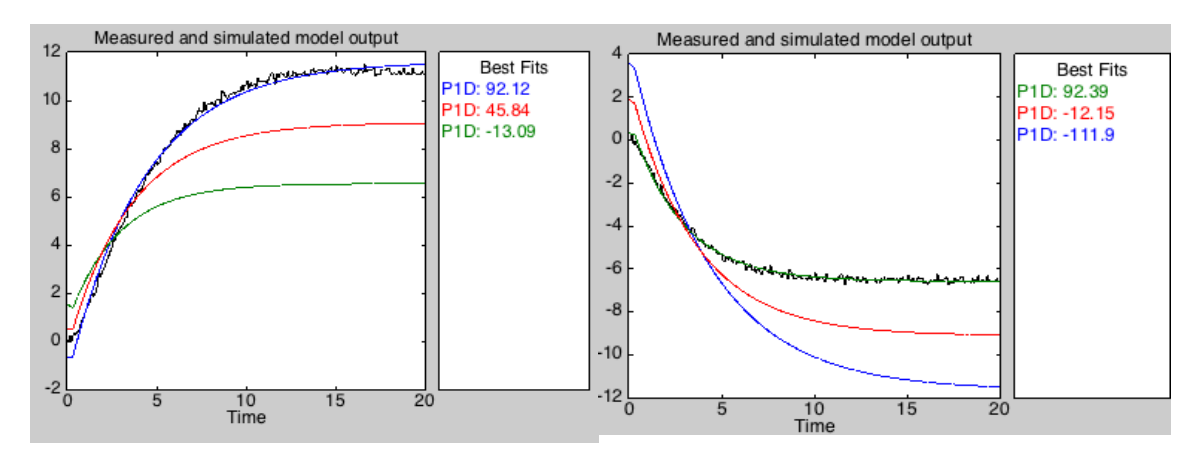

**Figura 5.11** Respuesta sistema nolineal-lineal.  $X_2$ ' frente a escalón amplitud  $\pm$  10% en P<sub>0</sub>, y ajuste

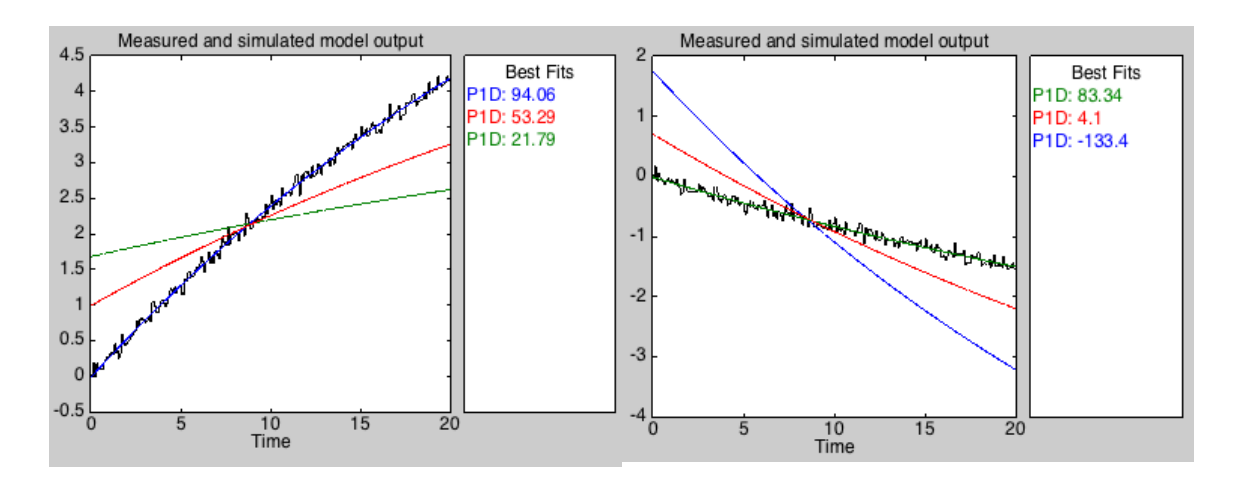

**Figura 5.12** Respuesta sistema nolineal-lineal.  $P_2$  frente a escalón amplitud  $\pm$  10% en  $P_0$ , y ajuste

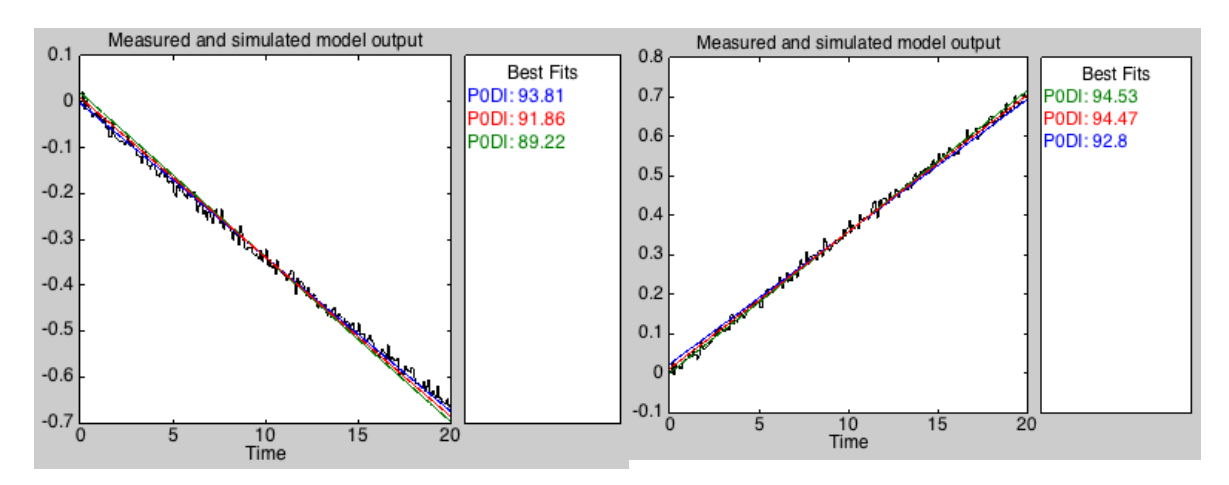

**Figura 5.13** Respuesta sistema nolineal-lineal.  $L_2$  frente a escalón amplitud  $\pm$  10% en P<sub>0</sub>, y ajuste

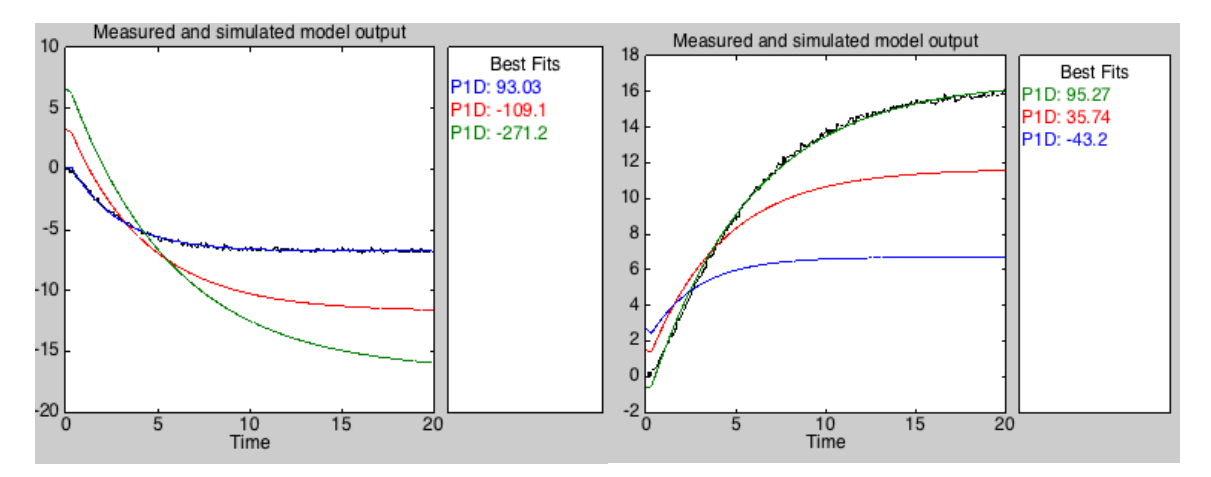

**Figura 5.14** Respuesta sistema nolineal-lineal.  $X_2$ ' frente a escalón amplitud  $\pm$  10% en  $F_1$ , y ajuste

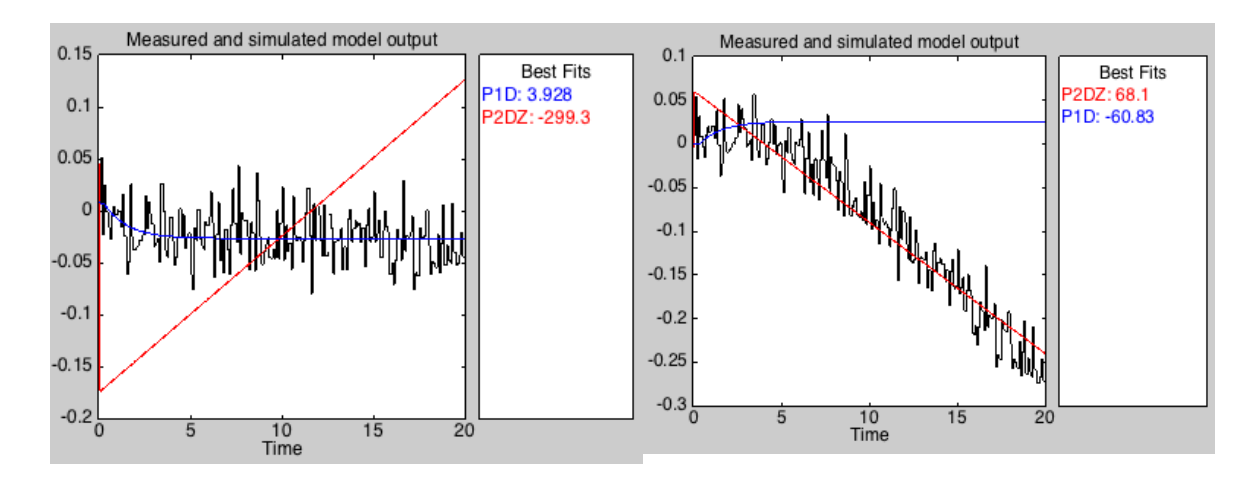

**Figura 5.15** Respuesta sistema nolineal-lineal.  $P_2$  frente a escalón amplitud  $\pm$  10% en  $F_1$ , y ajuste

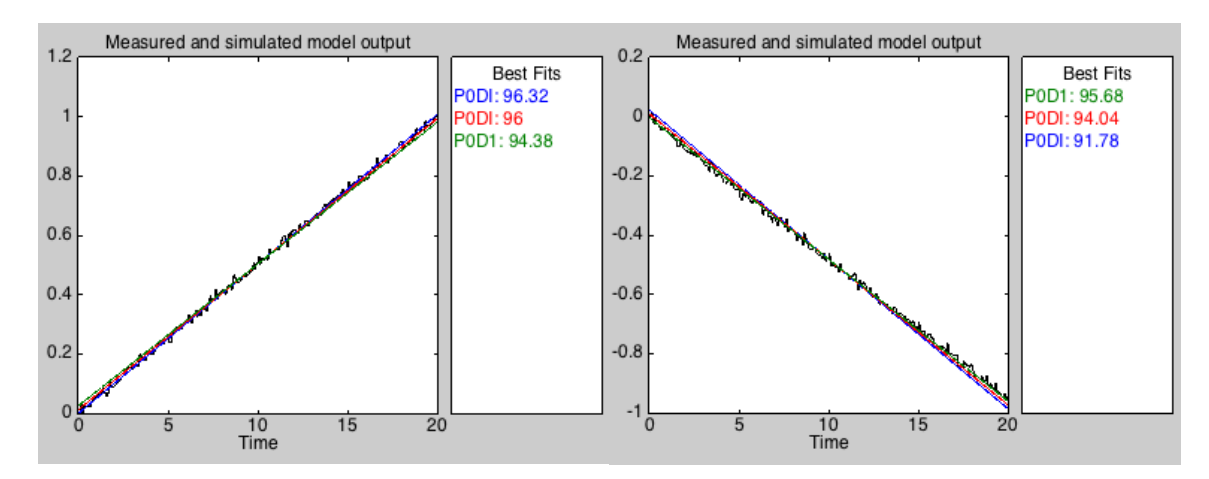

**Figura 5.16** Respuesta sistema nolineal-lineal. L<sub>2</sub> frente a escalón amplitud  $\pm$  10% en F<sub>1</sub>, y ajuste

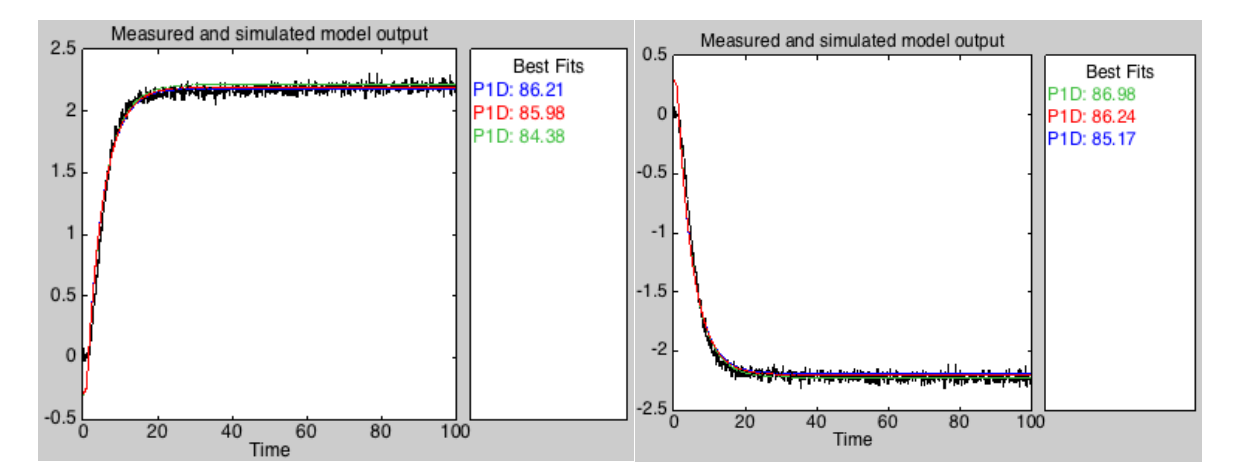

**Figura 5.17** Respuesta sistema nolineal-lineal.  $X_2$ ' frente a escalón amplitud  $\pm$  10% en  $X_1$ , y ajuste

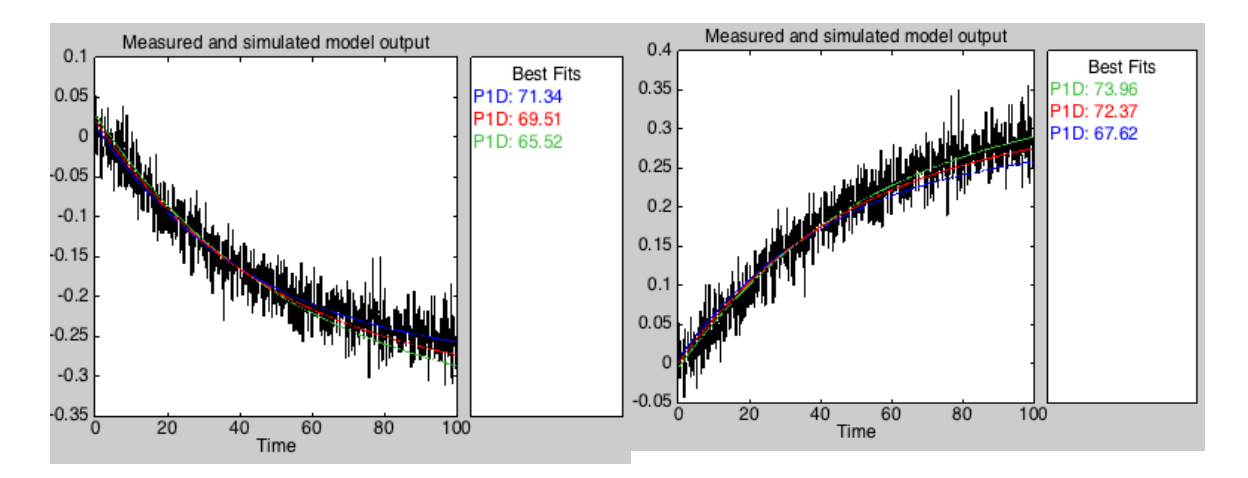

**Figura 5.18** Respuesta sistema nolineal-lineal.  $P_2$  frente a escalón amplitud  $\pm$  10% en  $X_1$ , y ajuste

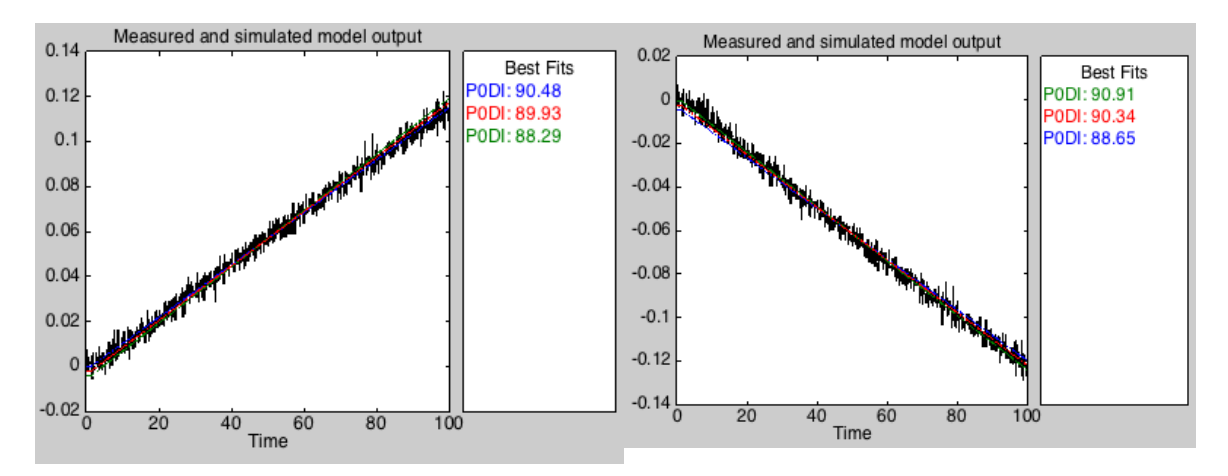

**Figura 5.19** Respuesta sistema nolineal-lineal. L<sub>2</sub> frente a escalón amplitud  $\pm$  10% en  $X_1$ , y ajuste

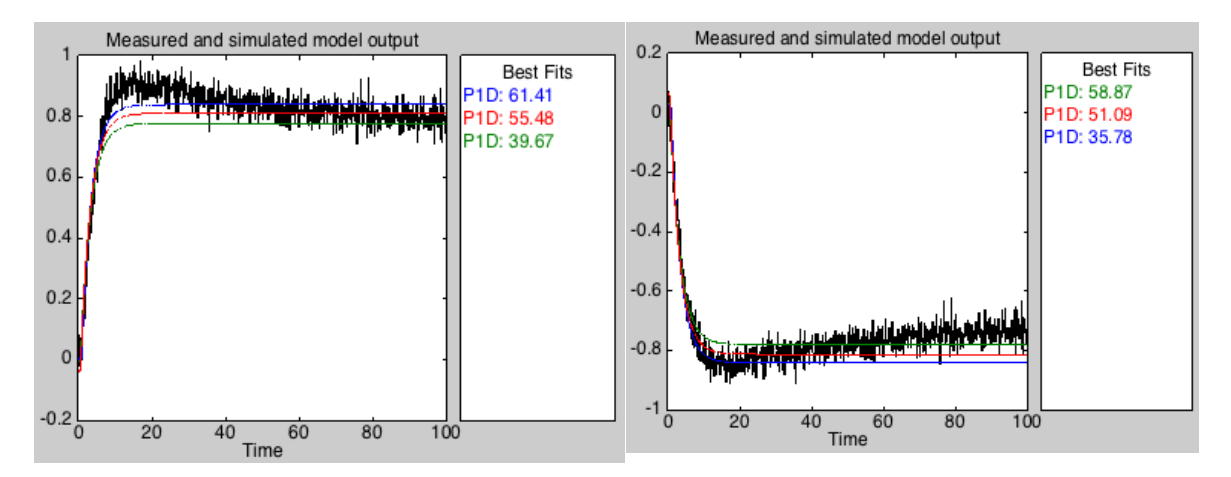

**Figura 5.20** Respuesta sistema nolineal-lineal.  $X_2$ ' frente a escalón amplitud  $\pm$  10% en T<sub>1</sub>, y ajuste

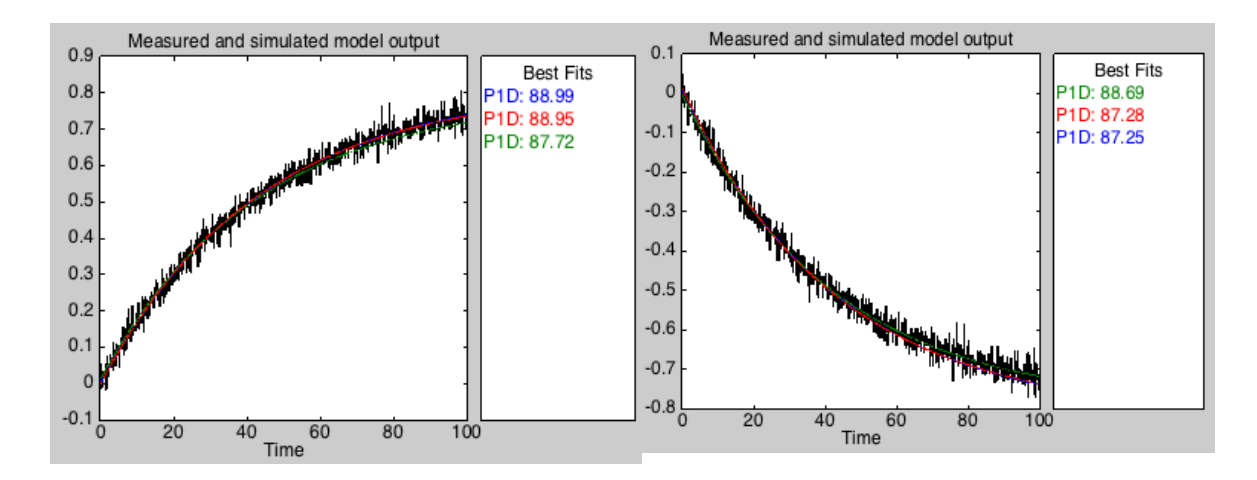

**Figura 5.21** Respuesta sistema nolineal-lineal.  $P_2$  frente a escalón amplitud  $\pm$  10% en  $T_1$ , y ajuste

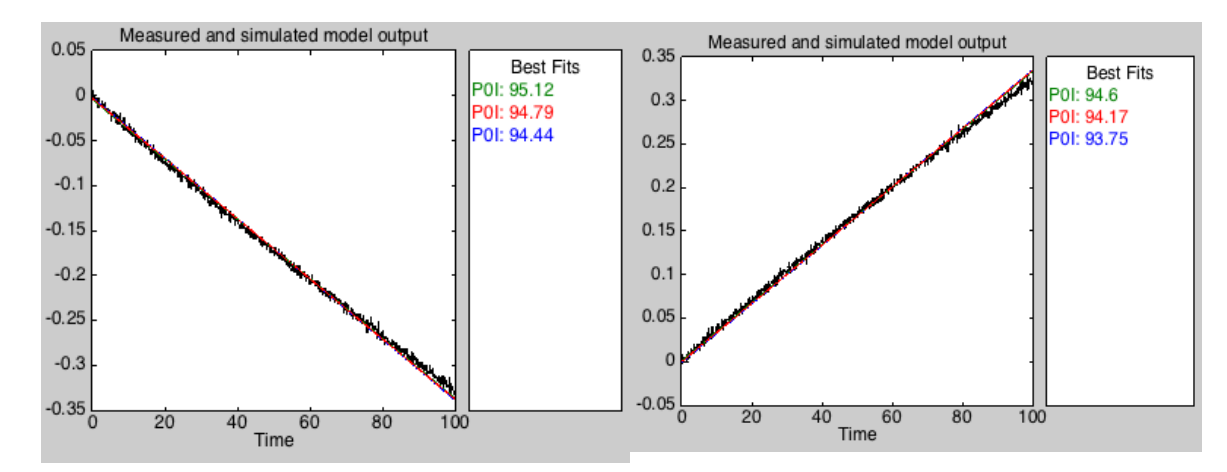

**Figura 5.22** Respuesta sistema nolineal-lineal. L<sub>2</sub> frente a escalón amplitud  $\pm$  10% en T<sub>1</sub>, y ajuste

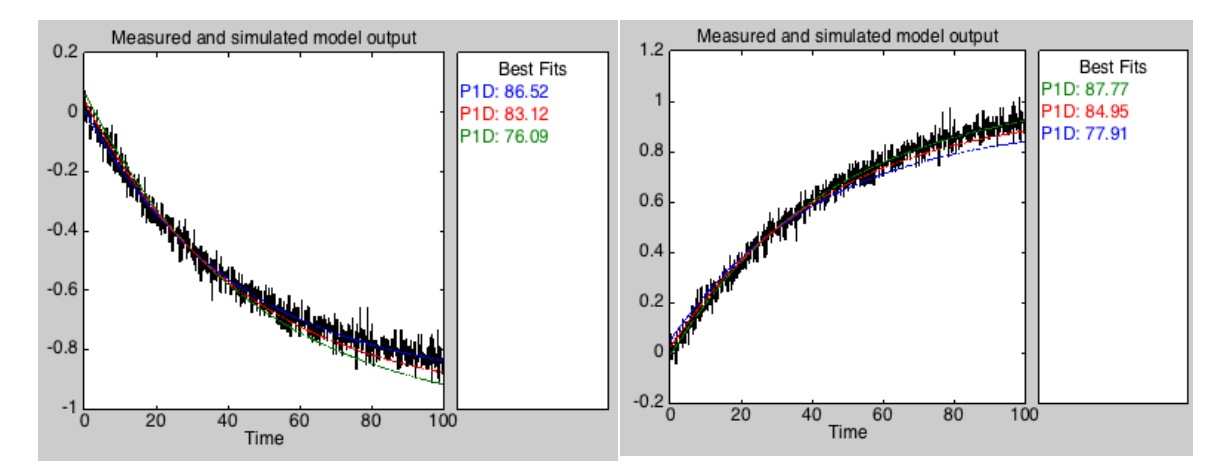

**Figura 5.23** Respuesta sistema nolineal-lineal.  $X_2$ ' frente a escalón amplitud  $\pm$  10% en T<sub>200</sub>, y ajuste

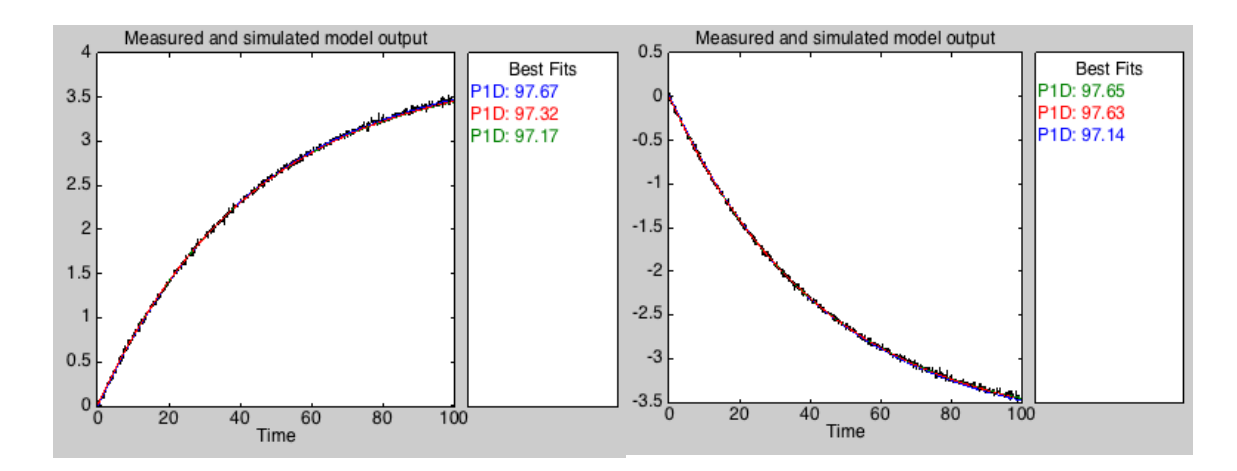

**Figura 5.24** Respuesta sistema nolineal-lineal. P<sub>2</sub> frente a escalón amplitud  $\pm$  10% en T<sub>200</sub>, y ajuste

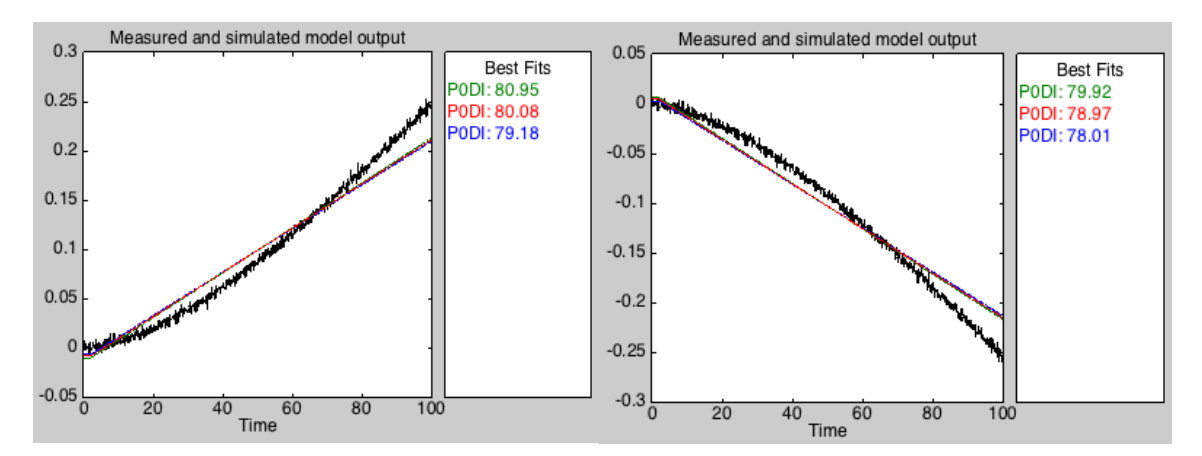

**Figura 5.25** Respuesta sistema nolineal-lineal. L<sub>2</sub> frente a escalón amplitud  $\pm$  10% en T<sub>200</sub>, y ajuste

## **5.3 Elección emparejamientos SISO**

Los emparejamientos de salida-entradas más favorables para un sistema SISO se pueden analizar con más profundidad usando la matriz DRGA (dynamic relative gain array) [\[10\]](#page-120-2). La matriz DRGA es similar a la RGA (matriz de ganancias relativas estáticas), con la particularidad de que para su cálculo se utilizan las funciones de transferencia completas, no solo las ganancias estáticas. El análisis de esta matriz permite interpretar qué emparejamientos son más favorables para realizar un control monovariable, información muy útil sobre las interacciones entre variables del sistema. Con estos datos se pueden escoger las parejas entrada-salida que más interactúan entre sí y menos con las demás.

Se define DRGA:

<span id="page-54-0"></span>
$$
DRGA(G(s)) = \Lambda(s) \triangleq G(s) \times (G(s)^{-1})^T
$$
\n(5-10)

Siendo G(s) la función de transferencia de la variable de control frente a la variable manipulable del sistema. 'x' representa el producto elemento por elemento de las dos matrices. Cada elemento 'λ<sub>ij</sub>' de la DRGA representa:

$$
\lambda_{ij} = \lim_{s \to 0} \left( \frac{G_{ij}(s)}{G_{ij}(s)} \right)_{\text{today los lazos abiertos}} \tag{5-11}
$$

Aunque la ecuación [\(5–10\)](#page-54-0) es correcta, implica cálculo matricial cuyos elementos son funciones de Laplace. Operar este sistema matricial es complicado e induce a error incluso para programas informáticos. Sin embargo, una simplificación del cálculo fue introducida en el artículo publicado en 2010 por Wuhua Hu, Wen-Jian Cai y Gaoxi Xiao. [\[12\]](#page-120-3).

Dicha simplificación consiste en cambiar la matriz G(s) por la matriz de ganancias G(0), pero tanto los integradores y diferenciadores puros que hubiere se sustituyen por la variable "ε", que tiene un valor pequeño (típicamente un par de ordenes inferior a la ganancia más baja de G(s)). El resultado es el mismo que la RGA, pero con la ventaja de que se pueden considerar los integradores y diferenciadores en el cálculo, aspecto que no se podía desarrollar anteriormente. Aplicando al caso anterior:

$$
G(0,\varepsilon) = \begin{bmatrix} 171 & 159.6 & 0 \\ 0.02 & -0.07923 & 0 \\ -0.6875 & -5.84 \cdot 10^{-5} & -0.0500 \\ \hline{\varepsilon} & \varepsilon & \varepsilon \end{bmatrix}
$$
(5-12)  
\n
$$
\Lambda = RGA \left( \begin{bmatrix} 171 & 159.6 & 0 \\ 0.02 & -0.07923 & 0 \\ -0.6875 & -5.84 \cdot 10^{-5} & -0.0500 \\ \hline{\varepsilon} & \varepsilon & \varepsilon \end{bmatrix} \right)_{\varepsilon \to 1 \cdot 10^{-7}} =
$$
\n
$$
\begin{bmatrix} 171 & 159.6 & 0 \\ 0.02 & -0.07923 & 0 \\ -0.6875 & -5.84 \cdot 10^{-5} & -0.0500 \\ \hline{\varepsilon} & \varepsilon & \varepsilon \end{bmatrix} X \left( \begin{bmatrix} 171 & 159.6 & 0 \\ 0.02 & -0.07923 & 0 \\ -0.6875 & -5.84 \cdot 10^{-5} & -0.0500 \\ \hline{\varepsilon} & \varepsilon & \varepsilon \end{bmatrix} X \begin{bmatrix} 0.004733 & 0.001195 & -0.06508 \\ 9.534 & -10.21 & -131.1 \\ 0 & 0 & -20\varepsilon \end{bmatrix} =
$$
\n
$$
\begin{bmatrix} 0.0899 & 0.191 & 0 \\ 0.191 & 0.809 & 0 \\ 0 & 0 & 1 \end{bmatrix} \begin{bmatrix} X_2 \\ Y_2 \\ Y_3 \end{bmatrix}
$$
\n
$$
\begin{bmatrix} 0.809 & 0.191 & 0 \\ 0 & 0 & 1 \end{bmatrix} \begin{bmatrix} X_2 \\ Y_2 \\ Y_3 \end{bmatrix}
$$

Sea  $y_i$  la salida del sistema y m<sub>i</sub> la entrada (conjunto proceso-válvula)[7] :

- $\lambda_{ij} = 1$ . Significa que la ganancia estática de y<sub>i</sub> respecto de m<sub>j</sub> es independiente de si los lazos están abiertos o cerrados. Se trata de un caso in interacción. En este caso, el emparejamiento salida-entrada es el ideal para el lazo de control.
- $\lambda_{ij} = 0$ . Este caso no indica si el correspondiente emparejamiento es factible o no. El control depende enteramente de los demás lazos.
- $0 < \lambda_{ij} < 1$ . El emparejamiento y<sub>i</sub>-m<sub>j</sub> interactúa con los demás lazos. Esta interacción es mayor cuanto más se acerque el término a 0.5, y menor cuanto más se acerque a 1.
- λij < 0. El signo de la ganancia estática de y<sup>i</sup> respecto de m<sup>j</sup> depende de si los lazos están abiertos o cerrados. La ganancia cambia de signo cuando los demás lazos están cerrados.
- $\lambda_{ij} > 1$ . La ganancia estática de y<sub>i</sub> respecto de m<sub>j</sub> es menor con los restantes lazos cerrados que cuando están abiertos.

•  $\lambda_{ij} = \infty$ . La ganancia estática de y<sub>i</sub> respecto de m<sub>j</sub> con los otros lazos cerrados es 0.

Atendiendo a dichas propiedades de la DRGA, las parejas más adecuadas para el modelo equivalente SISO son las siguientes, puesto que son las que corresponden a los elementos de la matriz más cercanos a la unidad:

$$
X'_2 \rightarrow X_{F_{100}}
$$
  
\n
$$
P_2 \rightarrow F_{200}
$$
  
\n
$$
L_2 \rightarrow F'_2
$$

Por otro lado, cabe destacar que aunque se eligan estos lazos, cualquier variación de las variables  $X_{F100}$  y  $F_{200}$ afectarán inevitablemente a las salidas  $P_2$ ,  $X_2$ <sup>2</sup>, lo que es significativo de la naturaleza multivariable del sistema.

## **5.4 Control SISO equivalente con controles por realimentación**

El sistema de control que se va a utilizar es la realimentación negativa. Mediante el uso de controladores que actúan sobre las entradas y que toman como referencia el error en la salida, se busca solventar los problemas de seguimiento de la referencia de salida y de rechazo de perturbaciones. El esquema típico de esta solución de control se puede observar en la **[Figura](#page-56-0) 5.26**:

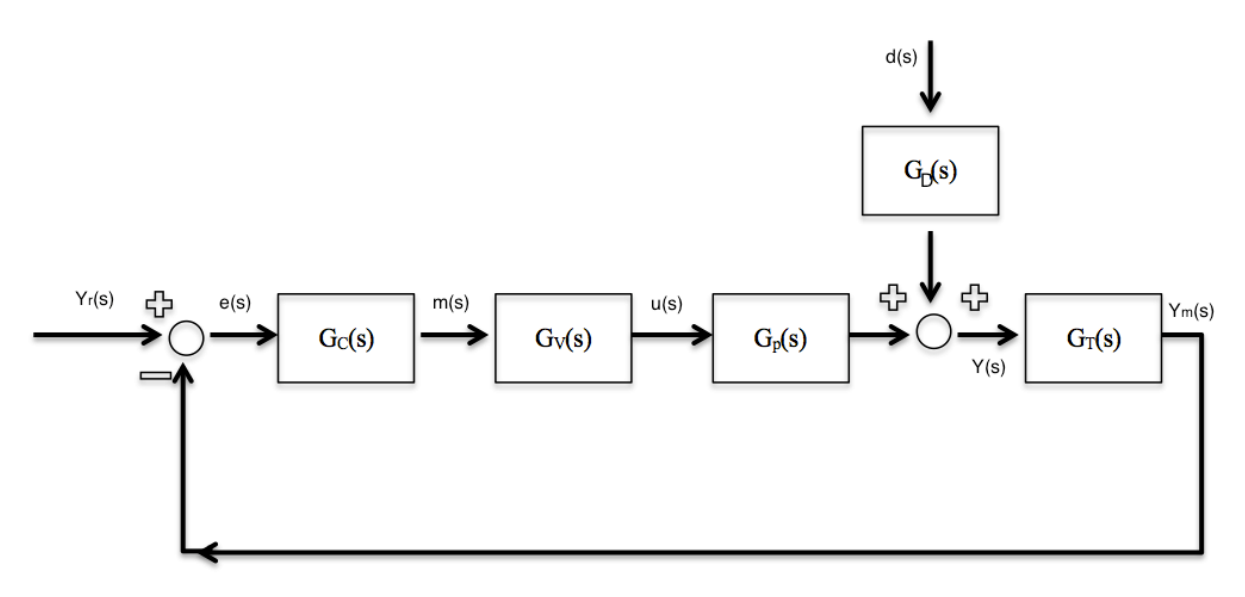

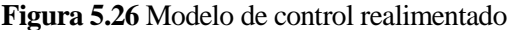

<span id="page-56-0"></span>El sistema realimentado consta de los siguientes elementos:

- $\bullet$   $Y_r(s)$ : Referencia. Valor de la salida que se quiere obtener.
- e(s): Error medido. Diferencia entre la referencia y la variable controlada medida.
- $\bullet$   $G_c(s)$ : Controlador. Elemento de control que recibe el error y proporciona la salida para el elemento final de control (en este caso una válvula) para corregir dicho error.
- m(s). Entrada del elemento final de control.
- $\bullet$   $G_v(s)$ : Función de transferencia de la válvula.
- u(s): Entrada del proceso (salida de la válvula).
- Gp(s): Sistema. Función que modela el comportamiento del sistema físico a controlar.
- Y(s): Salida del sistema.
- GT(s): Función de transferencia del sensor-transmisor. Elemento electrónico que capta la señal de salida. Al medir la señal introduce típicamente ruido blanco.
- $\bullet$   $Y_m(s)$ : Salida del sistema medida por el sensor-transmisor.
- $\bullet$  d(s): perturbación externa.
- $G<sub>d</sub>(s)$ : Función de transferencia de la salida Y(s) con respecto a la perturbación d(s).

#### **5.4.1 Adimensionalización**

Puesto que la salida del sistema medida por el sensor ofrece un valor porcentual, así como la señal de control que proporciona el controlador, es necesario adimensionalizar las ganancias del proceso. La función de transferencia G(s) definida anteriormente [\(5–5\)](#page-45-2) no está adimensionalizada. La función de transferencia total del proceso se define como:

<span id="page-57-0"></span>
$$
G_P(s) = G_V(s) \cdot G_p(s) \cdot G_T(s) \tag{5-14}
$$

La adimensionalización de la matriz G<sub>P</sub>(s) depende de cada elemento, al variar la relación variable de control-variable manipulable, y por tanto, las unidades. A modo de ejemplo, se ilustra a continuación la adimensionalización del emparejamiento  $X_{F100} - X_2$ :

$$
\frac{X_2'}{X_{F_{100}}} \frac{\%}{1} = \left(G_v \cdot G_p\right) \frac{\%C}{1} \cdot G_T \frac{\%}{\%C} = 171 \frac{\%C}{1} \cdot \frac{(100 - 0)}{(40 - 0)} \frac{\%}{\%C} = 428 \frac{\%}{1}
$$
\n
$$
\frac{X_2'}{X_{F_{100}}} \frac{\%}{\%} = \frac{X_2'}{X_{F_{100}}} \frac{\%}{1} \cdot \frac{X_{F_{100}}}{X_{F_{100}}} \frac{1}{\%} = 428 \frac{\%}{1} \cdot \frac{(1 - 0)}{(100 - 0)} \cdot \frac{1}{\%} = 4.28 \frac{\%}{\%}
$$
\n
$$
(5 - 15)
$$

Utilizando los límites de las variables definidos en la **[Tabla 1.1](#page-18-0)**, y siguiendo el mismo proceso anterior para cada elemento de la matriz [\(5–5\),](#page-45-2) se obtienen los siguientes resultados, correspondientes a la matriz de transferencia del sistema total adimensionalizada:

$$
G_{P}\% (s) = \begin{bmatrix} \frac{4.28}{2.475s + 1} e^{-0.93s} & \frac{0.2}{43.64s + 1} e^{-0.5s} & 0\\ \frac{1.596}{42.74s + 1} & \frac{-0.317}{43.82s + 1} & 0\\ \frac{-0.3438}{s} & \frac{-0.0117}{s} & \frac{-0.125}{s} \end{bmatrix}
$$
(5-16)

Para el diseño de controladores, se pueden usar diversos métodos. En este proyecto, se van a usar controladores por realimentación con acciones PI y PID, sintonizando los parámetros mediante el método SIMC de Skogestad. Para ello, son necesarios los modelos simplificados FOPDT e integrador, antes obtenidos.La **[Tabla 5.1](#page-58-0)** [\[7\]](#page-120-0) ilustra los valores de dichos parámetros.

|        | G(s)                              | Kc                                                                  | Ti                              | Td                                                  |
|--------|-----------------------------------|---------------------------------------------------------------------|---------------------------------|-----------------------------------------------------|
| PI(1)  | $\frac{K}{1+\tau s}e^{-\theta s}$ | $\overline{\mathbf{v}}$<br>$\overline{K}\overline{\tau_{c}+\theta}$ | $min(\tau, 4(\tau_c + \theta))$ |                                                     |
| PID(2) | $\frac{K}{1+\tau s}e^{-\theta s}$ | $1 2\tau + \theta$<br>$K2\tau_c+\theta$                             | $\tau + \frac{\theta}{2}$       | τθ<br>$\overline{2\tau+\theta}$                     |
| PI     | $\frac{K'}{s}e^{-\theta s}$       | $1 \quad 2\tau_c + \theta$<br>$\overline{K'(\tau_{c}+\theta)^{2}}$  | $2\tau_c + \theta$              |                                                     |
| PID    | $\frac{K'}{s}e^{-\theta s}$       | $2\tau_c + \theta$<br>$\overline{K}(\tau_c + 0.5\theta)^2$          | $2\tau_c + \theta$              | $0.25\theta^2 + \tau_c\theta$<br>$2\tau_c + \theta$ |

**Tabla 5.1** Controladores SIMC Skogestad

<span id="page-58-0"></span>(1): Parámetros PI según SIMC Skogestad

(2): Parámetros PID en paralelo según IMC Skogestad

(3):  $\tau_c$  es un parámetro de diseño. Cuanto menor sea, mayor será la rapidez del sistema pero mayor su sobreoscilación. Es un parámetro que representa la robustez. Su valor dependerá de los valores límite que se requieran en la respuesta. Como valor estándar inicial, se toma  $\tau_c = \tau/4$  [\[9\]](#page-120-4).

Los parámetros mostrados en la anterior tabla reflejan datos de un PID en paralelo, que son los que se usan en este proyecto. A continuación se muestran las fórmulas de un PID en paraleo ideal y de un PID en serie ideal:

<span id="page-58-1"></span>Paralelo:G<sup>c</sup> (s) = K<sup>c</sup> (1 + 1 tis + tds) Serie: G<sup>c</sup> (s) = K<sup>c</sup> ′ ( ti ′ s + 1 t i ′ s ) (t<sup>d</sup> ′ s + 1) (5–17)

En el PID paralelo, o no interactivo, las acciones integral y derivativa operan en paralelo independientemente una de otra. En el PID en serie sí interaccionan. Por otro lado, en los PI no existe dicha distinción al no haber acción derivativa.

Puesto que una acción derivativa pura es imposible de implementar, las formas físicamente realizables de los controladores PID son las siguientes:

Paralelo:G<sup>c</sup> (s) = K<sup>c</sup> (1 + 1 tis + tds Ntds + 1 ) Serie:G<sup>c</sup> (s) = K<sup>c</sup> ′ ( ti ′ s + 1 t i ′ s ) ( td ′ s + 1 Nt<sup>d</sup> ′ s + 1 ) (5–18)

Siendo N el factor de filtro derivativo.

Para cada pareja variable manipulable-variable de control calculada anteriormente, se va a desarrollar su correspondiente control por realimentación. El procedimiento de diseño es el que sigue:

- 1) Se calcula la función de transferencia lineal adimensional equivalente del emparejamiento entradasalida (ya calculada).
- 2) Se sintonizan los parámetros del controlador correspondiente según la **[Tabla 5.1](#page-58-0)***.* Para comparar resultados y decidir que controlador es más efectivo, se especificarán y compararán diferentes tipos de controladores para cada lazo de control.
- 3) Se implementa el sistema de control en Simulink según la **[Figura](#page-56-0) 5.26***.* Para ello es necesario tener en cuenta que el controlador previamente calculado es lineal y frente al error produce una salida

lineal. Puesto que la simulación se lleva a cabo en el sistema real no lineal, es necesario añadir el punto nominal a la entrada ofrecida por el controlador. Para hacer esto se puede sumar dicho punto nominal a la entrada lineal o directamente establecer la condición inicial del integrador del controlador en el valor nominal.

4) Una vez creado el esquema completo controlado no lineal en Simulink, se observa el comportamiento de la salida frente a diferentes entradas. En función de los resultados que se obtengan, se termina de ajustar los parámetros del controlador manualmente.

Para el diseño control de cada emparejamiento variable controlada-variable manipulable se utilizan lazos de realimentación para la pareja seleccionada, mientras que para las otras parejas se dejan los lazos abiertos.

### **5.4.2 Control realimentado emparejamiento X2'-XF100**

$$
G_P\% (s) = \left(\frac{X_2'\% (s)}{xF_{100}\% (s)}\right) = \frac{4.275}{2.475s + 1} e^{-0.93s}
$$
(5–19)

Aplicando las relaciones descritas en la **[Tabla 5.1](#page-58-0)**, se calculan los parámetros de los controladores PI y PID:

PI\n
$$
\begin{cases}\n\mathbf{k}_{c} = \frac{1}{4.275} \frac{2.475}{2.475/4 + 0.93} = \mathbf{0.37} \\
\mathbf{t}_{i} = \min\left(2.475; \ 4 \cdot \left(\frac{2.475}{4} + 0.93\right)\right) = \mathbf{2.48}\n\end{cases}
$$
\n(5-20)\n
$$
\begin{cases}\n\mathbf{k}_{c} = \frac{1}{4.275} \left(\frac{2 \cdot 2.475 + 0.93}{2 \cdot \frac{2.475}{4} + 0.93}\right) = \mathbf{0.63} \\
\mathbf{t}_{i} = 2.475 + \frac{0.93}{2} = \mathbf{2.94} \\
\mathbf{t}_{d} = \frac{2.475 \cdot 0.93}{2 \cdot 2.475 + 0.93} = \mathbf{0.39}\n\end{cases}
$$
\n(5-21)

Estos controladores son un ejemplo de acción inversa:

- Acción inversa: Frente a un aumento de la variable de control, el controlador reacciona proporcionando un menor valor de la variable manipulada, y viceversa. En este caso, si aumenta la concentración de producto, la acción del controlador se traducirá en proporcionar un menor valor de abertura de la válvula, y por tanto un menor caudal de vapor de entrada en el intercambiador. La acción inversa ocurre en controladores con ganancias positivas.
- Acción directa: Frente a un aumento de la variable de control, el controlador reacciona proporcionando un mayor valor de la variable manipulada, y viceversa. La acción directa ocurre en controladores con ganancias negativas.

La **[Figura](#page-60-0) 5.27** muestra el modelo del sistema en bucle cerrado implementado en Simulink. Como se puede apreciar, el lazo de control se diseña con los demás lazos de control abiertos, es decir, con los emparejamientos  $P_2$ - $F_2$  y  $L_2$ - $F_2$  sin controlar.

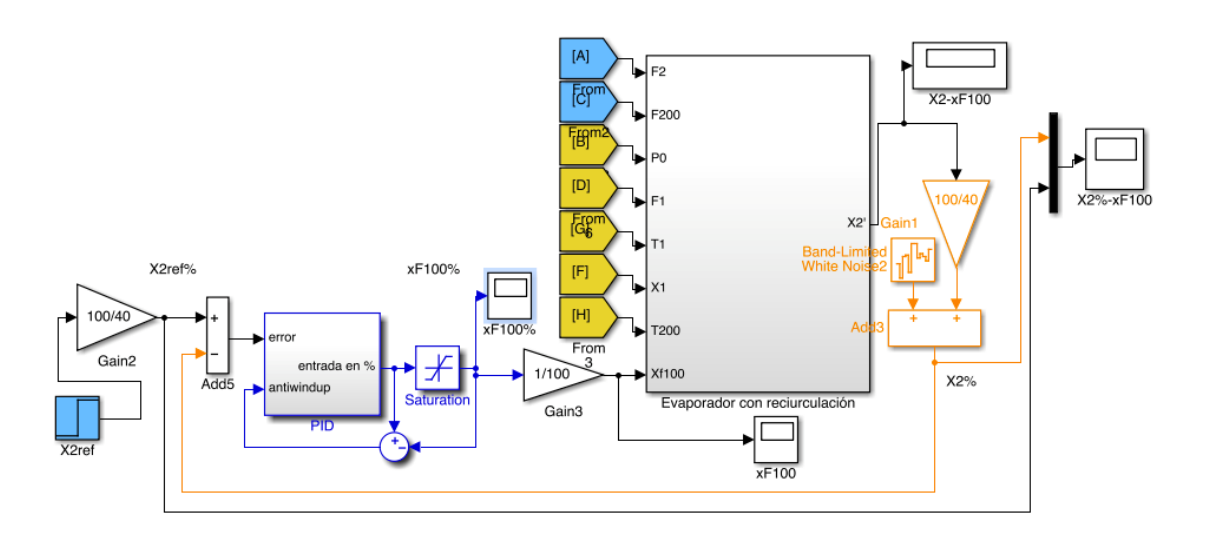

**Figura 5.27** Diagrama de bloques Simulink X2-xF100

<span id="page-60-0"></span>Entre los elementos que se representan en este diagrama cabe destacar:

 $\bullet$  En naranja, aparece el sensor-transmisor que transforma la salida  $X_2$ ' a  $X_2$ '% y añade ruido blanco a la medida.

El ruido blanco es una señal aleatoria cuyos valores a lo largo del tiempo no presentan ninguna correlación estadística. Este ruido aparece en los sensores debido a la electrónica de los mismos. En concreto, se debe al movimiento aleatorio de los electrones en el interior de un conductor eléctrico.

- En el modelo hay diversas ganancias que ajustan los valores absolutos a valores porcentuales. Por ejemplo, "Gain2" ajusta la referencia a valor porcentual, y "Gain3, Gain1" ajustan, por un lado, la entrada porcentual a entrada absoluta, y por otro, la salida absoluta a salida porcentual (la función de proceso "Evaporador con recirculación" trabaja con valores absolutos). Estos ajustes se pueden observar en el cálculo realizado en [\(5–15\).](#page-57-0)
- En azul, aparecen el controlador y la saturación. Puesto que las limitaciones físicas de una válvula son estar completamente cerrada o abierta (0%-100%), no se pueden proporcionar entradas que excedan estos valores. La función del "bloque saturación" es limitar los valores que exceden de dichos límites.

Entrando en detalle en el bloque del controlador, se puede observar lo siguiente:

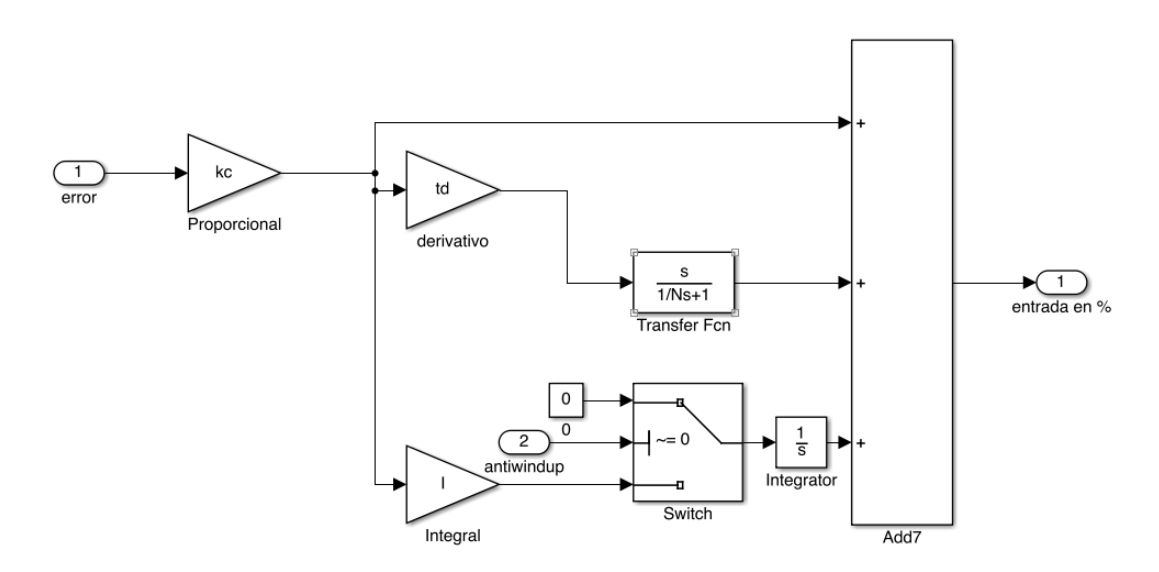

**Figura 5.28** Esquema Simulink PID

La ecuación de un controlador PID ideal en paralelo es [\(5–17\):](#page-58-1)

Sin embargo, como se puede observar, en el modelo implementado dos modificaciones importantes:

 Se incluye un filtro en la acción derivativa (factor N=10) para hacer un PID realizable, ya que una acción derivativa pura no se puede implementar en la realidad, pues correspondría a una función de transferencia con el grado del numerador mayor que el del denominador.

Como consecuencia del filtro, el efecto de la acción derivativa es algo menor, pero se evitar la amplificación del ruido. Una acción derivativa pura amplifica inevitablemente el ruido, dando lugar a respuestas con sobreoscilaciones inesperadas, e incluso la inestabilidad.

 Se incluye un interruptor que desactiva o activa la saturación de la acción integral; es el llamado "antiwindup".

Si la variable de entrada de proceso permanece en saturación, la acción integral acumula dicho error, que luego tiene que "deshacer" hasta alcanzar un nuevo punto de entrada. La acción "anti-windup" permite desactivar la acción integral en caso de saturación de la entrada, para que de esta manera no se almacene el error, mejorando la velocidad de respuesta.

La **[Figura](#page-61-0) 5.29** muestra la respuesta del sistema con los controladores PI y PID antes diseñados, frente a un cambio inicial en la referencia  $X_2$ ' del -5% y, posteriormente, a los 10 minutos un cambio del +5% con respecto al punto nominal.

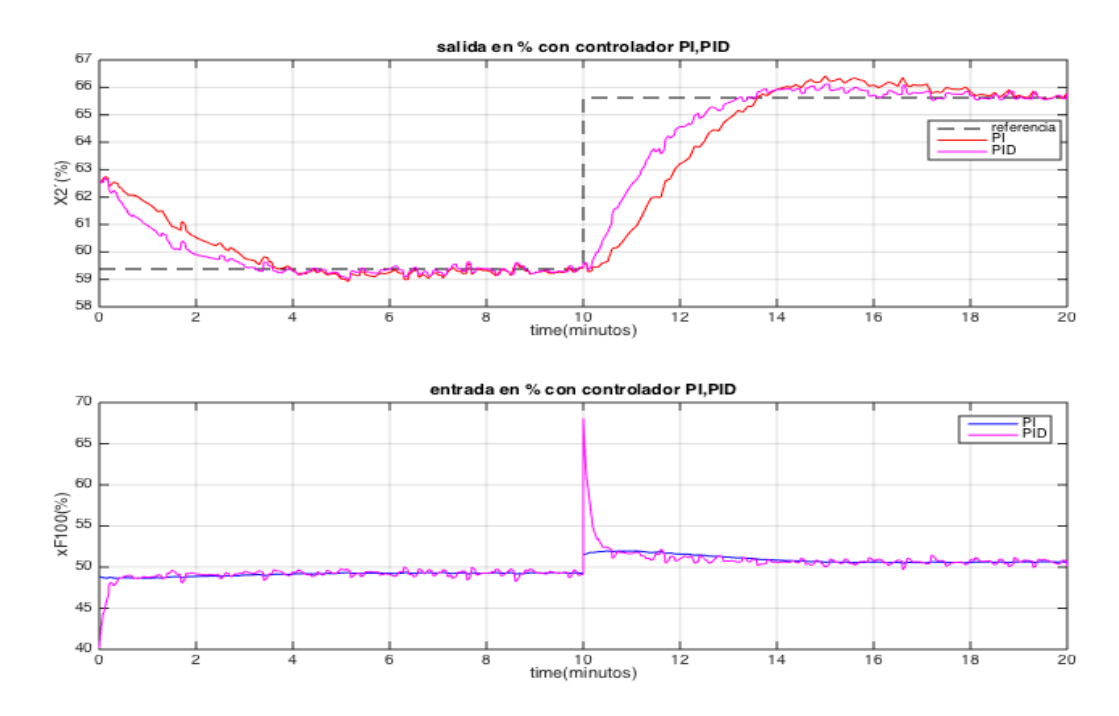

**Figura 5.29** Respuesta de  $X_2'$ % y  $xF_{100}$ % frente a cambios en la referencia para PI y PID

<span id="page-61-0"></span>Resultados:

- Ambos controladores ajustan la salida a la referencia con rapidez y con poca sobreoscilación (debido a el valor de  $\tau_c$  de diseño). Sin embargo, la respuesta que ofrece el PID es mejor, pues permite aumentar la rapidez del sistema mediante Kc y contrarrestar la sobreoscilación que se genera con dicho aumento mediante el tiempo derivativo (td).
- Es también notorio la evolución de la variable manipulada. En el caso del PID los cambios son más rápidos y bruscos (pico derivativo), pero se mantiene mucho más tiempo en régimen estacionario fijo en un punto. De cara a la vida útil de la válvula, el hecho de que se esté variando la apertura durante menos tiempo es un aspecto positivo (PID alcanza más rápidamente el régimen estacionario), aunque un pico como el que produce el PID al abrir o cerrar la válvula puede inducir otros problemas por el brusco incremento de caudal. La elección depende de los requerimientos de control que se necesiten en el caso real. Para este proyecto y de cara a la simulación, la respuesta del PID es mejor pues aumenta la velocidad de reacción con menor sobreoscilación.
- Por otro lado, cabe destacar el por qué de los cambios instantáneos en la válvula. En el modelo dinámico se ha despreciado la dinámica de apertura-cierre de la válvula puesto que la constante de tiempo de ésta es del orden de segundos, frente a las constantes de tiempo del orden de minutos que presentan las variables de salida. Por ello, aunque realmente el cambio no sea instantáneo, al observar la respuesta de las salidas en el orden temporal de los minutos, es válida la simplificación.

Finalmente, tomando el PID como el controlador idóneo para este emparejamiento, se realiza un ajuste manual de los parámetros para mejorar la respuesta y se obtiene:

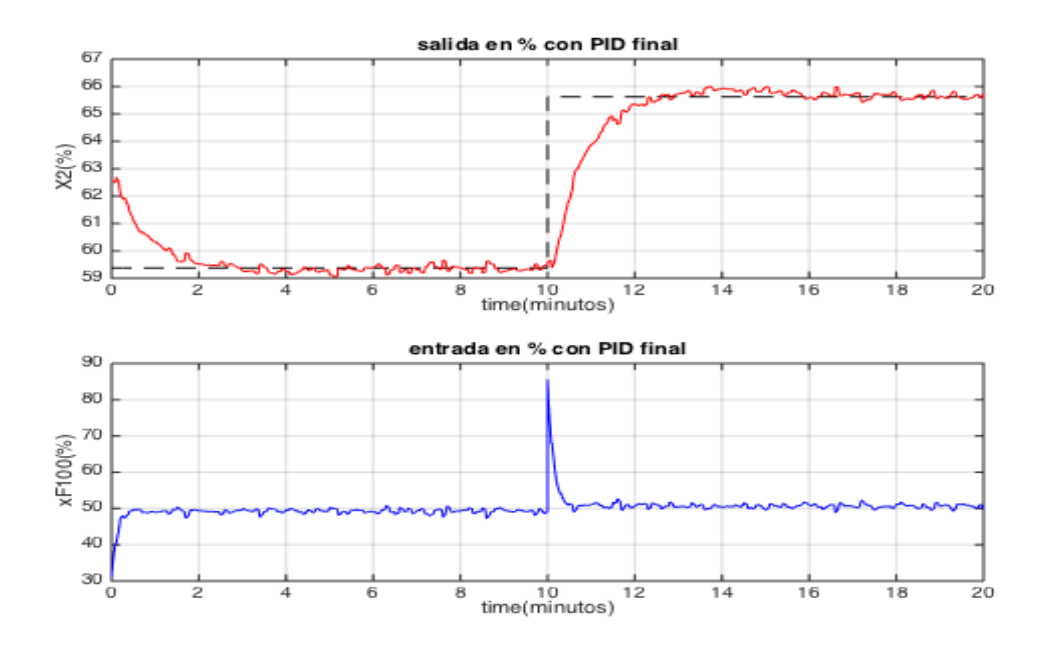

**Figura 5.30** Respuesta de  $X_2'$ % y x $F_{100}$ % frente a cambios en la referencia para PID final

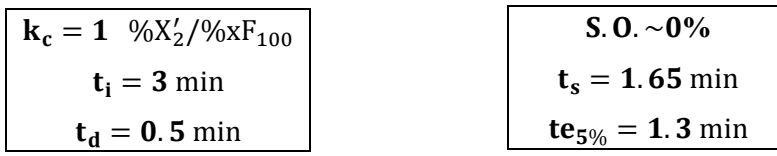

S.O. Sobreoscilación: Representa en porcentaje la oscilación máxima de la curva. Viene dadao por:

S. O. 
$$
(\%) = \frac{y_{\text{pico}} - y_{\text{régimen permanente}}}{y_{\text{régimen permanente}} - y_{\text{nominal}}}
$$
 (5–22)

- Ts. Tiempo de subida. Es el tiempo que tarda la salida en alcanzar por primera vez el valor de la salida en régimen permanente.
- Te5%. Tiempo de establecimiento al 5%. Es el tiempo que tarda la salida en alcanzar el régimen estacionario (con una desviación del 5% con respecto al régimen permanente).

A continuación se muestra la respuesta de  $X_2$ <sup>2</sup> frente a una cadena de perturbaciones, manteniendo la referencia en el punto nominal. En concreto, en el minuto 20 se introduce un escalón de amplitud -10% en T<sup>1</sup> y en el minuto 60 un escalón de amplitud +10% en la perturbación  $P_0$ .

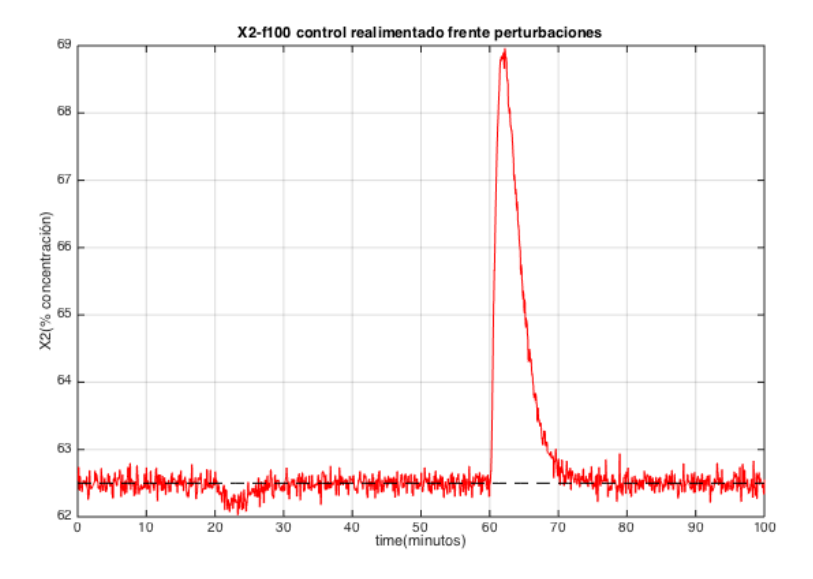

**Figura 5.31** Control realimentado  $X_2$ <sup> $\cdot$ </sup>- $X_{F100}$  frente a perturbaciones

Como se puede observar, la perturbación  $P_0$  afecta mucho más a la sobreoscilación de  $X_2$ ' que la perturbación T1. Esto cobra sentido físicamente pues una variación en la presión de la caldera provocará un cambio no deseado en el caudal de vapor de entrada que el controlador intentará corregir. Aunque en el régimen permanente la perturbación se termina rechazando al completo, la sobreoscilación provocada puede suponer un problema para los requerimientos de concentración de producto. Para ello, más adelante se introducirán otras técnicas para rechazar dichas perturbaciones con más efectividad.

Para verificar la importancia del filtro derivativo, en la **[Figura](#page-64-0) 5.32** se ilustra el tipo de respuesta que se obtiene en la salida del sistema en caso de factor derivativo N=0.1 y N=20 frente a la misma referencia anterior, donde se puede observar la amplificación del ruido.

La respuesta que se obtiene muestra el efecto negativo sobre la variable manipulable de un factor derivativo bajo, pues existen muchos picos de difícil seguimiento para la válvula real. Por otro lado, la salida  $X_2$ ' tiene efectos de amplificación de ruido, indeseables en todo caso.

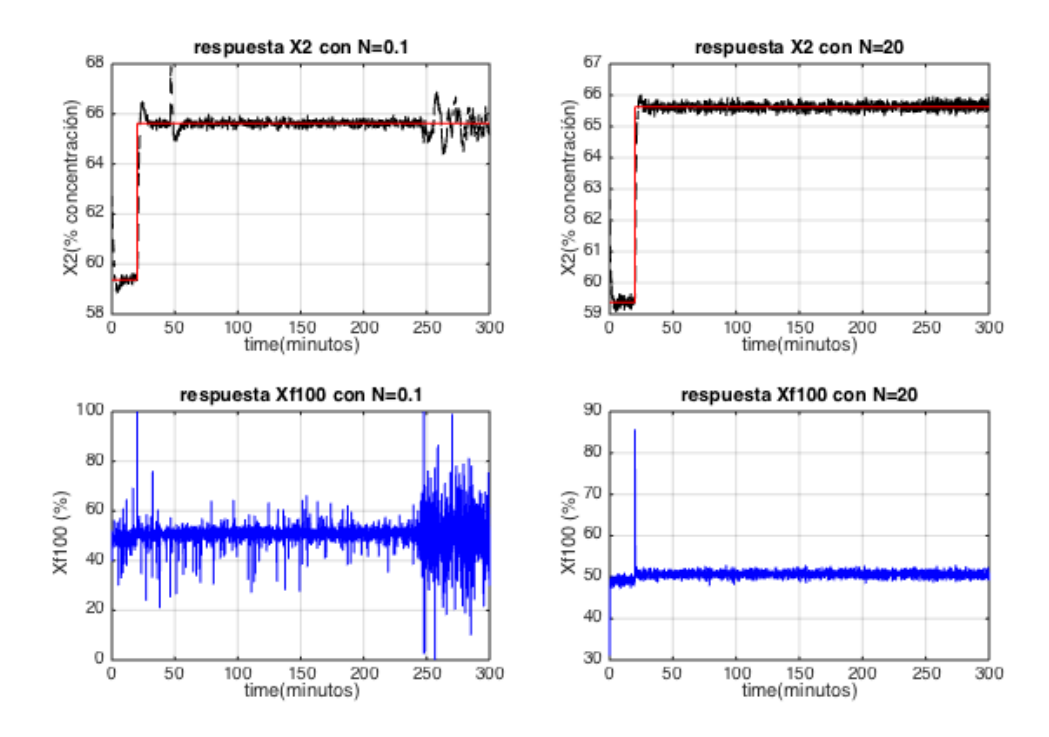

<span id="page-64-0"></span>**Figura 5.32** Respuesta de  $X'_2$ % y xF<sub>100</sub>% frente a cambios en la referencia con diferentes filtros PID

El código utilizado en Matlab para presentar las gráficas es el que aparece a continuación. El resto de códigos están recogidos en el Anexo A.

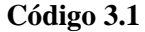

```
figure
%a= introducir aquÌ la variable de Scope Simulink de la salida
%b= introducir aquÌ la variable de Scope Simulink de la entrada
ax1 = subplot(2,1,1); % top subplot
ax2 = subplot(2,1,2); % bottom subplot
plot(ax1,...
    a(:,1),a(:,3),'black--',...
    a(:,1),a(:,2),'r') grid(ax1,'on')
title(ax1,'salida en % con controlador PID')
ylabel(ax1,'X2¥(%)')
xlabel(ax1,'time(minutos)')
plot(ax2,...
    b(:,1),b(:,2),'b') grid(ax2,'on')
title(ax2,'entrada en % con controlador PID')
ylabel(ax2,'xF100 (%)')
xlabel(ax2,'time(minutos)')
```
### **5.4.3** Control realimentado para el emparejamiento  $P_2 - F_{200}$

$$
G_P\% (s) = \left(\frac{P_2\% (s)}{F_{200}\% (s)}\right) = \frac{-0.3170}{43.82s + 1}
$$
\n
$$
(5-23)
$$

Aplicando las relaciones descritas en la **[Tabla 5.1](#page-58-0)**, se calculan los parámetros de los controladores PI y PID  $(\tau_c = \tau/4):$ 

PI\n
$$
\begin{cases}\n\mathbf{k}_{\mathbf{c}} = \frac{1}{-0.3170} \frac{43.82}{43.82/4 + 0} = -12.618 \\
\mathbf{t}_{\mathbf{i}} = \min\left(43.82; \ 4 \cdot \left(\frac{4.823}{4} + 0\right)\right) = 43.82\n\end{cases}
$$
\n(5-24)\n
$$
\begin{cases}\n\mathbf{k}_{\mathbf{c}} = \frac{1}{-0.3170} \frac{2 \cdot 43.82 + 0}{2 \cdot \frac{43.82}{4} + 0} = -12.618 \\
\mathbf{t}_{\mathbf{i}} = 43.82 + \frac{0}{2} = 43.82 \\
\mathbf{t}_{\mathbf{d}} = \frac{43.82 \cdot 0}{2 \cdot 43.82 + 0} = 0\n\end{cases}
$$
\n(5-25)

Destaca que tanto el PI como el PID sean iguales según el diseño SIMC, debido a que la acción derivativa es nula. Ésto tiene una explicación:

El sistema simplificado no tiene retardo, puesto que la respuesta no lineal original no presenta un crecimiento inicial suave (derivada ≠ 0). Esto indica por tanto que la respuesta no lineal presenta un comportamiento típico de primer orden, lo que hace innecesario el uso de un PID (segundo orden) para anular los polos. Con el polo único del PI se consigue este objetivo.

Frente a esta situación, la elección es clara a favor del PI, pues la inclusión de la acción derivativa no sólo no mejoraría la respuesta, sino que incluiría problemas ya mencionados como la amplificación de ruido.

El esquema de control es exactamente el mismo que el utilizado en la **[Figura](#page-60-0) 5.27**, sustituyendo los correspondientes parámetros del controlador, y la pareja entrada-salida a controlar, así como las ganancias de ajuste de adimensionalización.

La **[Figura](#page-66-0) 5.33** muestra la respuesta del sistema, con el controlador PI implementado, ante un cambio inicial del -10% en la referencia  $P_2$  y, posteriormente, a los 100 minutos, un cambio del +10% con respecto al punto nominal de funcionamiento.

Este lazo es un claro ejemplo de un controlador de acción directa (véase la ganancia negativa). Frente a un aumento de la  $P_2$ , el controlador reacciona proporcionando un mayor valor  $F_{200}$ , y viceversa.

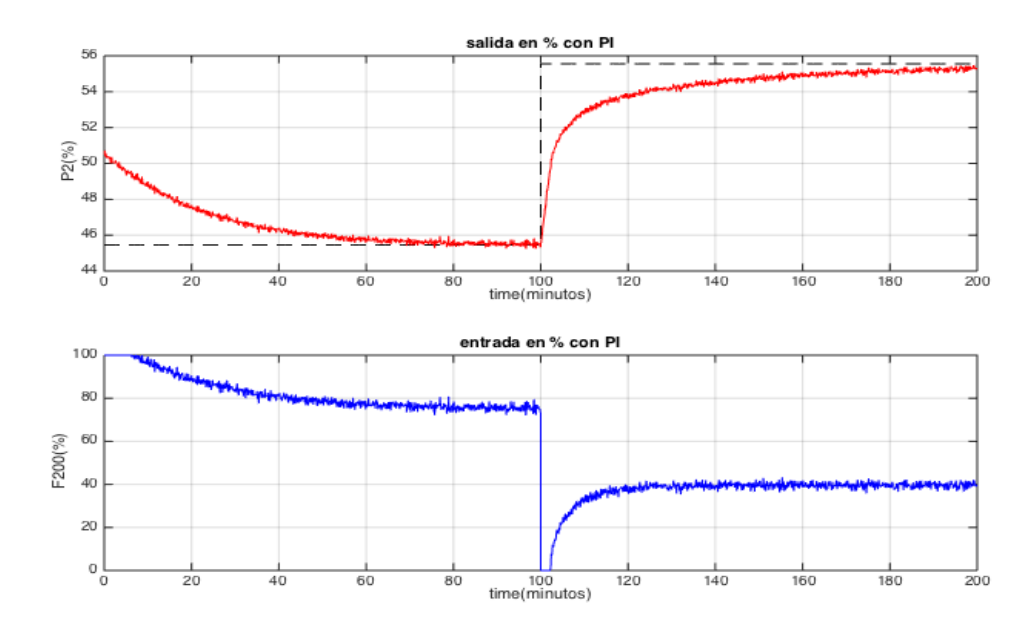

**Figura 5.33** Respuesta de  $P_2\%$  y  $F_{200}\%$  frente a cambios en la referencia con PI

<span id="page-66-0"></span>La respuesta es notoriamente más lenta que en el emparejamiento  $X_2$ -x $F_{100}$ , lo cual no es un problema puesto que P<sup>2</sup> no es una variable candidata a sufrir exigentes seguimientos de la referencia. Esto se debe a la diferencia en las constantes de tiempo. Aún así, se puede conseguir una mayor rapidez en el seguimiento de la referencia aumentando Kc, aunque con la siguiente limitación:

 Puesto que el ruido de salida se realimenta (la salida se compara con la referencia y posteriormente se introduce en el controlador), un valor alto de Kc significará un aumento de ruido significativo en la entrada, situación que se quiere evitar o reducir todo lo posible para que no se produzcan continuamente cambios bruscos en la válvula que manipula el caudal  $F_{200}$ .

La interacción con el lazo  $X_2$ '- $X_{F100}$  también infuye en la rapidez de la respuesta. Dicho problema de interacción no se puede solucionar completamente con las técnicas de control monovariable.

Finalmente, se ajusta la sintonización del controlador controlador manualmente a los siguientes parámetros:

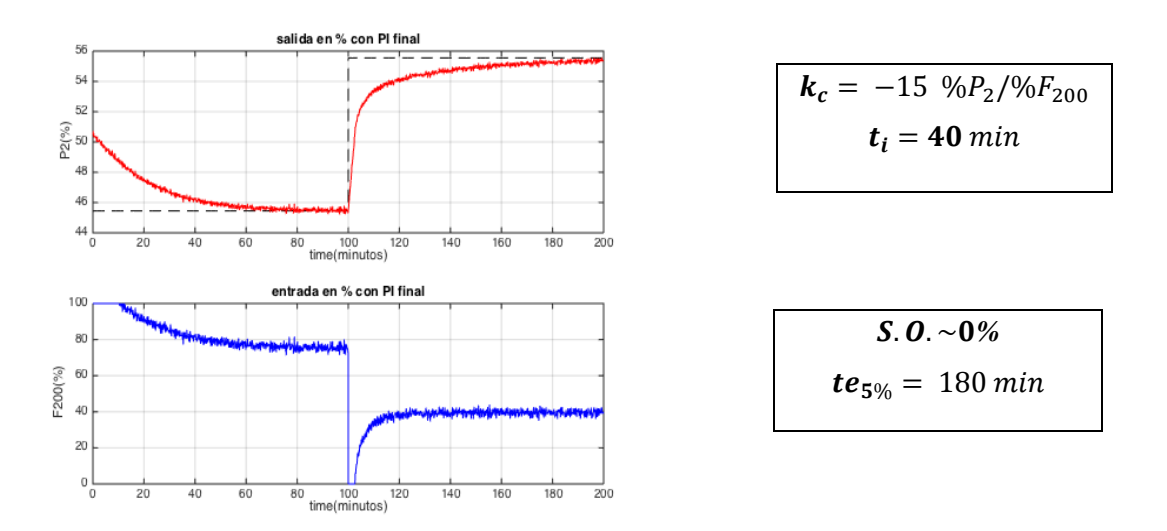

**Figura 5.34** Respuesta de  $P_2\%$  y  $F_{200}\%$  frente a cambios en la referencia con PI final

Este modelo es un buen ejemplo también para observar cómo un aumento desmesurado de la ganancia del controlador afectaría negativamente a la entrada (pese a la mejora de la salida si la válvula física real

pudiese soportar tales variaciones en la entrada), y cómo mejora la salida frente grandes escalones en la referencia con la ayuda del sistema "anti-windup" incorporado [\[7\]](#page-120-0).

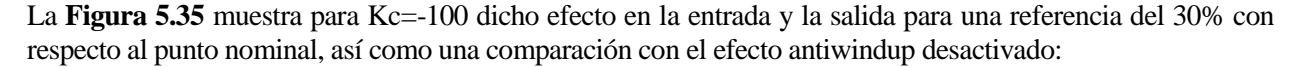

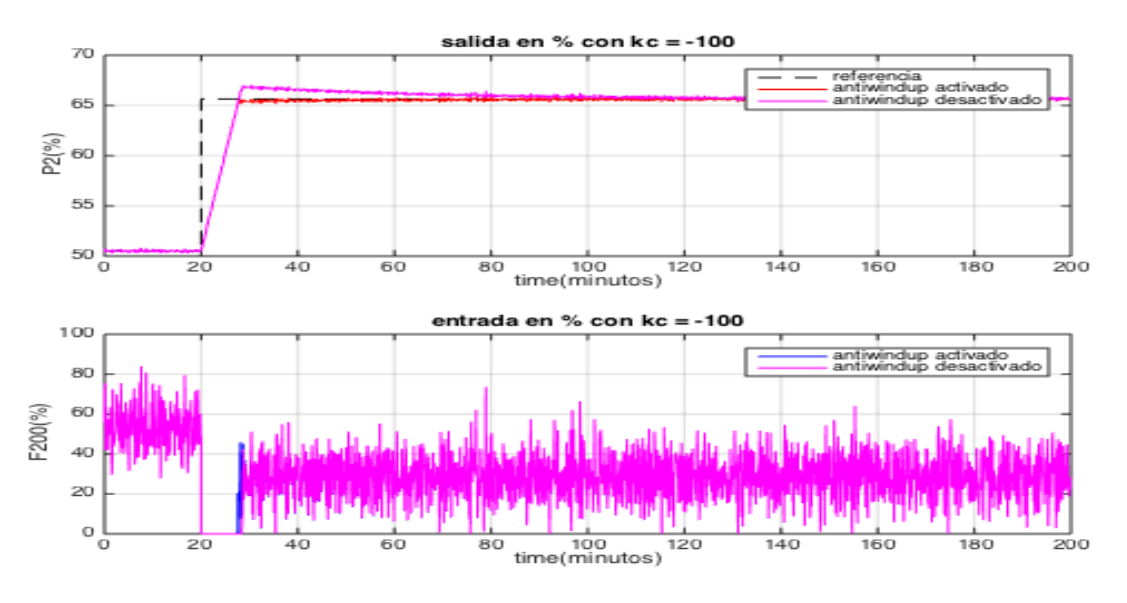

**Figura 5.35** Respuesta de  $P_2\%$  y  $F_{200}\%$  con kc= -100, con y sin antiwindup

<span id="page-67-0"></span>Es preferible sin duda un valor de ganancia menor en este caso para que no haya tanto ruido en la entrada, pese a la pérdida de rapidez en el seguimiento de la referencia. Hay que tener en cuenta que P<sub>2</sub> es la variable menos importante de las 3 variables controladas, y no se requiere, por tanto, una excesiva precisión en dicho seguimiento.

A continuación se muestra la respuesta de L<sub>2</sub>' frente a una cadena de perturbaciones, manteniendo la referencia en el punto nominal. En concreto, en el minuto 20 se introduce un escalón de amplitud +20% en T200.

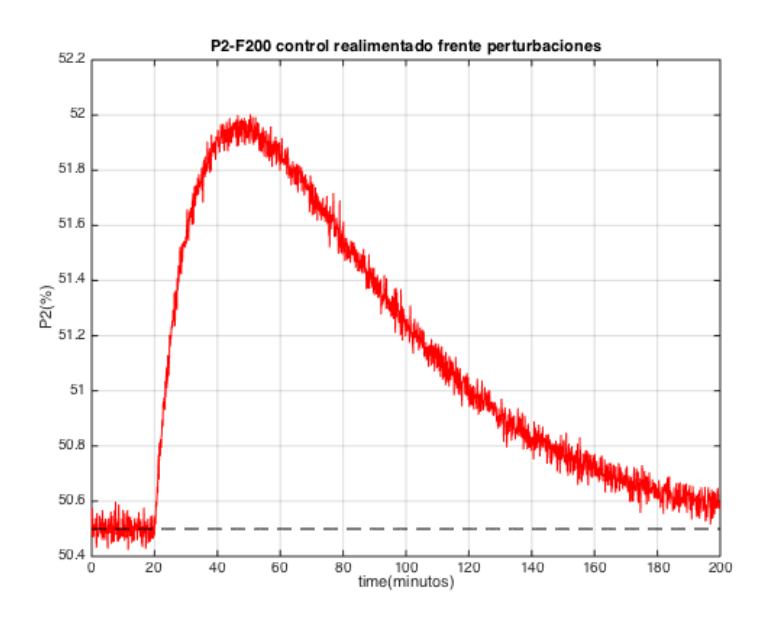

**Figura 5.36** Control realimentado P<sub>2</sub>-F<sub>200</sub> frente a perturbaciones

El rechazo a la perturbación  $T_{200}$  es poco eficaz. Aunque en régimen permanente el sistema consigue rechazar al completo la perturbación, la sobreoscilación es considerable y se mantiene durante largo tiempo. Más adelante se mejorará la respuesta de  $P_2$  frente a  $T_{200}$  con otras técnicas de control.

# 5.4.4 Control realimentado emparejamiento  $\mathbf{L}_2 - \mathbf{F}_2'$

$$
G_P\% (s) = \left(\frac{L_2\% (s)}{F'_2\% (s)}\right) = \frac{-0.125}{s}
$$
 (5–26)

Aplicando las relaciones descritas para un sistema integrador de la **[Tabla 5.1](#page-58-0)**, se calculan los parámetros de los controladores PI ( $\tau_c = 1$ ):

<span id="page-68-0"></span>
$$
PI\begin{cases} \mathbf{k_c} = \frac{1}{-0.125} \cdot \frac{2}{1} = -16\\ \mathbf{t_i} = 2 \cdot 1 = 2 \end{cases}
$$
 (5–27)

Como en el caso anterior, al no haber retardo no es necesario incluir acción derivativa para el correcto funcionamiento del control.

Este caso, puesto que es un sistema integrador, en realidad implementando un controlador que solo tuviese acción proporcional se conseguría un error en régimen permanente nulo frente a cambios en la referencia:

$$
G_{bc} = \frac{G_c \cdot G_P}{1 + G_c \cdot G_P} = \frac{K_c \cdot \frac{K_P}{s}}{1 + \frac{KcK_P}{s}} = \frac{\frac{K_c K_P}{s}}{\frac{s + K_c K_P}{s}} = \frac{1}{\frac{1}{K_c K_P} s + 1} \to r.p., s = 0 \to G_{bc} = 1
$$
 (5–28)

Sin embargo, el interés real de control en esta variable no es el seguimiento de una referencia, sino el rechazo de perturbaciones. Puesto que el evaporador presentará problemas graves de funcionamiento si se alcanzan los límites del separador, se mantendrá como referencia fija el nivel del evaporador en  $L_2=1$  metro.

En cuanto a las perturbaciones, sí es necesario en este caso un término integrador para que en régimen permanente el error provocado por una perturbación sea igual a 0, y se implementa por tanto un PI con los parámetros obtenidos en la ecuación [\(5–27\).](#page-68-0) Si hay cambios en una perturbación (F<sub>1</sub> en este caso, comportamiento de tipo integrador) y no en la referencia, la función de transferencia en bucle cerrado queda como sigue:

$$
G_{bc} = \frac{G_d}{1 + G_c \cdot G_P} = \frac{G_d}{1 + \frac{T_i s + 1}{T_i s} K_c \cdot \frac{K_P}{s}} = \frac{G_d \cdot T_i s^2}{T_i s^2 + (T_i s + 1) k_c k} \rightarrow r. p., s = 0 \rightarrow G_{bc} = 0
$$
 (5–29)

Lo cual indica que frente a un cambio en la perturbación  $F_1$ , con un controlador PI la respuesta  $L_2$  tiene un error en régimen permanente=0.

En la **[Figura](#page-69-0) 5.37** se representa la salida  $L_2$  y la variable manipulada  $F_2$ ' frente a escalones del +10% y -10% en la perturbación F<sub>1</sub>, manteniendo una referencia L<sub>2</sub> fija en el punto nominal de funcionamiento, para el sistema realimentado con el controlador PI y con el controlador P.

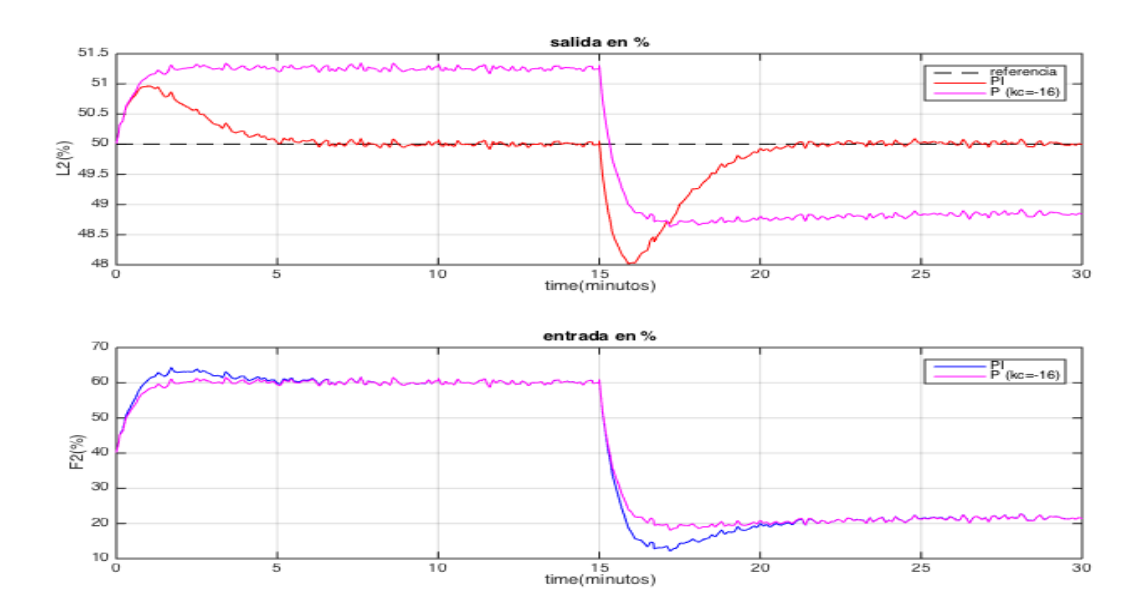

**Figura 5.37** Respuesta de  $L_2\%$  y  $F_2\%$  frente a la perturbación  $F_1$  con controlador PI y P

<span id="page-69-0"></span>Queda clara por tanto la elección a favor del PI. La mejor estrategia para aumentar la rapidez de reacción ante la perturbación F<sub>1</sub> es aumentar ligeramente la ganancia del controlador, teniendo en cuenta el hecho de que, como en el caso anterior, el ruido en la entrada se puede amplificar indeseablemente. Teniendo esto en cuenta, se declaran los siguientes parámetros, obteniendo la respuesta de la **[Figura](#page-69-1) 5.38** para el mismo escalón en la perturbación del caso anterior.

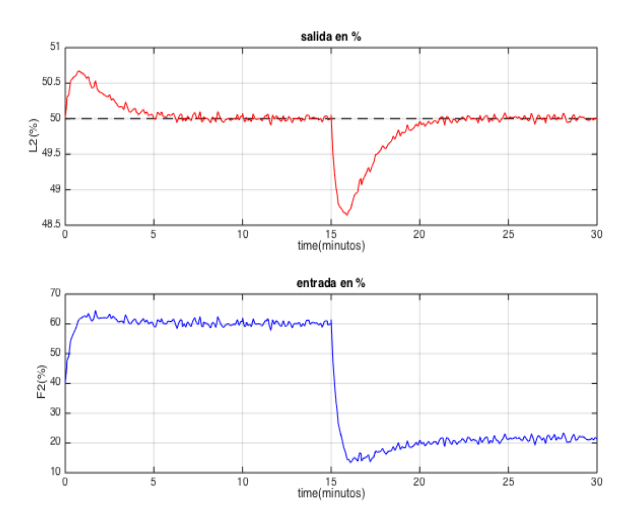

 $k_c = -25 \frac{\omega_{0}L_2}{\omega_{0}F_2}$  $t_i = 2 min$ 

<span id="page-69-1"></span>**Figura 5.38** Respuesta de  $L_2\%$  y  $F_2\%$  frente a la perturbación F<sup>1</sup> con controlador PI final

# **5.5 Control avanzado para rechazo de perturbaciones: acción anticipativa y control en cascada**

El control descrito hasta ahora ofrece buenas soluciones frente a cambios en la referencia, así como error nulo en régimen permanente para perturbaciones. Sin embargo, el efecto sobreoscilatorio que pueden provocar dichas perturbaciones puede ser significativo, y es de interés reducirlo lo máximo posible.

Para ello, se va a utilizar en este proyecto técnicas de control anticipativo y control en cascada [\[7\]](#page-120-0).

#### **Control Anticipativo (feed-forward)**

Los sistemas de control por realimentación requieren que exista error en la variable de proceso a controlar para ejercer la acción correctora. Esta forma de actuar implica un cierto retraso en la acción de control y, como consecuencia, una corrección no del todo eficiente frente a perturbaciones externas.

La idea básica del control anticipativo es medir las perturbaciones y actuar sobre el proceso inmediatamente que se produzcan, sin tener que esperar a que afecten a la variable que se está controlando. Para ello se ha de disponer de un modelo de comportamiento del proceso frente a las perturbaciones  $(G<sub>d</sub>(s))$ , calculado anteriormente).

La **[Figura](#page-70-0) 5.39** muestra el diagrama de bloques de la acción anticipativa aplicada a un sistema realimentado.

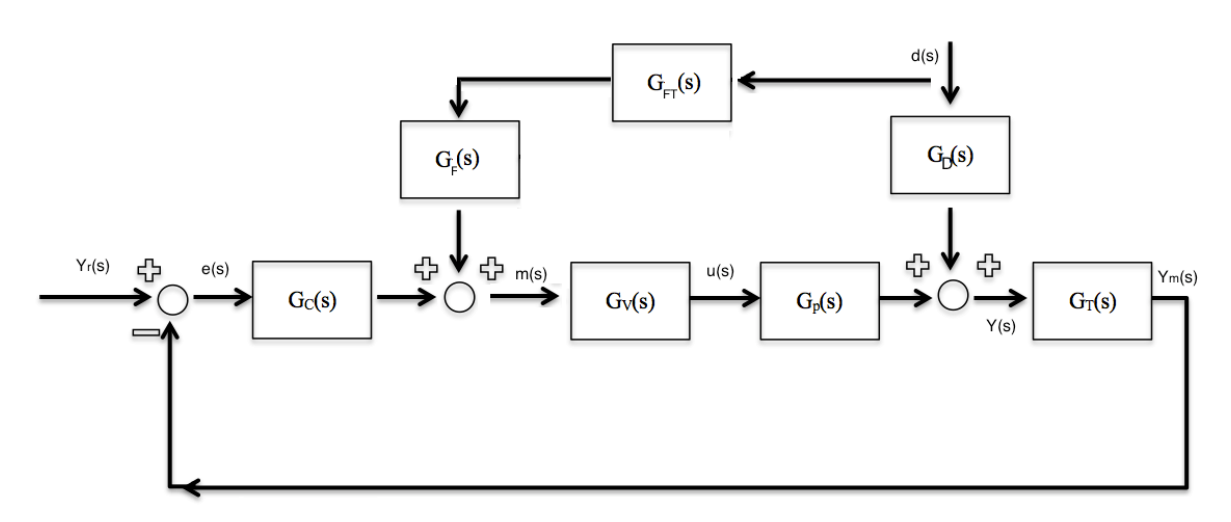

**Figura 5.39** Control por acción anticipativa o feedforward

<span id="page-70-0"></span>Se definen los siguientes elementos nuevos:

- $G_{FT}(s)$ : Función de transferencia del sensor-transmisor que mide la perturbación.
- GF(s): Función de transferencia del control anticipativo. Idealmente, para que la variación en la variable de control sea nula frente a una perturbación, se debe cumplir:

$$
G_{D}(s) + G_{V}(s) \cdot G_{P}(s) \cdot G_{F}(s) \cdot G_{FT}(s) = 0
$$
\n(5–30)

Por lo tanto, la función de transferencia ideal del control anticipativo es:

$$
G_F(s) = -\frac{G_D(s)}{G_V(s)G_p(s)G_{FT}(s)}
$$
(5-31)

Nótese que en la práctica dicho control no perfecto debido a la imposibilidad de medición de todas las perturbaciones, la inexactitud de la función de transferencia del proceso, errores en las medidas, etc.

#### **Control en Cascada**

En muchos procesos es muy sencillo detectar una perturbación antes de que tenga un efecto apreciable sobre la variable de proceso a controlar. Esta detección, que se lleva a cabo mediante la medida de alguna variable interna, permite actuar rápida e intensamente sobre el proceso, evitando desviaciones importantes en la variable a controlar. Esta idea es particularmente útil cuando existen perturbaciones que afectan a la propia variable de proceso que se manipula para controlarlo (perturbaciones a la entrada). [7]

Para estos casos, se utiliza el esquema de control en cascada, representado en la **[Figura](#page-71-0) 5.40**. El control en cascada introduce un control por realimentación secundario (esclavo), que tiene como objetivo corregir la acción del elemento final de control (una válvula en este caso). Este control se produce anterioridad al lazo primario (maestro), frente a una perturbación que afecta directamente a dicho elemento final de control.

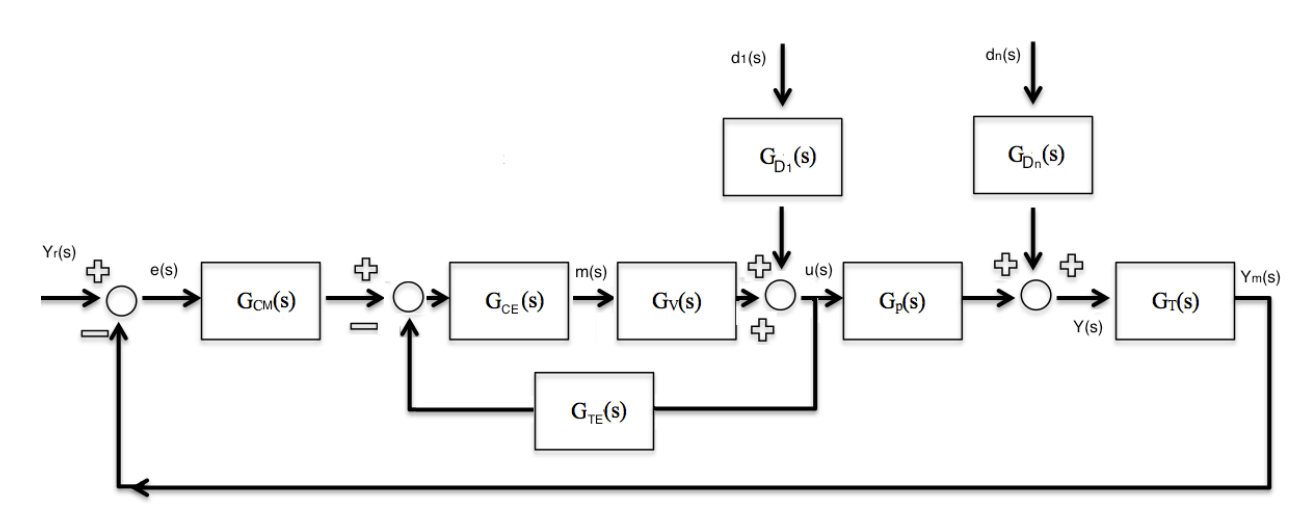

**Figura 5.40** Control en cascada

<span id="page-71-0"></span>Donde  $G_{CM}(s)$ ,  $G_{CE}(s)$  y  $G_{TE}(s)$  representan respectivamente las funciones de transferencia del controlador maestro, el controlador esclavo y el sensor transmisor usado para medir la entrada u(s).

Todas las pruebas de simulación desde este punto en adelante se realizan sobre el sistema SISO completo con los 3 bucles de realimentación (ver modelo completo en el Anexo B). De esta manera, esta última parte de diseño de control contempla seguimiento de referencias y rechazo de perturbaciones para las 3 variables de control con sus lazos de realimentación cerrados.

### **5.5.1 Acción anticipativa para en el emparejamiento X2'-XF100**

Atendiendo a la **[Figura](#page-70-0) 5.39**, el control anticipativo ofrece la siguiente solución de control:

$$
G_F(s) = -\frac{G_D(s)}{G_V(s)G_p(s)G_{FT}(s)} = -\frac{\frac{-11.67}{4.165s + 1}e^{-0.3s} \left(\frac{\%C}{kg/min}\right)}{\frac{171}{2.475s + 1}e^{-0.93s} \left(\frac{\%C}{1}\right) \cdot \frac{100 - 0}{15 - 7} \left(\frac{\%}{kg/min}\right)} = \frac{2.311s + 0.934}{712.2s + 171} \frac{1}{\%}
$$
(5-32)

Nota: el resultado de la división contiene un retardo positivo, eliminado por ser irrealizable. Un retardo positivo implicaría una acción de control que actuase antes de que se produjese la propia peturbación, lo cual no es posible.

los límites de las perturbaciones adoptados se muestran en la **[Tabla 6.1](#page-85-0)**.
Teniendo en cuenta que el controlador ofrece un valor de m(s) porcentual, se añade un último término para adimensionalizar correctamente:

$$
G_F\% (s) = \frac{X_{F_{100}}}{F_1} \left(\frac{1}{\%}\right) \cdot \frac{X_{F_{100}}}{X_{F_{100}}} \left(\frac{\%}{1}\right) = \frac{2.311s + 0.934}{712.2s + 171} \cdot \frac{100 - 0}{1 - 0} = \frac{231.1s + 93.4\%}{712.2s + 171\%}
$$
(5-33)

Al introducir la función G<sub>F</sub> en el modelo para  $X_2$ '-xF<sub>100</sub> en Simulink, se obtienen las siguientes respuestas para escalones de  $\pm$  10% con respecto al punto nominal en la perturbación  $F_1$  en los minutos 10 y 30, respectivamente:

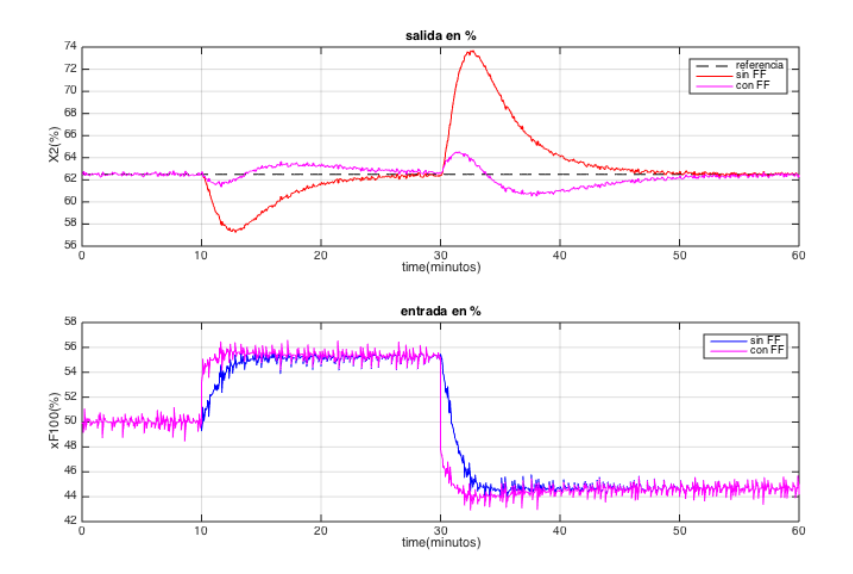

**Figura 5.41** respuesta  $X_2$ <sup>2</sup>% y  $xF_{100}$ % frente a escalón en  $F_1$ , con y sin control anticipativo

Los resultados con el sistema controlado añadiendo la acción anticipativa de  $F_1$  son significativamente más satisfactorios. Como se puede observar, la sobreoscilación provocada en la variable de control por la variación en F<sup>1</sup> es mucho menor en el sistema con acción anticipativa (valor de pico 64% frente a 74%). Esto se debe al control feed-forward, que modifica la salida que proporciona el controlador nada más se detecta la perturbación (ver minuto 10 y 30). En el modelo sin acción anticipativa, la salida del controlador no se ve afectada hasta que el control por realimentación evalúa la salida con la referencia, lo cual es un proceso mucho más lento.

El control no es perfecto porque variar  $F_1$  implica variar  $X_2$ , que implica variar  $X_{F100}$  y, por tanto, afecta también a  $L_2$  (sistema multivariable).

### **5.5.2** Control prealimentado para  $T_{200}$  en el emparejamiento  $P_2 - F_{200}$

La perturbación que afecta más claramente a la presión del sistema es la temperatura del agua de refrigeración a la entrada del condensador. Dicha temperatura influye directamente en la cantidad de vapor que se puede condensar y, por tanto, en la presión que existirá en el separador según la cantidad de vapor existente. El controlador anticipativo resulta como sigue:

$$
G_F(s) = -\frac{G_D(s)}{G_V(s)G_p(s)G_{FT}(s)} = -\frac{\frac{1.543}{43.78s + 1} \left(\frac{KPa}{^oC}\right)}{\frac{-0.0792}{43.82s + 1} \left(\frac{KPa}{kg/min}\right) \cdot \frac{100 - 0}{37.5 - 12.5} \left(\frac{\%}{^oC}\right)} = \frac{16.91s + 0.3858 \text{ kg/min}}{3.469s + 0.0792} \quad (5-34)
$$

Teniendo en cuenta que el controlador ofrece un valor de m(s) porcentual, se añade un último término para adimensionalizar correctamente:

$$
G_F\% (s) = \frac{F_{200}}{T_{200}} \left( \frac{kg/min}{\%} \right) \cdot \frac{F_{200}}{F_{200}} \left( \frac{\%}{kg/min} \right) = \frac{2.311s + 0.934}{712.2s + 171} \cdot \frac{100 - 0}{400 - 0} = \frac{4.228s + 0.0965\%}{3.469s + 0.0792\%} \tag{5-35}
$$

En la siguiente figura se puede observar la respuesta de la salida y entrada del bucle realimentado P<sub>2</sub>%-F<sub>200</sub>% sin y con prealimentación para una entrada de +10%  $T_{200}$  en el minuto 10 y -10% en el minuto 200 con respecto al punto nominal de funcionamiento:

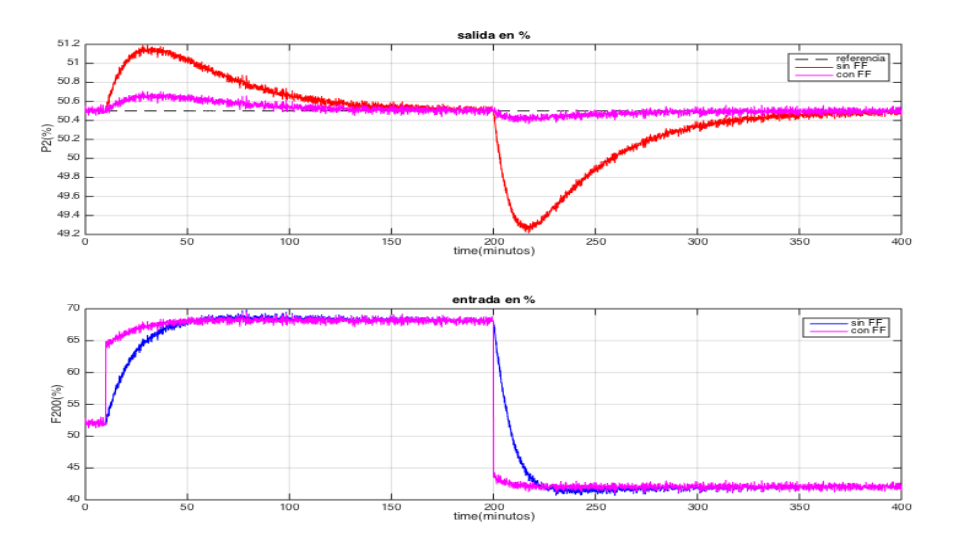

**Figura 5.42** Salida P<sub>2</sub>% y entrada  $F_{200}$ % frente a escalón en  $T_{200}$ , sin y con control anticipativo

La acción anticipativa suaviza la sobreoscilación considerablemente. Frente a un cambio en la perturbación  $T_{200}$  del -10%, la presión P<sub>2</sub> tiene un pico de 49.2 KPa en el control por realimentación, y un pico de tan solo 50.4 KPa en el caso de realimentación con feed-forward. Esto se debe al cambio inmediato en la entrada F<sub>200</sub> que se produce tan pronto como aparece la perturbación.

La mejoría añadida es evidente en este caso. Cabe destacar el tiempo de establecimiento prolongado que dispone el sistema sin feed-forward, que se debe a la constante de tiempo del bucle realimentado  $P_2-F_{200}$ . En este caso no es algo preocupante (pero mejorable), pues P<sup>2</sup> no es una variable que requiera establecerse en régimen permanente rápidamente, como es el caso de X<sub>2</sub>. El interés a la hora de controlar P<sub>2</sub> reside en que no supere los límites de la variable, ya que puede generar problemas en el funcionamiento del sistema, pero el tiempo de establecimiento de la misma no es un problema a tener en cuenta. En todo caso, el tiempo de establecimiento se puede reducir considerablemente aumentado el valor de la ganancia del controlador PI e introduciendo control anticipativo.

# 5.5.3 Acción anticipativa para  $\mathbf{F_{1}}$  en el emparejamiento  $\mathbf{L_{2}}-\mathbf{F_{2}^{\prime}}$

La variable de Control  $L_2$  también es afectada considerablemente por la variable  $F_1$ . Al introducir un mayor o menor caudal en el evaporador, el nivel del separador variará en consecuencia. Para evitar que ésta variación sea muy acusada, se introduce control feedforward:

$$
G_F(s) = -\frac{G_D(s)}{G_V(s)G_p(s)G_{FT}(s)} = -\frac{\frac{0.05}{s} \left(\frac{m}{kg/min}\right)}{-\frac{0.05}{s} \left(\frac{m}{kg/min}\right) \cdot \frac{100 - 0}{15 - 7} \left(\frac{\%}{kg/min}\right)} = 0.08 \frac{\text{kg/min}}{\%} \tag{5-36}
$$

Teniendo en cuenta que el controlador ofrece un valor de m(s) porcentual, se añade un último término para adimensionalizar correctamente:

$$
G_F\% (s) = \frac{F_2}{F_1} \left( \frac{kg/min}{\%} \right) \cdot \frac{F_2}{F_2} \left( \frac{\%}{kg/min} \right) = 0.08 \cdot \frac{100 - 0}{5 - 0} = 1.6 \frac{\%}{\%}
$$
 (5-37)

Usando la misma variación de  $F_1$  usada en el caso anterior (variación de  $\pm$  10% en los minutos 10 y 30), se obtienen los resultados de  $L_2$  mostrados en la siguiente Figura:

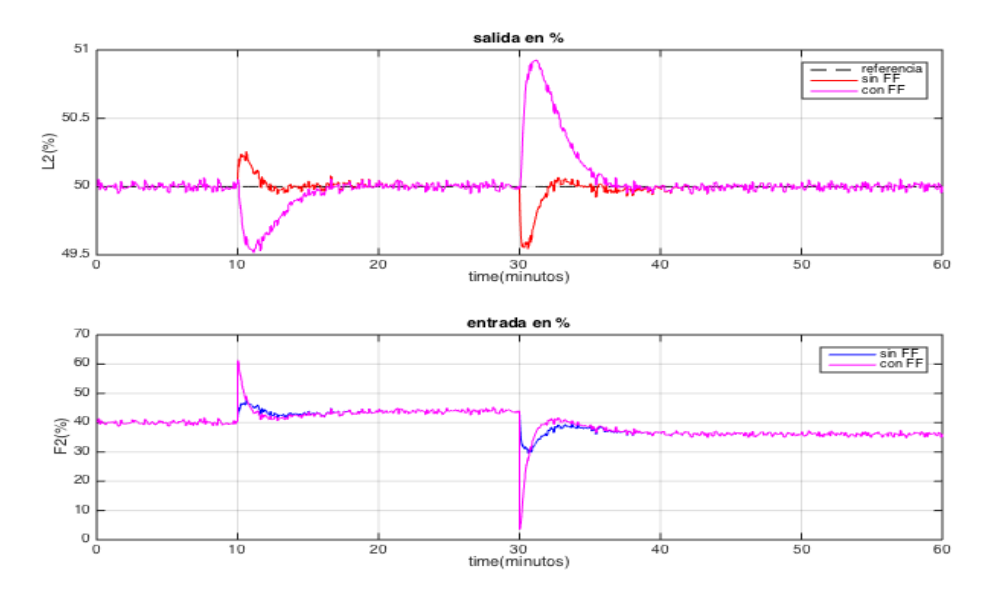

**Figura 5.43** Salida  $L_2\%$  y entrada  $F_2\%$  frente a escalón en  $F_1$ , sin y con acción anticipativa

<span id="page-74-0"></span>En este caso el resultado del sistema con feed-forward es peor que la respuesta del sistema sin el control con acción anticipativa. La respuesta a esta situación se encuentra en la propia naturaleza multivariable del sistema:

A la hora de diseñar G<sub>D</sub>, se evalúa la respuesta  $L_2$  del sistema no lineal no realimentado frente a un escalón en la perturbación F<sub>1</sub>. Todas las demás variables manipulables y perturbaciones se mantienen en su punto nominal. Sin embargo, a la hora de implementar el control feedforward obtenido y provocar una variación en F1, no sólo cambia F2', sino el resto de las demás variables manipulables al estar controladas por realimentación (xF<sub>100</sub> y F<sub>200</sub>). Este cambio en las demás entradas manipulables es el que provoca la variación inesperada que se puede observar en la **[Figura](#page-74-0) 5.43**.

De hecho, se puede comprobar que, aplicando el control feedforward calculado, variando  $F_1$  y desactivando el bucle de realimentación de  $X_2$  (es decir, se mantiene una  $xF_{100}$  constante), la variación en la respuesta de L<sub>2</sub>% es prácticamente nula: rechaza casi a la perfección la perturbación F<sub>1</sub>. Esto es indicativo de que el diseño del controlador anticipativo es el adecuado, para un sistema monovariable (es decir, que no hubiese otras variables que interactuasen con  $L_2\%$ ).

Esta situación es un claro ejemplo de las limitaciones del control SISO (single input- single output) frente al control MIMO (multiple inputs- multiple outputs).

A continuación se muestran las respuestas de L<sub>2</sub>% y F<sub>2</sub><sup>'9</sup>% frente a los mismos cambios en F<sub>1</sub> anteriores, pero manteniendo el resto de entradas fijas en su punto de consigna.

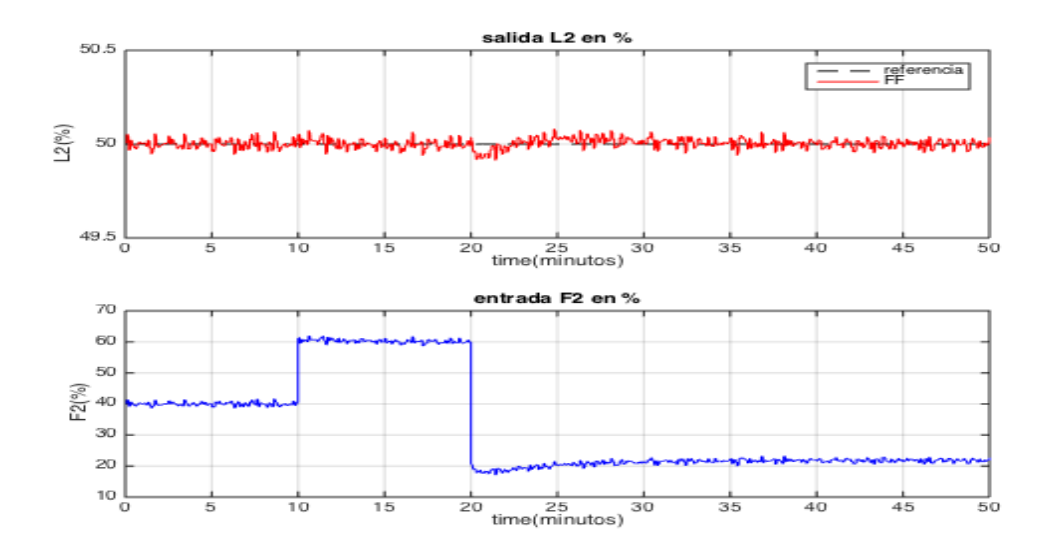

Figura 5.44 Salida  $L_2\%$  y entrada  $F_2\%$  frente a escalón en  $F_1$ , con FF y resto de bucles abiertos

Para solucionar el problema a la hora de la implementación con todos los lazos de realimentación hay diversas opciones. La opción más completa, idealmente, supondría crear para cada uno de los bucles de realimentación, controles feedforward para cada una de las perturbaciones y el resto de entradas. Así, por ejemplo en este caso para el bucle realimentado L2%-F2'%, habría que crear los controles realimentados para las 5 perturbaciones del sistema y para las otras dos variables manipulables:  $X_{F100}$  y $F_{200}$ . De la misma manera, se tendría que hacer dicho proceso para los otros dos bucles realimentados, creando finalmente un total de 7\*3=21 controles feedforward. Esta solución es evidentemente tediosa y compleja. Sólo sería recomendable como solución al problema de control SISO si se necesitase una alta capacidad de control frente a perturbaciones y se pudiesen medir todas estas.

La otra opción, que es la que se toma en este apartado, es modificar manualmente la ganancia de  $G_F(s)$  para intentar minimizar lo máximo posible el efecto de la perturbación  $F_1$  sobre  $L_2$ .

Finalmente, para un valor de G<sub>F</sub>%(s)=0.5, se obtiene una mejoría con respecto a la respuesta anterior. La siguiente Figura representa la respuesta del sistema al implementar dicho  $G_F$ %(s) frente a la misma entrada  $F_1$ de la **[Figura](#page-74-0) 5.43**:

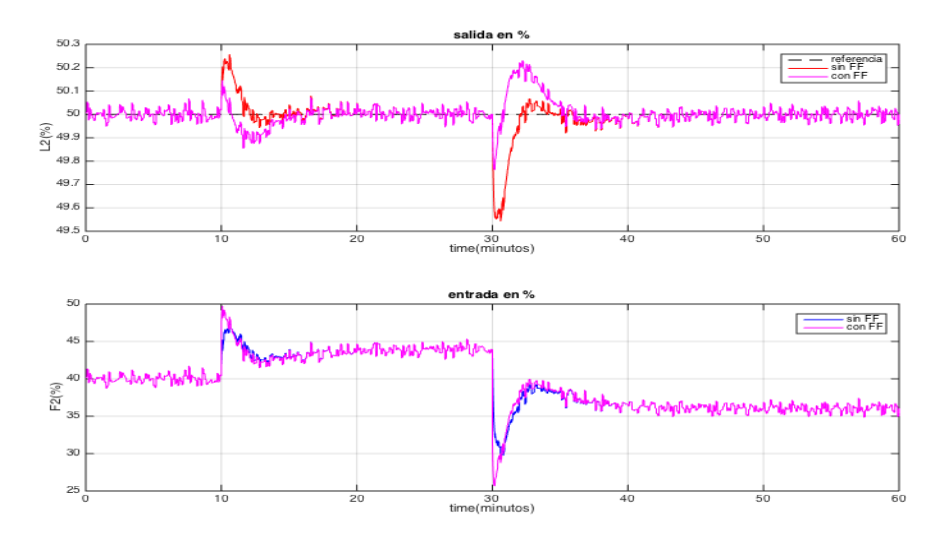

**Figura 5.45** Salida  $L_2\%$  y entrada  $F_2\%$  frente a escalón en  $F_1$ , sin y con control anticipativo 2

# 5.5.4 Control en cascada para  $\mathbf{P_0}$  en el emparejamiento  $\mathbf{X_2'}-\mathbf{x}\mathbf{F_{100}}$

Los sistemas de control en cascada están dotados de un controlador maestro, y uno o varios controladores esclavos. De esta manera, la salida de un controlador de realimentación maestro es el punto de consigna para otro (esclavo).

Este tipo de estructura es realizable a la hora de controlar un sistema dividido en varios subsistemas con entradas y salidas medibles. Esto permite controlar una variable secundaria con anterioridad a que sus efectos se hagan notar en la variable principal del sistema, lo que proporciona al sistema controlado de una mayor capacidad y rapidez de control de las variables de salida, frente a perturbaciones que afecten directamente a un subsistema realimentado con un control esclavo.

Es especialmente útil cuando uno de los subsistemas a controlar dispone de una dinámica mucho más rápida que la variable principal controlada. Es el caso en este sistema evaporador, en el que la dinámica entre la presión en el evaporador y la presión de vapor de caldera es mucho más rápida que la dinámica entre  $X_2$ ' y  $F_{100}$ 

Se va a realizar, por tanto, un control en cascada para el emparejamiento  $X_{F100}\%X_2\%$ , donde el controlador maestro recibe la medida de X2'%, y da como salida el punto de consigna del controlador esclavo que controla el caudal de vapor.

El objetivo principal de esta implementación es reducir todo lo posible el impacto de una variación en la perturbación P<sub>0</sub> en la variable de salida  $X_2$ <sup>'</sup>, actuando previamente sobre la salida  $F_{100}$ % del subsistema de la válvula. Este tipo de control no tiene impacto en los cambios de referencia de X2'.

La siguiente figura muestra el esquema de Simulink seguido a la hora de implementar el sistema de control en cascada. Es importante recalcar que el sistema de prealimentación para  $F_1$  cambia ligeramente, pues la suma del resultado del control prealimentado se debe realizar en la salida del primer controlador maestro. Puesto que la salida de dicho controlador es una referencia porcentual de  $F_{100}$ , y la salida de  $H_1(s)$  es xF100, se han añadido 2 ganancias, la primera es la ganancia que ajusta  $xF_{100}$  a  $F_{100}$ , y la segunda  $F_{100}$  a  $F_{100}\%$ .

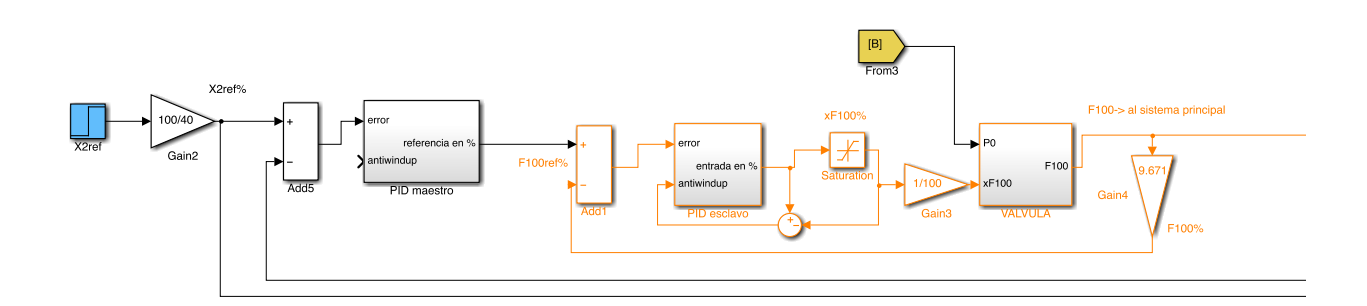

**Figura 5.46** Esquema de Simulink para el control en cascada del emparejamiento  $xF_{100} - X_2$ '

<span id="page-76-0"></span>El proceso a seguir para sintonizar los controladores en cascada es el siguiente [\[7\]](#page-120-0):

- 1. Sintonizar el controlador esclavo basándose en el esquema de la **[Figura](#page-71-0) 5.40** y las siguientes consideraciones calculadas al inicio del capítulo 5 y capítulo 3:
- $G_{D_1}(s) = \frac{F_{100}(s)}{P_{0}(s)}$  $\frac{100(s)}{P_0(s)}$ . Función de transferencia de X<sub>2</sub>' con respecto a la perturbación P<sub>0</sub>.
- $G_V(s) = \frac{F_{100}(s)}{x_T (s)}$  $X_{F_{100}}(s)$ %  $\frac{90}{96}$ . Función de transferencia del caudal de vapor con respecto a la salida del elemento de control (abertura de la válvula).

El objetivo de control es que el error a la entrada del controlador esclavo sea nula, es decir:

$$
e \cdot G_{CM} - u \cdot G_{TE} = 0; \quad e \cdot G_{CM} = F_{100}^{ref} \%(s); \quad u \cdot G_{TE} = F_{100} \%(s); \n\left( \left( F_{100}^{ref} \% - F_{100} \% \right) \cdot G_{CE} \cdot G_V + G_{D_1} \cdot P_0 \right) \cdot G_{TE} = F_{100} \% \n F_{100} \% = \frac{F_{100}^{ref} \% \cdot G_{CE} G_V G_{TE} + P_0 \cdot G_{D_1} G_{TE}}{1 + G_{CE} G_V G_{TE}}
$$
\n(5-38)

Teniendo en cuenta que  $G_V(s) = 1.8 \%$ ,  $G_D(s) = 0.93$  kg/(min·bar) y  $G_{TE}(s) = 9.671 \%$ /(kg/min) :

$$
F_{100}\% = \frac{F_{100}^{ref}\% \cdot G_{CE} \cdot 17.41 + P_0 \cdot 9}{1 + G_{CE} \cdot 17.41} \tag{5-39}
$$

Se busca que  $F_{100}\%$  sea igual a  $F_{100}\%$  (salida=referencia). Para ello, G<sub>CE</sub> debe de ser lo suficientemente grande como para que  $F_{100}^{ref}$ %  $\approx F_{100}$ %. Así, para un controlador proporcional de ganancia Kc=50 y  $P_0$  tomando el valor extremo 7.5 bar:

$$
F_{100}\% = \frac{870.5}{871.5} F_{100}^{ref} \% + \frac{9 \cdot 2.5}{871.5} = 0.999 \cdot F_{100}^{ref} \% + 0.02 \approx F_{100}^{ref} \%
$$
 (5–40)

Se usará por tanto como controlador esclavo el controlador proporcional  $K_{CE} = 50 \frac{\%}{\%}.$ 

2. Una vez sintonizado el controlador esclavo, se procede a identificar la función de transferencia del sistema comprendido entre la entrada del bucle secundario (en este caso  $F_{100}$ ref%) y la salida  $X_2$ '%. Para ello se mantiene el bucle secundario cerrado y se procede mediante los métodos de identificación (ident) vistos previamente, resultando:

$$
G(s) = \left(\frac{X_2' \% (s)}{F_{100}^{ref} \% (s)}\right) = \frac{2.738}{3.519 s + 1} e^{-0.6 s} \frac{\%}{\%}
$$
 (5-41)

3. Finalmente, se sintonizan los parámetros del controlador primario según las reglas SIMC de Skogestad:

$$
FID\n\begin{cases}\n\mathbf{k}_c = \frac{1}{2.738} \frac{2 \cdot 3.519 + 0.6}{2 \cdot 0.880 + 0.6} = \mathbf{1.182} \\
\mathbf{t}_i = 3.519 + \frac{0.6}{2} = \mathbf{3.819} \\
\mathbf{t}_d = \frac{3.519 \cdot 0.6}{2 \cdot 3.519 + 0.6} = \mathbf{0.2764}\n\end{cases} (5-42)
$$

Con los dos controladores diseñados, sólo falta implementar el esquema en Simulink tal como se vio en la **[Figura](#page-76-0) 5.46**. Cabe destacar un aspecto importante en la implementación:

 El controlador primario no lleva asociado posteriormente un bloque de saturación, debido a que la salida que ofrece, F<sup>ref 9</sup>%, no es una variable manipulable y, por lo tanto, no debe ser limitada. Sin embargo, el controlador secundario, al controlar la entrada manipulable  $xF_{100}\%$ , sí lleva asociado el bloque pertinente de saturación.

La **[Figura](#page-78-0)** 5.47 muestra las respuestas de las salidas  $X_2$ <sup>3%</sup> y las entradas  $xF_{100}$ %, sin y con control en cascada, frente a una variación en la presión de suministro de caldera (P<sub>0</sub>) con respecto al punto nominal de funcionamiento del +10% en el minuto 10, y del -10% en el minuto 30.

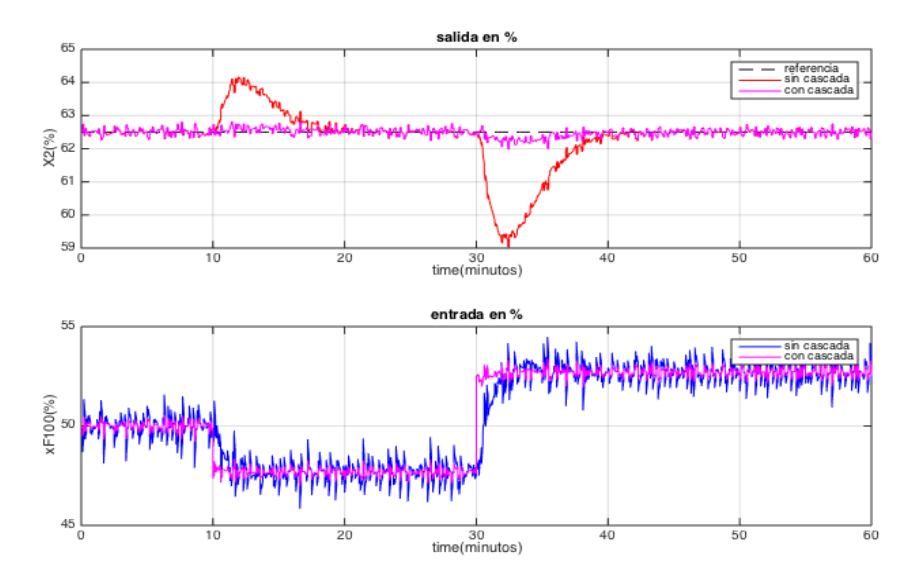

**Figura** 5.47 : salida  $X_2$ <sup>'%</sup> y entrada  $X_1$ <sup>0%</sup> frente a perturbación  $P_0$  sin y con control en cascada

<span id="page-78-0"></span>En los resultados se observan dos claras mejorías:

- 1. La menor sobreoscilación provocada en  $X_2$ <sup>3</sup>% frente a variaciones en P<sub>0</sub> (error máximo en transitorio). En concreto, el sistema sin control en cascada alcanza picos del 59% en X2<sup>'</sup>, mientras que con el control en casada apenas alcanza el 62%.
- 2. Se comprueba el efecto del control en cascada en la entrada X<sub>F100</sub>%. Inmediatamente después de aparecer la perturbación en el sistema, la entrada reacciona más rápidamente que el sistema sin control en cascada, para disminuir los efectos de la perturbación antes de evaluar la respuesta de la concentración. Esto se debe a la rapidez de la dinámica entre la presión de la caldera y la presión en el interior de la cámara del evaporador.
- 3. Es posible integrar el control anticipativo previamente calculado y el control en cascada. En la **[Figura](#page-78-1) [5.48](#page-78-1)** se muestra la integración de las 2 acciones de control.

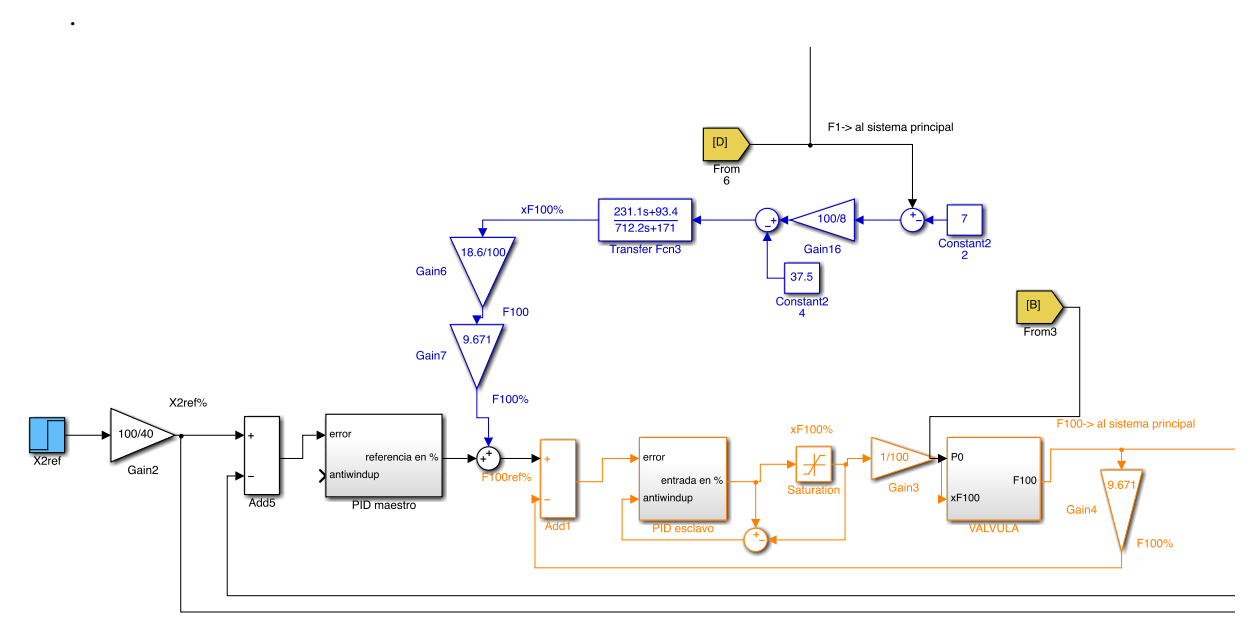

<span id="page-78-1"></span>**Figura 5.48** Control en cascada + acción anticipativa

## **5.6 Control SISO completo con todos los controladores**

El diagrama de bloques utilizado en este apartado se muestra en el anexo B (diagrama control SISO completo). Incluye todas las técnicas de control desarrolladas en este capítulo, actuando en conjunto. Están incluidos, por tanto:

- $\bullet$  3 lazos de realimentación para los emparejamientos X<sub>F100</sub> X<sub>2</sub><sup>'</sup>, F<sub>200</sub> P<sub>2</sub> y F<sub>2</sub><sup>'</sup> L<sub>2</sub>.
- control feed-forward para  $F_1$   $X_2$ <sup>'</sup>,  $T_{200}$   $P_2$  y  $F_1 L_2$ <sup>'</sup>.
- Control en cascada para  $P_0 X_2$ '.

### **5.6.1 Control SISO completo frente a perturbaciones**

A continuación se compara, por un lado, la respuesta de las variables de salida y variables manipulables del sistema SISO completo con todas las estrategias de control previamente desarrolladas implementadas, y por otro, la respuesta de dichas variables sin los controles feedforward y sin el control en cascada, frente a perturbaciones. La tabla siguiente muestra la secuencia de variación de las variables de perturbación:

| Tiempo(min)               | 20    | 40    | 60    | 80    | 100  | 120   | 140  | 160  | 180   | 200 |
|---------------------------|-------|-------|-------|-------|------|-------|------|------|-------|-----|
| $P_0(bar)$                | $+10$ |       |       |       |      |       |      | $-5$ |       |     |
| $F_1(kg/min)$             |       | $-15$ |       |       | $+5$ |       |      |      |       |     |
| $X_1(\%)$                 |       |       | $+10$ |       |      |       |      |      |       |     |
| $T_1({}^oC)$              |       |       |       |       |      | $+20$ |      |      | $+10$ |     |
| $T_{200}$ <sup>o</sup> C) |       |       |       | $+15$ |      |       | $+5$ |      |       |     |

**Tabla 5.2** Cadena de cambios en perturbaciones

<span id="page-79-0"></span>La **Figura 5.49** muestra la respuesta de todas las variables manipulables y de control del sistema, frente a los cambios mostrados en la [Tabla](#page-79-0) *5*.*2*.

Resultados

- Clara mejoría en las variables de control en cuanto a sobreoscilaciones. El control anticipativo y en cascada permiten actuar rápidamente frente a las perturbaciones y evitar picos en el transitorio. Este efecto es especialmente notable en la respuesta de  $X_2$ ' y  $L_2$ '; los picos del transitorio que se producen en el sistema sin el conrol FF y cascada se reducen hasta en un 92%.
- En cuanto a las entradas, frente a las perturbaciones se producen cambios más rápidos en orden a rechazarlas en el sistema con control FF y cascada. Esto se debe a la reacción inmediata de la variable manipulable en cuanto se percibe la perturbación. Esta reacción produce un error más pequeño en la salida, pero se aumenta el esfuerzo de control, y por lo tanto el esfuerzo que tiene que hacer la válvula.
- Los controladores diseñados se basan en funciones de transferencia lineales y se implementan en el sistema no lineal. Esta implementación crea lógicamente que la respuesta de las variables de control no sea exactamente la deseada, pues cuanto más alejadas del punto de funcionamiento nominal se encuentren los valores de las perturbaciones, peor será el control al dejar de ser representativas las funciones de transferencia del sistema no lineal. En concreto, cuando se superan en este proyecto valores del ± 20 % con respecto al punto de funcionamiento de las perturbaciones, el control empieza a ser cada vez menos efectivo y las variables de control tienen un mayor tiempo de establecimiento en

régimen permanente y unos picos de transitorio más acusados.

 El diseño de cada controlador se realiza individualmente para cada pareja variable de control – variable manipulable, manteniendo el resto dev ariables manipulables y perturbaciones en su punto de funcionamiento. Gracias a la DRGA, los emparejamientos elegidos son los más óptimos, pero no dejan de ser un estudio SISO con limitaciones en las interacciones entre variables (aspecto mejorable con un sistema MIMO). Estas interacciones se pueden ver en la **Figura 5.49**. En concreto, en el minuto 100 de la variable de control  $X_2$ <sup>2</sup>%, se observa como existen 2 picos de transitorio al introducirse una variación en F1, en vez de establecerse directamente en la referencia tras el primer pico. Esto se debe a la interacción con otras variables.

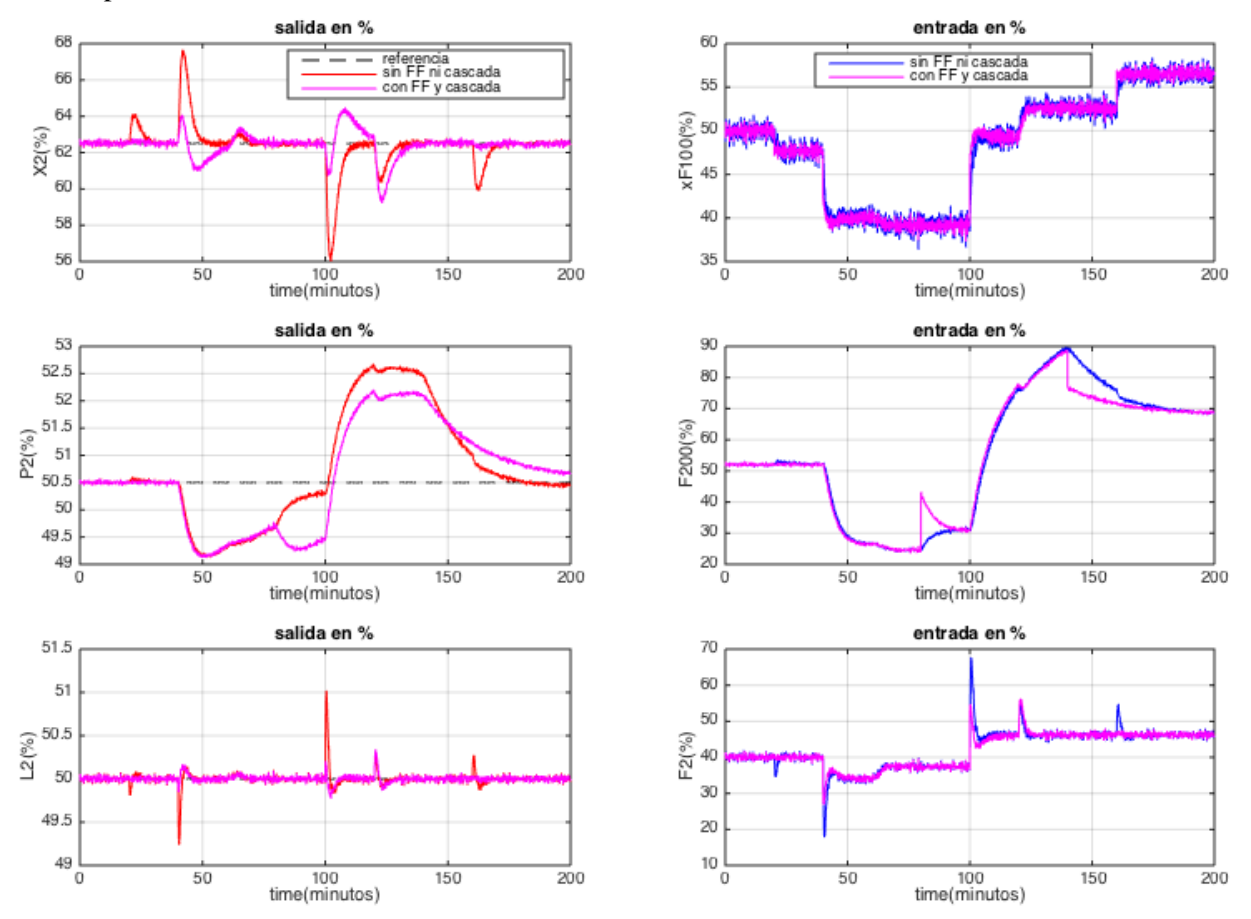

**Figura 5.49** respuesta salidas y entradas del sistema SISO completo frente a cadena de perturbaciones sin control anticipativo-cascada y con él

#### **5.6.2 Control SISO completo frente a seguimiento de referencias**

A continuación se compara, por un lado, la respuesta de las variables de salida y variables manipulables del sistema SISO completo con todas las estrategias de control previamente desarrolladas implementadas, y por otro, la respuesta de dichas variables sin los controles feedforward y sin el control en cascada, frente a seguimiento de referencias. La tabla siguiente muestra la secuencia de variación de las referencias:

| Tiempo(min)       | 20    | 40    | 60    | 80    | 100 | 120 | 140 |
|-------------------|-------|-------|-------|-------|-----|-----|-----|
| $X_2$ 'ref (%)    | $+10$ |       |       | $-10$ |     |     |     |
| $P_2$ ref $(\% )$ |       | $-20$ |       |       |     |     |     |
| $L_2$ ref $(\% )$ |       |       | $-15$ |       |     |     |     |

**Tabla 5.3** Cadena de cambios en referencias

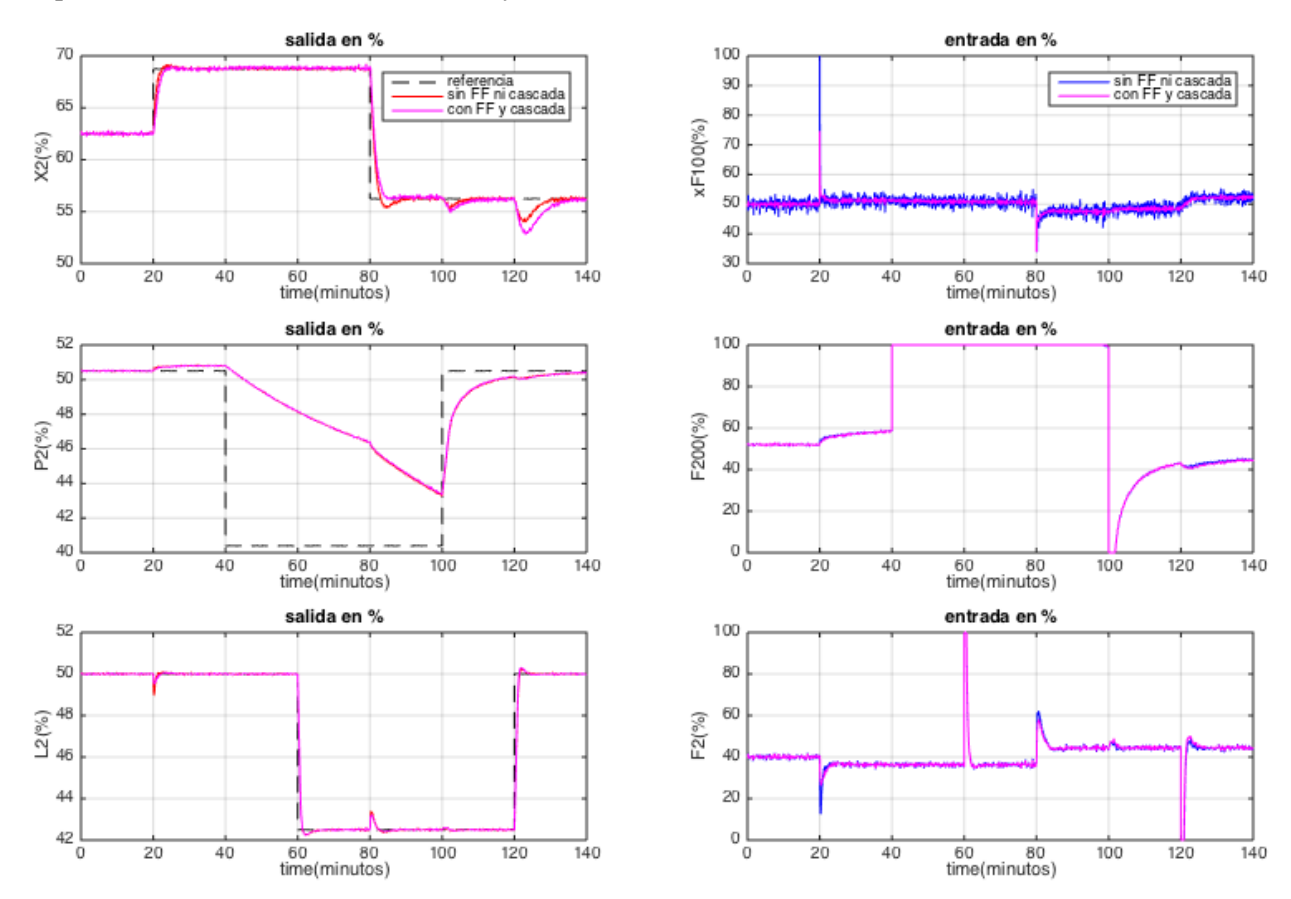

#### Respuesta de todas las variables de entrada y de control del sistema:

**Figura 5.50** respuesta salidas y entradas del sistema SISO completo frente a cadena de referencias sin control anticipativo-cascada y con él

- La respuesta en este caso de las entradas y las salidas es prácticamente idéntica para ambos modelos (sin y con control avanzado integrado). De hecho, el único motivo por el cual se observa una ligera diferencia en X2'% es que el controlador PID diseñado para el modelo en cascada no es exactamente el mismo que el diseñado sin cascada. Esta similitud casi exacta radica en el hecho de que el diseño de controladores anticipativos y en cascada se basan en el rechazo de perturbaciones, pero no modifican la respuesta frente a cambios en las referencias.
- Cabe destacar la lenta velocidad de cambio de P2%: la entrada se satura entre 0-400 kg/min por lo que una vez alcanzado dichos límites, como ocurre en este caso, la pendiente de la presión de salida es limitada en unos valores máximo y mínimo. La saturación es una no linealidad muy importante, pues en el diseño de controladores lineales no se tiene en cuenta, por ejemplo, que las válvulas estén limitadas a los valores 0%-100% (completamente cerrada – completamente abierta). Se pueden dar situaciones en el control lineal en las que el controlador ofrezca un valor de salida mayor o menor a esos límites, lo cual es imposible.

Para solventar este problema en el sistema no lineal se añaden bloques de saturación, que crean una simulación más realista y limitan la velocidad de respuesta de las variables de control. Se pueden observar también como  $F_2$ ' y  $X_{F100}$  alcanzan límites de saturación.

 Son notables otras no linealidades en la respuesta. Bajar la presión del sistema es más complicado que subirla. Así, cuando se pide una referencia del -20% con respecto al punto de funcionamiento de P<sub>2</sub>, la entrada F<sub>200</sub> se satura en 400 kg/min y aun así la pendiente de bajada de P<sub>2</sub> es poco pronunciada. Sin embargo, al volver a requerir un incremento de la referencia, la entrada F<sub>200</sub> se satura en 0 kg/min y la presión del evaporador alcanza el valor de referencia en mucho menos tiempo.

 Se comprueba la idoneidad de los emparajemanientos variable de control – variable manipulable adoptados tras el análisis de la DRGA. Sin embargo, se pueden apreciar efectos típicos del sistema multivariable. L<sub>2</sub> presenta picos en los minuto 20 y 80 debido a los cambios de referencia en  $X_2$ ' y por tanto en  $X_{F100}$ . P<sub>2</sub> también se ve afectada en el minuto 80 con un pequeño pico debido al cambio en  $X_{F100}$ . Por su parte,  $X_2$ ' también presenta picos en el transitorio debido a los cambios de  $F_{200}$  en el minuto 100 y de  $F_2$ ' en el minuto 120.

## **5.7 Comparación con otros autores**

La mayoría de autores [\(\[2\]](#page-120-1)[,\[3\]](#page-120-2)[,\[11\]](#page-120-3)) que abordan el modelo del evaporador de tubos largos verticales con recirculación forzada toman como referencia el modelo dinámico de Newell and Lee [\[6\]](#page-120-4). Puesto que aquí se modifica este modelo, los resultados que se obtienen son diferentes a otros documentos, aunque sí se pueden distinguir las similitudes y diferencias siguientes:

- $\bullet$  En cuanto a las entradas y perturbaciones, el modelo de Newell and Lee considera que  $F_3$  es una perturbación (ver **Capitulo 2**), y que P<sup>100</sup> es una entrada manipulable del sistema. Puesto que en realidad dichas variables no pueden modificarse directamente, en este proyecto  $F_3$  no es una perturbación.
- Los emparejamientos escogidos para el control SISO sí coinciden con los escogidos por otros autores [\[2\]](#page-120-1)[,\[3\]](#page-120-2)[,\[11\]](#page-120-3). Debido a que en otras publicaciones una variable manipulable es  $P_{100}$ , los valores de la matriz RGA son diferentes.
- La solución de control realimentado que ofrecen consiste también en integrar controladores PI en los 3 bucles de realimentación. La ganancia de estos controladores es por lo general más alta, teniendo en cuenta que es calculado por el método de Ziegler and Nichols y que no se tiene en cuenta el ruido en las señales.
- Con respecto a control prelimentado, Newell and Lee elige también rechazar  $F_1$  con control feedforward sobre el bucle de realimentación utilizado para controlar X2.

Este proyecto mejora los siguientes aspectos con respecto a publicaciones anteriores:

- El modelo dinámico ofrece resultados más acertados y coherentes con respecto al comportamiento real de las variables de control. En la **[Figura](#page-83-0) 5.51** [6] se muestran las respuestas de las variables de control  $X_2$  y  $P_2$  frente a escalones en  $P_{100}$  y  $F_{200}$ , respectivamente, según el modelo de Newell and Lee. En dicho modelo,  $X_2$  evoluciona siguiendo un comportamiento subamortiguado, y en la respuesta de  $P<sub>2</sub>$  existen cambios de pendiente abruptos, sin cambios en la variable manipulable. Estos comportamientos son singulares e impropios de un evaporador.
- Los controladores se han diseñado por teorías de control modernas (SIMC-Skogestad).
- Se desarrolla un modelo completo de simulación en Simulink y se incluyen sensores y ruido blanco en la implementación.

Los resultados obtenidos como consecuencia de estas variaciones son mejores y más realistas con respecto a otros estudios previos sobre la materia en cuestión.

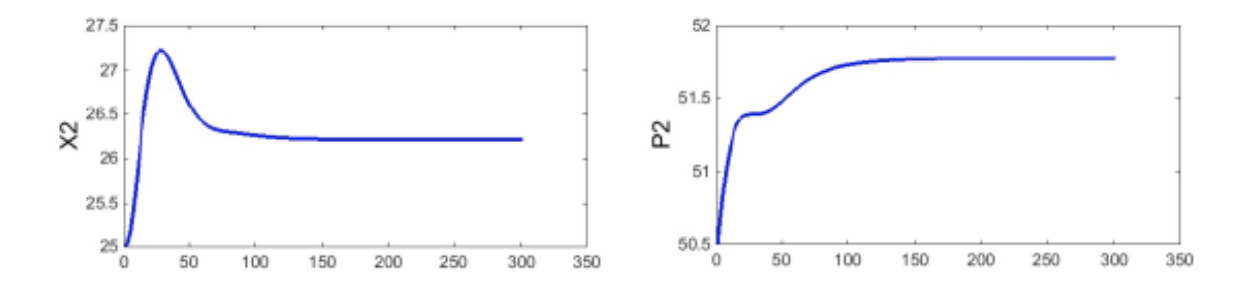

<span id="page-83-0"></span>**Figura 5.51** Respuestas  $X_2$  frente a +10 KPa en  $P_{100}$  y  $P_2$  frente a +10 kg/min en  $F_{200}$ . Modelo Newell and Lee

# **6 INTERFAZ USUARIO EN TIEMPO REAL**

Partiendo como base del modelo de Simulink presentado en el Capítulo [4,](#page-34-0) se ha desarrollado una GUI (Graphical User Interface) que permite al usuario modificar los principales parámetros del sistema de control y observar los resultados en tiempo real sin necesidad de modificar nada directamente sobre el modelo de Simulink.

Para ejecutar la GUI y hacerla funcionar el usuario debe seguir los siguientes pasos:

- 1. Abrir la aplicación MATLAB® e introducir "Simulink" en la línea de comandos.
- 2. Abrir el archivo "CONTROLSISO\_DEFINITIVO\_REALTIME.slx" y pulsar sobre el "bloque Scope" en rojo nombrado como "SALIDAS %" y el bloque azul "ENTRADAS%". Esto permitirá observar la respuesta de las salidas y las entradas en la gráficas emergentes.
- 3. Compilar y ejecutar (botón "RUN") de los archivos "parámetros.m" y "miGUI.m". Al final de este se desplegará la GUI, que se muestra en la Figura siguiente:

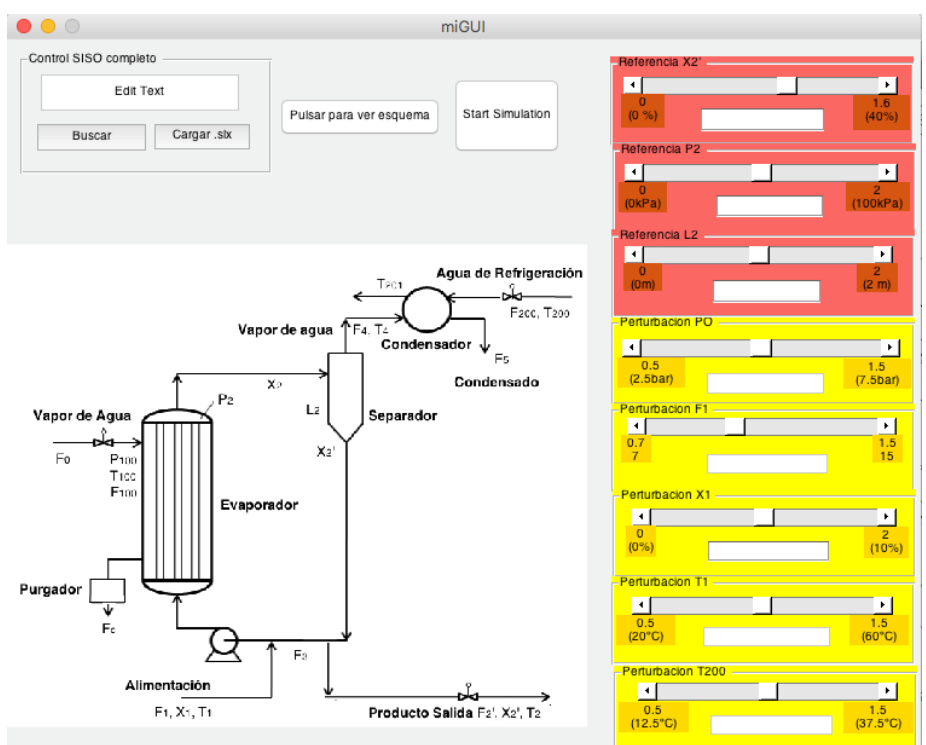

**Figura 6.1** Pantalla GUI

En esta pantalla se puede interactuar con diversos elementos. Lo primero que se debe hacer para ello es pulsar "Buscar" y elegir el archivo "CONTROLSISO\_DEFINITIVO\_REALTIME.slx". Posteriormente, al pulsar sobre "Cargar .slx" la GUI quedará enlazada con el sistema de Simulink y se podrá actuar sobre él.

En la pantalla se pueden observar 3 bloques en rojo y 5 bloques en amarillo. Corresponden a las referencias de las salidas y a las perturbaciones, respectivamente, en sus valores absolutos. Además, se puede observar una imagen que muestra el esquema del sistema evaporador.

Cada bloque tiene una barra "slider", en la que se puede deslizar el bloque interior de un lado a otro para cambiar el valor de la ganancia con respecto al punto nominal de funcionamiento para modificar el valor de la referencia o perturbación. El valor de dicha ganancia se muestra en el bloque rectangular blanco inferior, donde también se puede introducir un valor numérico concreto. Además, en cada extremo de la barra hay 2 bloques con 2 números, que indican el valor mínimo y máximo que puede tomar la ganancia y valor absoluto de la variable.

A modo de ejemplo, el primer bloque rojo, ("Referencia X2' ") está limitado entre 0% y 40%, por lo que la

ganancia que podemos introducir está comprendida entre 0 y 1.6 (25\*0=0, 25\*1.6=40).

El funcionamiento de la GUI consiste en trasladar los valores que se introducen en ella a las ganancias conectadas a los bloques "step" de las referencias y perturbaciones de Simulink (ver Anexo B), modificándolas a la par que lo hace el usuario.

Por otro lado, aunque los límites de las variables de salida se conocen (ver **[Tabla 1.1](#page-18-0)**), los límites de las perturbaciones son un dato desconocido puesto que éstas son externas y no dependen del sistema de estudio. En este proyecto se estiman los siguientes límites:

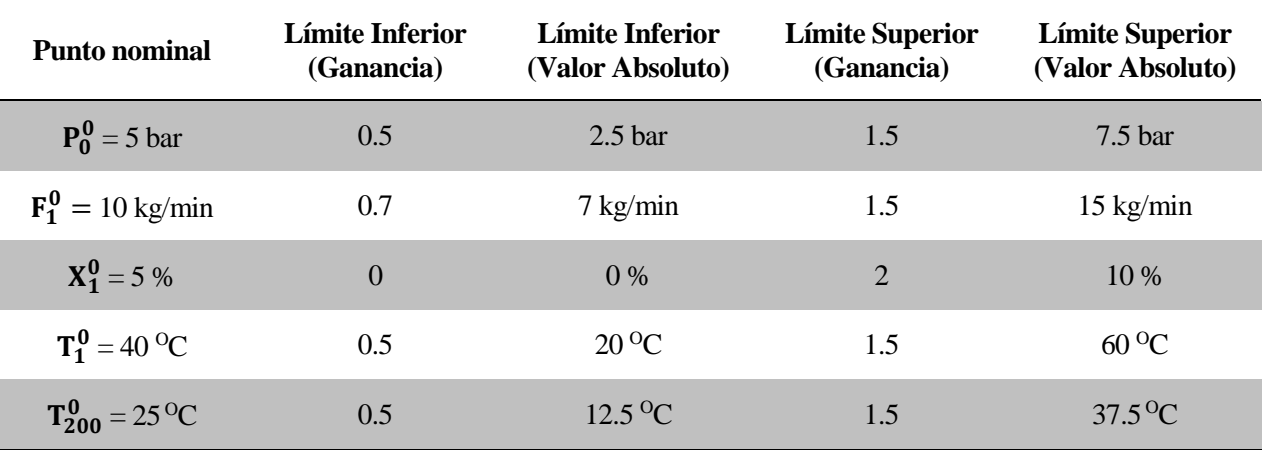

#### **Tabla 6.1** Límites perturbaciones

4. Pulsando "Start Simulation" se inicia la simulación, en la que se pueden ir variando las ganancias y ver sus consecuencias directas. Un ejemplo de ello se muestra en la **[Figura](#page-85-0) 6.2**. Pulsando en "Stop Simulation" se puede parar la simulación y reiniciarla de nuevo con "Start Simulation".

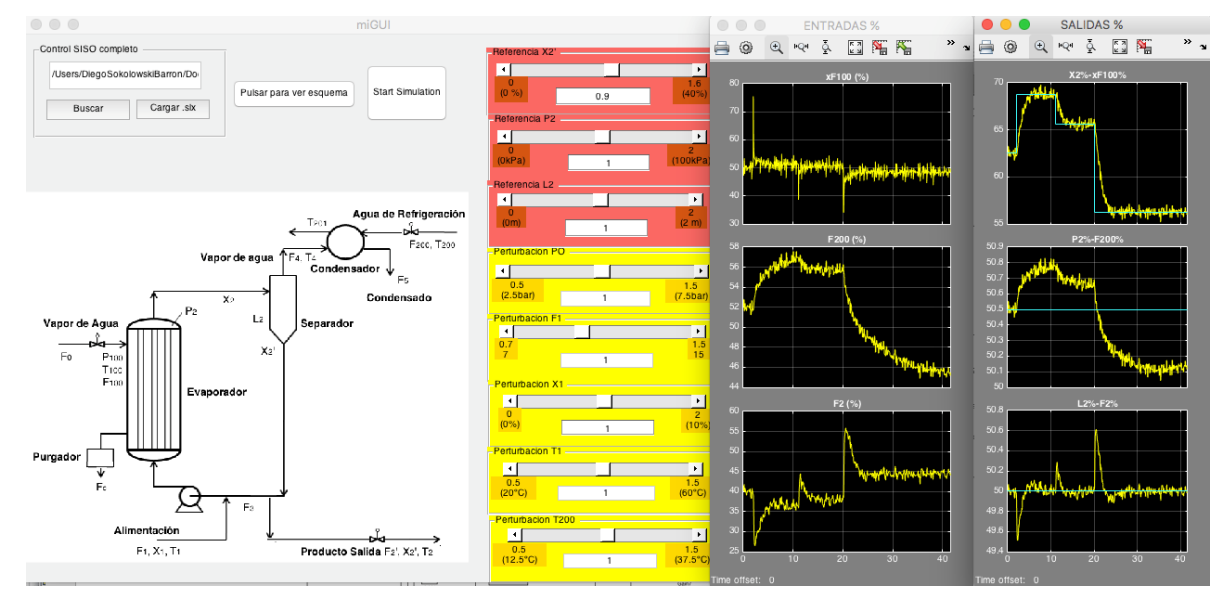

**Figura 6.2** Simulación GUI

<span id="page-85-0"></span>El código utilizado para la creación de la GUI se recoge en el Anexo A. Por otro lado, para conseguir que la simulación funcione ralentizada simulando el efecto del tiempo real, se utiliza el bloque de Simulink "Real-Time Pacer" [\[13\]](#page-120-5).

Se ha creado otra GUI, denominada: "miGUI nocontrol.m", que se puede utilizar de la misma manera para la simulación del modelo no lineal no controlado: "modelo nolineal final REALTIME.slx".

# **7 CONCLUSIONES Y LÍNEAS FUTURAS**

# **7.1 Conclusiones**

En este proyecto se ha trabajado en el desarrollo del modelo dinámico de un evaporador de recirculación forzada y de su sistema e control, así como en su implementación en Simulink para poder analizar los resultados expresados gráficamente. Tomando como base los resultados obtenidos a lo largo de los capítulos anteriores, se destacan las siguientes conclusiones:

- El modelo dinámico ofrece un comportamiento admisible para la dinámica de las variables de salida. Sin embargo, el modelo sigue siendo simplificado y tiene limitaciones, aunque los resultados son satisfactorios bajo las consideraciones de funcionamiento tomadas.
- Se han mejorado modelos anteriores y se han incluido cambios importantes. En concreto, en cuanto al modelo dinámico, se ha incluido el modelo de tanques homogéneos en serie para el evaporador, se ha dotado de dinámica a determinadas variables que otros autores no consideran, se ha incluido un purgador de condensado, se ha considerado la presión de vapor saliente de una caldera como perturbación, se ha añadido el modelo de la válvula del caudal de vapor de entrada y se ha modificado la localización de la bomba de impulsión para aproximar el modelo a un evaporador real.

Por otro lado, en cuanto al control, se han añadido no linealidades en la simulación, ruido blanco, y se han adimensionalizado las variables de control y variables manipulables para una correcta implementación en controladores P, PI, PID. Además, se utilizan técnicas de diseño de parámetros de controladores más modernas (SIMC) y se hace un estudio de acciones anticipativas y control en cascada. Se han añadido sensores en el modelo de control.

 La utilización de Simulink es de gran ayuda en la visualización de los resultados. Con el modelo que se ha creado en este proyecto se pueden modificar fácilmente las variables del sistema y observar las diferentes respuestas en cuestión de segundos, todo ello en una interfaz gráfica intuitiva.

La división de diagramas en diferentes niveles permite observar con claridad la implementación de las diferentes ecuaciones. Así, el primer nivel muestra la configuración del evaporador en bloques y las entradas, perturbaciones y salidas principales, lo que convierte al archivo en una herramienta adecuada para la docencia y útil para usuarios que no dispongan de conocimientos avanzados del programa, ya que no se requieren apenas conocimientos del mismo para ejecutarlo y cambiar los principales parámetros. De manera adicional, el diagrama de Simulink sirve como base para futuras ampliaciones del proyecto.

- Se ha comprobado la utilidad de la RDGA a la hora de hacer la elección de los mejores emparejamientos SISO. La elección surgida de este análisis ha permitido obtener resultados muy favorables en un sistema que no incluye un control multivariable.
- El control realimentado del sistema no lineal con controladores sintonizados por el método SIMC ofrece buenos resultados en el seguimiento de referencias. No se producen errores graves como inestabilidad ni existen errores en régimen permanente ni grandes sobreoscilaciones. A su vez, se comprueba la utilidad de herramientas como "anti-windup" y el filtro derivativo.
- La utilización de control prealimentado y control en cascada permite mejorar considerablemente el rechazo frente a perturbaciones. Integrados estos controladores con los de realimentación, se consigue un modelo de control SISO capaz de disminuir el efecto de las perturbaciones y de realizar un seguimiento efectivo de las referencias.

## **7.2 Líneas futuas**

1. Para mejorar la simulación y los resultados de futuros estudios, se puede profundizar más en el modelo dinámico planteado. Hay diversas variables cuyas dinámicas se han despreciado en este proyecto, y que pueden ser objeto de desarrollo, como, por ejemplo, la dinámica del condensador.

2. El siguiente paso lógico con respecto al sistema de control consiste en implementar técnicas de control multivariable para mejorar los problemas que surgen de la interacción entre variables. Para ello, existen diversos campos de de estudio como el regulador multivariable lineal (LMR), así como controles avanzados adaptativos y predictivos.

# **A.1 Parámetros y puntos nominales de funcionamiento**

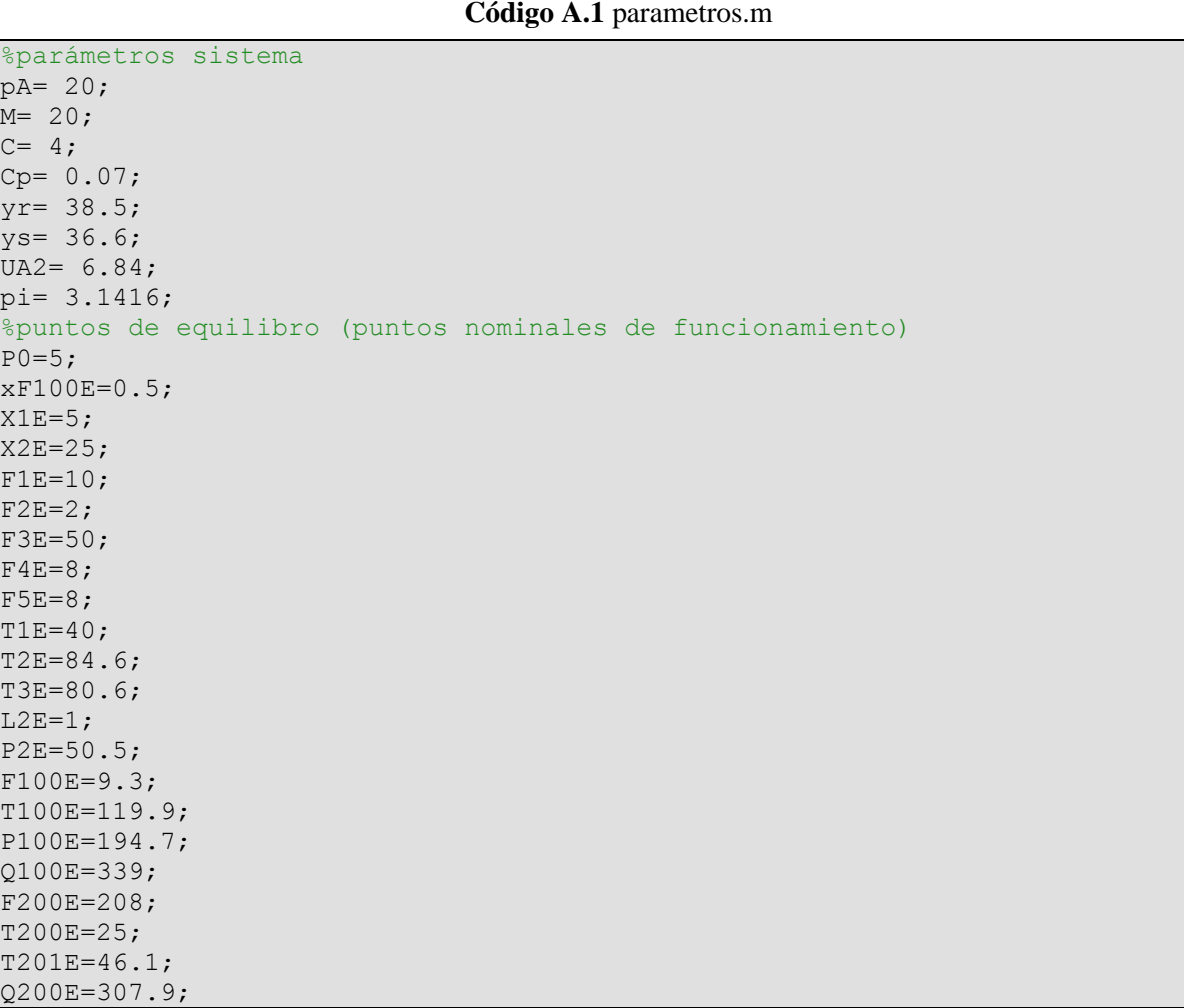

# **A.2 Cálculo de puntos nominales de funcionamiento, (evaporador N compartimentos)**

**Código A.2** pnominalesevap5.m

```
function [matsol]= pnominalesevap5 (F1, T1, X1, F100, P2, n)
Cp=0.08;ys=36.6;
Cpv = 0.025; ...UA=100.11;
syms T21 X21 F41 F21 TW1;
eq1= F1*Cp*T1-F21*Cp*T21-F41*42.9+UA*(TW1-T21)/n;
```

```
eq2= F1*X1-F21*X21;
eq3= 0.5616*P2+0.3126*X21+48.43-T21;
eq4 = F1 - F41 - F21;eq5= 340.38/UA+(T21-TW1);
M= [eq1, eq2, eq3, eq4, eq5];
sol= solve (M, 'T21', 'X21','F41','F21', 'TW1');
T21E=sol.T21;
X21E=sol.X21;
F41E=sol.F41;
F21E=sol.F21;
T21Ereal= max (T21E);
X21Ereal= max (X21E);
double ([T21Ereal;X21Ereal]);
solbest= solve (subs(M, T21, T21Ereal), 'X21','F41','F21', 'TW1');
TW1E=solbest.TW1;
X21E=solbest.X21;
F41E=solbest.F41;
F21E=solbest.F21;
vecT2N= [T21Ereal, zeros(1,n-1)];
vecTWN= [TW1E, zeros(1,n-1)];
vecX2N= [X21E, zeros(1,n-1)];
vecF4N= [F41E, zeros(1,n-1)];
vecF2N= [F21E, zeros(1, n-1)];for (i=2:n) syms T2N X2N F4N F2N TWN;
    eq1= (\text{vecF2N}(i-1)*Cp*vecT2N(i-1)) - (F2N*Cp*T2N)+vecF4N(i-1)*Cpv*vecT2N...(i-1)-Cpv*F4N*T2N-(F4N-vecF4N(i-1))*(42.55+0.6*(i-1))+UA*(TWN-T2N)/n;
     eq2= vecF2N(i-1)*vecX2N(i-1)-F2N*X2N;
     eq3= 0.5616*P2+0.3126*X2N+48.43-T2N;
    eq4= vecP2N(i-1) - (F4N-vecF4N(i-1)) - F2N; eq5= 340.38/UA+(T2N-TWN);
     M= [eq1, eq2, eq3, eq4, eq5];
     sol= solve (M, 'T2N', 'X2N','F4N','F2N', 'TWN');
     T2NE=sol.T2N;
    T2NEreal= max (T2NE);
     solbest= solve (subs(M, T2N, T2NEreal), 'X2N','F4N','F2N', 'TWN');
    vecT2N(i) = double(T2NEreal);
     vecTWN(i)= double(solbest.TWN);
    vecX2N(i) = double(solbest.X2N);vecF4N(i) = double(solbest.F4N);
    vecF2N(i) = double(solbest.F2N);end
matsol= double([vecT2N; vecTWN; vecX2N; vecF4N; vecF2N]);
end
```
## **A.3 Representación gráfica de comparación de simulaciones**

#### **Código A.3** graphSISOCOMPLETO.m

```
% 3 entradas y 3 salidas con comparación entre 2 simulaciones
figure
%a= introducir aquÌ la variable de Scope Simulink de la salida
%b= introducir aquÌ la variable de Scope Simulink de la entrada
% nota: primero una simulaciÛn: guardar variables a,b,
% luego segunda simulaciÛn: guardar variables c,d
ax1 = subplot(3, 2, 1); \frac{6}{5} sublplot 1
ax2 = subplot(3,2,2); % sublplot 2ax3 = subplot(3,2,3); % sublplot 3ax4 = subplot(3,2,4); % sublplot 4ax5 = subplot(3, 2, 5); % sublplot 5
ax6 = subplot(3, 2, 6); % subplot 6plot(ax1,...
    a.time(:,1), a.signals(1).values(:, 2), 'black--',...
    a.time(:,1), a.signals(1).values(:,1), 'r')
     hold(ax1,'on')
     grid(ax1,'on')
title(ax1,'salida en %')
ylabel(ax1,'X2(%)')
xlabel(ax1,'time(minutos)')
plot(ax2,...
    b.time(:,1), b.signals(1).values(:,1), 'b') grid(ax2,'on')
     hold(ax2, 'on')
title(ax2,'entrada en %')
ylabel(ax2,'xF100(%)')
xlabel(ax2,'time(minutos)')
%%%%%%%%%%%%%%%%%%%%%%%%%%%%%%%%%%%%%%%%%%%%%%%%%%%%%%%%%%%%%%%%%%%
plot(ax3,...
    a.time(:,1), a.signals(2).values(:, 2), 'black--',...
    a.time(:,1), a.signals(2).values(:, 1), 'r')
     hold(ax3,'on')
     grid(ax3,'on')
title(ax3,'salida en %')
ylabel(ax3,'P2(%)')
xlabel(ax3,'time(minutos)')
plot(ax4,...
     b.time(:,1),b.signals(2).values(:,1),'b')
     grid(ax4,'on')
     hold(ax4, 'on')
title(ax4,'entrada en %')
ylabel(ax4,'F200(%)')
xlabel(ax4,'time(minutos)')
%%%%%%%%%%%%%%%%%%%%%%%%%%%%%%%%%%%%%%%%%%%%%%%%%%%%%%%%%%%%%%%%%%%
plot(ax5,...
    a.time(:,1), a.signals(3). values(:, 2), 'black--',...
    a.time(:,1), a.signals(3). values(:, 1), 'r')
     hold(ax5,'on')
     grid(ax5,'on')
title(ax5,'salida en %')
ylabel(ax5,'L2(%)')
xlabel(ax5,'time(minutos)')
plot(ax6,...
     b.time(:,1),b.signals(3).values(:,1),'b')...
     grid(ax6,'on')
     hold(ax6, 'on')
title(ax6,'entrada en %')
```

```
ylabel(ax6,'F2(%)')
xlabel(ax6,'time(minutos)')
%%%%%%%%%%%%%%%%%%%%%%%%%%%%%%%%%%%%%%%%%%%%%%%%%%%%%%%%%%%%%%%%%%%
%%%%%%%%%%%%%%%%%%%%%%%%%%%%%%%%%%%%%%%%%%%%%%%%%%%%%%%%%%%%%%%%%%%
%%%%%%%%%%%%%%%%%%%%%%%%%%%%%%%%%%%%%%%%%%%%%%%%%%%%%%%%%%%%%%%%%%%
plot(ax1,...
     c.time(:,1),c.signals(1).values(:,1),'m')
     grid(ax1,'on')
title(ax1,'salida en %')
ylabel(ax1,'X2(%)')
xlabel(ax1,'time(minutos)')
legend(ax1,'referencia','sin prealimentacion ni cascada','con prealimentaciÛn 
y cascada')
plot(ax2,...
    d.time(:,1), d.signals(1).values(:,1), 'm')
     grid(ax2,'on')
title(ax2,'entrada en %')
ylabel(ax2,'xF100(%)')
xlabel(ax2,'time(minutos)')
legend(ax2,'sin prealimentacion ni cascada','con prealimentaciÛn y cascada')
%%%%%%%%%%%%%%%%%%%%%%%%%%%%%%%%%%%%%%%%%%%%%%%%%%%%%%%%%%%%%%%%%%%
plot(ax3,...
     c.time(:,1),c.signals(2).values(:,1),'m')
     grid(ax3,'on')
title(ax3,'salida en %')
ylabel(ax3,'P2(%)')
xlabel(ax3,'time(minutos)')
plot(ax4,...
    d.time(:, 1), d.signals(2).values(:, 1), 'm')
     grid(ax4,'on')
title(ax4,'entrada en %')
ylabel(ax4,'F200(%)')
xlabel(ax4,'time(minutos)')
%%%%%%%%%%%%%%%%%%%%%%%%%%%%%%%%%%%%%%%%%%%%%%%%%%%%%%%%%%%%%%%%%%%
plot(ax5,...
    c.time(:,1),c.signals(3).values(:,1),'m') grid(ax5,'on')
title(ax5,'salida en %')
ylabel(ax5,'L2(%)')
xlabel(ax5,'time(minutos)')
plot(ax6,...
    d.time(:,1), d.signals(3).values(:,1), 'm')
     grid(ax6,'on')
title(ax6,'entrada en %')
ylabel(ax6,'F2(%)')
xlabel(ax6,'time(minutos)')
```
## **A.4 GUI de sistema de control Simulink**

**Código A.4** miGUI.m

```
function varargout = mid(varargin)%MIGUI M-file for miGUI.fig
% MIGUI, by itself, creates a new MIGUI or raises the existing
% singleton*.
\epsilon% H = MIGUI returns the handle to a new MIGUI or the handle to
% the existing singleton*.
\approx% MIGUI('Property','Value',...) creates a new MIGUI using the
% given property value pairs. Unrecognized properties are passed via
% varargin to miGUI_OpeningFcn. This calling syntax produces a
% warning when there is an existing singleton*.
\approx% MIGUI('CALLBACK') and MIGUI('CALLBACK',hObject,...) call the
% local function named CALLBACK in MIGUI.M with the given input
% arguments.
\frac{6}{5}% *See GUI Options on GUIDE's Tools menu. Choose "GUI allows only one
% instance to run (singleton)".
%
% See also: GUIDE, GUIDATA, GUIHANDLES
% Edit the above text to modify the response to help miGUI
% Last Modified by GUIDE v2.5 22-Aug-2016 18:46:07
% Begin initialization code - DO NOT EDIT
qui Singleton = 1;gui State = struct('gui Name', mfilename, ...
The Communist Communist Communist Communist Communist Communist Communist Communist Communist Communist Communist Communist Communist Communist Communist Communist Communist Communist Communist Communist Communist Communi
                     'gui OpeningFcn', @miGUI OpeningFcn, ...
                    'gui OutputFcn', @miGUI OutputFcn, ...
                    'gui_LayoutFcn', [], ...
                    'gui_Callback', []);
if nargin && ischar(varargin{1})
   gui State.gui Callback = str2func(varargin{1});
end
if nargout
    [varargout{1:nargout}] = qui mainfon(qui State, varargin{::});else
    gui mainfcn(qui State, varargin{:});
end
% End initialization code - DO NOT EDIT
% --- Executes just before miGUI is made visible.
function miGUI OpeningFcn(hObject, eventdata, handles, varargin)
% This function has no output args, see OutputFcn.
% hObject handle to figure
% eventdata reserved - to be defined in a future version of MATLAB
% handles structure with handles and user data (see GUIDATA)
% varargin unrecognized PropertyName/PropertyValue pairs from the
```

```
% command line (see VARARGIN)
% Choose default command line output for miGUI
handles.output = hObject;
% Update handles structure
guidata(hObject, handles);
% UIWAIT makes miGUI wait for user response (see UIRESUME)
% uiwait(handles.figure1);
% --- Outputs from this function are returned to the command line.
function varargout = miGUI OutputFcn(hObject, eventdata, handles)
% varargout cell array for returning output args (see VARARGOUT);
% hObject handle to figure
% eventdata reserved - to be defined in a future version of MATLAB
% handles structure with handles and user data (see GUIDATA)
% Get default command line output from handles structure
varargout{1} = handles.output;
% --- Executes on button press in pushbutton_cargarslx.
function pushbutton cargarslx Callback(hObject, eventdata, handles)
% hObject handle to pushbutton_cargarslx (see GCBO)
% eventdata reserved - to be defined in a future version of MATLAB
% handles structure with handles and user data (see GUIDATA)
modelname=get(handles.edit_slx,'string');
if isempty(modelname)
     errordlg('You have not input the model name');
end
checkload=~isempty(find system('type','block diagram','name',modelname));
if checkload==0
     try
    load system(modelname);
     catch
     end
end
block GainA=sprintf('%s/GainA',modelname);
block GainB=sprintf('%s/GainB',modelname);
block GainC=sprintf('%s/GainC', modelname);
block GainD=sprintf('%s/GainD', modelname);
block GainE=sprintf('%s/GainE', modelname);
block GainF=sprintf('%s/GainF', modelname);
block GainG=sprintf('%s/GainG',modelname);
block GainH=sprintf('%s/GainH', modelname);
%se cogen los valores de los gain de Simulink
gananciaA=get param([bdroot '/GainA'], 'Gain');
gananciaB=get_param([bdroot '/GainB'],'Gain'); 
gananciaC=get_param([bdroot '/GainC'],'Gain'); 
gananciaD=get_param([bdroot '/GainD'],'Gain'); 
gananciaE=get_param([bdroot '/GainE'],'Gain'); 
gananciaF=get_param([bdroot '/GainF'],'Gain'); 
gananciaG=get_param([bdroot '/GainG'],'Gain'); 
gananciaH=get_param([bdroot '/GainH'],'Gain');
```

```
%Value obtained from Simulink slx model is char type
%damos al slider y al cuadro de texto el valor que tienen las ganancias 
simul.
set(handles.slider_x2,'Value',str2double(gananciaA));
set(handles.edit x2,'string',num2str(gananciaA));
set(handles.slider p2, 'Value', str2double(gananciaB));
set(handles.edit p2, 'string', num2str(gananciaB));
set(handles.slider 12, 'Value', str2double(gananciaC));
set(handles.edit 12, 'string', num2str(gananciaC));
set(handles.slider p0, 'Value', str2double(gananciaD));
set(handles.edit p0, 'string', num2str(gananciaD));
set(handles.slider f1, 'Value', str2double(gananciaE));
set(handles.edit f1, 'string', num2str(gananciaE));
set(handles.slider_x1,'Value',str2double(gananciaF));
set(handles.edit x1, 'string', num2str(gananciaF));
set(handles.slider t1, 'Value', str2double(gananciaG));
set(handles.edit t1, 'string', num2str(gananciaG));
set(handles.slider t200, 'Value', str2double(gananciaH));
set(handles.edit t200, 'string', num2str(gananciaH));
%Create handles so that they can be accessed across callback.
handles.modelname=modelname;
handles.block GainA=block GainA;
handles.block GainB=block GainB;
handles.block GainC=block GainC;
handles.block GainD=block GainD;
handles.block GainE=block GainE;
handles.block GainF=block GainF;
handles.block GainG=block GainG;
handles.block GainH=block GainH;
guidata(hObject,handles)
% --- Executes on button press in pushbutton buscarslx.
function pushbutton buscarslx Callback(hObject, eventdata, handles)
% hObject handle to pushbutton buscarslx (see GCBO)
% eventdata reserved - to be defined in a future version of MATLAB
% handles structure with handles and user data (see GUIDATA)
[input file, pathname] = uigetfile( \ldots {'*slx','mdl Files (*.slx)';...
         '*.*', 'All Files (*.*)'}, ...
         'Select files', ...
         'MultiSelect', 'on');
if pathname == 0 return
end
%gets the current data file names inside the listbox
inputfile= fullfile(pathname,input_file);
current folder=strcat(cd,'\');
slxname=strrep(inputfile, current folder, '');
slxname=strrep(slxname,'.slx','');
%updates the gui to display all filenames in the listbox
set(handles.edit slx, 'String', slxname);
guidata(hObject, handles);
```

```
% --- Executes on button press in pushbutton quitarslx.
function pushbutton quitarslx Callback(hObject, eventdata, handles)
% hObject handle to pushbutton quitarslx (see GCBO)
% eventdata reserved - to be defined in a future version of MATLAB
% handles structure with handles and user data (see GUIDATA)
% --- Executes on button press in pushbutton_run.
function pushbutton run Callback(hObject, eventdata, handles)
% hObject handle to pushbutton run (see GCBO)
% eventdata reserved - to be defined in a future version of MATLAB
% handles structure with handles and user data (see GUIDATA)
mystring = get(hObject,'String');
status = get param(bdroot, 'simulationstatus');
if strcmp(mystring,'Start Simulation')
     % Check the status of the simulation and start it if it's stopped
     if strcmp(status,'stopped')
        set param(bdroot,'simulationcommand','start')
     end
     % Update the string on the pushbutton
    set(handles.pushbutton_run,'String','Stop Simulation')
elseif strcmp(mystring,'Stop Simulation')
     % Check the status of the simulation and stop it if it's running
     if strcmp(status,'running')
        set param(bdroot, 'SimulationCommand', 'Stop')
     end
     % Update the string on the pushbutton
    set(handles.pushbutton_run,'String','Start Simulation')
else
    warning('Unrecognized string for pushbutton run') %#ok<WNTAG>
end
% Assign handles and the startstop object to the base workspace
assignin('base','miGUI handles',handles)
assignin('base','run hObject',handles.pushbutton run)
function edit 12 Callback(hObject, eventdata, handles)
% hObject handle to edit_l2 (see GCBO)
% eventdata reserved - to be defined in a future version of MATLAB
% handles structure with handles and user data (see GUIDATA)
% Hints: get(hObject,'String') returns contents of edit_l2 as text
% str2double(get(hObject,'String')) returns contents of edit_l2 as a 
double
value = get(hObject, 'String');
%valores lÌmites 2-0
if (str2double(value)>2.0)
```

```
value=num2str(2.0);
end
if (str2double(value)< 0)
   value=num2str(0);
end
% Update the model's gain value
set param([bdroot '/GainC'], 'Gain', value)
set(handles.edit 12, 'String', value);
slider position =str2double(value);
set(handles.slider 12, 'Value', slider position);
% Update simulation if the model is running
status = qet param(bdroot, 'simulationstatus');
if strcmp(status,'running')
     set_param(bdroot, 'SimulationCommand', 'Update')
end
guidata(hObject, handles);
% --- Executes during object creation, after setting all properties.
function edit 12 CreateFcn(hObject, eventdata, handles)
% hObject handle to edit_l2 (see GCBO)
% eventdata reserved - to be defined in a future version of MATLAB
% handles empty - handles not created until after all CreateFcns called
% Hint: edit controls usually have a white background on Windows.
        See ISPC and COMPUTER.
if ispc && isequal(get(hObject,'BackgroundColor'), 
get(0,'defaultUicontrolBackgroundColor'))
     set(hObject,'BackgroundColor','white');
end
% --- Executes on slider movement.
function slider 12 Callback(hObject, eventdata, handles)
% hObject handle to slider_l2 (see GCBO)
% eventdata reserved - to be defined in a future version of MATLAB
% handles structure with handles and user data (see GUIDATA)
% Hints: get(hObject,'Value') returns position of slider
% get(hObject,'Min') and get(hObject,'Max') to determine range of 
slider
slider position = qet(hObject, 'Value');
value = num2str(s}% (slider position);
% Update the model's gain value
set param([bdroot '/GainC'], 'Gain', value)
% Set the value of the gain edit box
set(handles.edit_12,'String',value);
% Update simulation if the model is running
status = get param(bdroot, 'simulationstatus');
if strcmp(status,'running')
    set param(bdroot, 'SimulationCommand', 'Update')
end
guidata(hObject,handles);
```

```
% --- Executes during object creation, after setting all properties.
function slider 12 CreateFcn(hObject, eventdata, handles)
% hObject handle to slider_l2 (see GCBO)
% eventdata reserved - to be defined in a future version of MATLAB
% handles empty - handles not created until after all CreateFcns called
% Hint: slider controls usually have a light gray background.
if isequal(get(hObject,'BackgroundColor'), 
get(0,'defaultUicontrolBackgroundColor'))
     set(hObject,'BackgroundColor',[.9 .9 .9]);
end
function edit p2 Callback(hObject, eventdata, handles)
% hObject handle to edit_p2 (see GCBO)
% eventdata reserved - to be defined in a future version of MATLAB
% handles structure with handles and user data (see GUIDATA)
% Hints: get(hObject,'String') returns contents of edit_p2 as text
% str2double(get(hObject,'String')) returns contents of edit_p2 as a 
double
value = get(hObject, 'String');
%valores lÌmites 2-0
if (str2double(value)>2.0)
   value=num2str(2.0);
end
if (str2double(value)< 0)
   value=num2str(0);
end
% Update the model's gain value
set param([bdroot '/GainB'], 'Gain', value)
set(handles.edit p2, 'String', value);
slider position =str2double(value);
set(handles.slider p2, 'Value', slider position);
% Update simulation if the model is running
status = get_param(bdroot,'simulationstatus');
if strcmp(status,'running')
    set param(bdroot, 'SimulationCommand', 'Update')
end
guidata(hObject,handles);
% --- Executes during object creation, after setting all properties.
function edit p2 CreateFcn(hObject, eventdata, handles)
% hObject handle to edit_p2 (see GCBO)
% eventdata reserved - to be defined in a future version of MATLAB
% handles empty - handles not created until after all CreateFcns called
% Hint: edit controls usually have a white background on Windows.
       See ISPC and COMPUTER.
if ispc && isequal(get(hObject,'BackgroundColor'), 
get(0,'defaultUicontrolBackgroundColor'))
```

```
 set(hObject,'BackgroundColor','white');
end
% --- Executes on slider movement.
function slider p2 Callback(hObject, eventdata, handles)
% hObject handle to slider_p2 (see GCBO)
% eventdata reserved - to be defined in a future version of MATLAB
% handles structure with handles and user data (see GUIDATA)
% Hints: get(hObject,'Value') returns position of slider
% get(hObject,'Min') and get(hObject,'Max') to determine range of 
slider
slider position = get(hObject, 'Value');
value = num2str(slider position);
% Update the model's gain value
set param([bdroot '/GainB'], 'Gain', value)
% Set the value of the gain edit box
set(handles.edit p2, 'String', value);
% Update simulation if the model is running
status = qet param(bdroot, 'simulationstatus');
if strcmp(status,'running')
    set param(bdroot, 'SimulationCommand', 'Update')
end
guidata(hObject,handles);
% --- Executes during object creation, after setting all properties.
function slider p2 CreateFcn(hObject, eventdata, handles)
% hObject handle to slider_p2 (see GCBO)
% eventdata reserved - to be defined in a future version of MATLAB
% handles empty - handles not created until after all CreateFcns called
% Hint: slider controls usually have a light gray background.
if isequal(get(hObject,'BackgroundColor'), 
get(0,'defaultUicontrolBackgroundColor'))
     set(hObject,'BackgroundColor',[.9 .9 .9]);
end
function edit t200 Callback(hObject, eventdata, handles)
% hObject handle to edit_t200 (see GCBO)
% eventdata reserved - to be defined in a future version of MATLAB
% handles structure with handles and user data (see GUIDATA)
% Hints: get(hObject,'String') returns contents of edit_t200 as text
% str2double(get(hObject,'String')) returns contents of edit_t200 as a 
double
value = get(hObject, 'String');
%valores lÌmites 1.5-0.5
if (str2double(value)>1.5)
   value=num2str(1.5);
end
if (str2double(value)< 0.5)
   value=num2str(0.5);
end
% Update the model's gain value
```

```
set param([bdroot '/GainH'], 'Gain', value)
set(handles.edit t200, 'String', value);
slider position =str2double(value);
set(handles.slider t200, 'Value', slider position);
% Update simulation if the model is running
status = qet param(bdroot, 'simulationstatus');
if strcmp(status,'running')
    set param(bdroot, 'SimulationCommand', 'Update')
end
guidata(hObject,handles);
% --- Executes during object creation, after setting all properties.
function edit t200 CreateFcn(hObject, eventdata, handles)
% hObject handle to edit t200 (see GCBO)
% eventdata reserved - to be defined in a future version of MATLAB
% handles empty - handles not created until after all CreateFcns called
% Hint: edit controls usually have a white background on Windows.
       See ISPC and COMPUTER.
if ispc && isequal(get(hObject,'BackgroundColor'), 
get(0,'defaultUicontrolBackgroundColor'))
   set(hObject,'BackgroundColor','white');
end
% --- Executes on slider movement.
function slider t200 Callback(hObject, eventdata, handles)
% hObject handle to slider t200 (see GCBO)
% eventdata reserved - to be defined in a future version of MATLAB
% handles structure with handles and user data (see GUIDATA)
% Hints: get(hObject,'Value') returns position of slider
% get(hObject,'Min') and get(hObject,'Max') to determine range of 
slider
slider position = get(hObject, 'Value');
value = num2str(silder position);% Update the model's gain value
set param([bdroot '/GainH'], 'Gain', value)
% Set the value of the gain edit box
set(handles.edit t200, 'String', value);
% Update simulation if the model is running
status = get param(bdroot, 'simulationstatus');
if strcmp(status,'running')
    set param(bdroot, 'SimulationCommand', 'Update')
end
guidata(hObject, handles);
% --- Executes during object creation, after setting all properties.
function slider t200 CreateFcn(hObject, eventdata, handles)
% hObject handle to slider t200 (see GCBO)
% eventdata reserved - to be defined in a future version of MATLAB
```

```
% handles empty - handles not created until after all CreateFcns called
% Hint: slider controls usually have a light gray background.
if isequal(get(hObject,'BackgroundColor'), 
get(0,'defaultUicontrolBackgroundColor'))
    set(hObject, 'BackgroundColor', [.9 .9 .9]);
end
function edit t1 Callback(hObject, eventdata, handles)
% hObject handle to edit t1 (see GCBO)
% eventdata reserved - to be defined in a future version of MATLAB
% handles structure with handles and user data (see GUIDATA)
% Hints: get(hObject,'String') returns contents of edit_t1 as text
% str2double(get(hObject,'String')) returns contents of edit_t1 as a 
double
value = get(hObject, 'String');
%valores lÌmites 1.5-0.5
if (str2double(value)>1.5)
   value=num2str(1.5);
end
if (str2double(value)< 0.5)
   value=num2str(0.5);
end
% Update the model's gain value
set param([bdroot '/GainG'], 'Gain', value)
set(handles.edit t1, 'String', value);
slider position =str2double(value);
set(handles.slider t1, 'Value', slider position);
% Update simulation if the model is running
status = get param(bdroot, 'simulationstatus');
if strcmp(status,'running')
    set param(bdroot, 'SimulationCommand', 'Update')
end
guidata(hObject, handles);
% --- Executes during object creation, after setting all properties.
function edit t1 CreateFcn(hObject, eventdata, handles)
% hObject handle to edit_t1 (see GCBO)
% eventdata reserved - to be defined in a future version of MATLAB
% handles empty - handles not created until after all CreateFcns called
% Hint: edit controls usually have a white background on Windows.
       See ISPC and COMPUTER.
if ispc && isequal(get(hObject,'BackgroundColor'), 
get(0,'defaultUicontrolBackgroundColor'))
     set(hObject,'BackgroundColor','white');
end
% --- Executes on slider movement.
function slider t1 Callback(hObject, eventdata, handles)
% hObject handle to slider t1 (see GCBO)
% eventdata reserved - to be defined in a future version of MATLAB
% handles structure with handles and user data (see GUIDATA)
% Hints: get(hObject,'Value') returns position of slider
```

```
get(hObject,'Min') and get(hObject,'Max') to determine range of
slider
slider position = get(hObject, 'Value');
value = num2str(slider position);% Update the model's gain value
set param([bdroot '/GainG'], 'Gain', value)
% Set the value of the gain edit box
set(handles.edit t1, 'String', value);
% Update simulation if the model is running
status = get param(bdroot, 'simulationstatus');
if strcmp(status,'running')
    set param(bdroot, 'SimulationCommand', 'Update')
end
guidata(hObject,handles);
% --- Executes during object creation, after setting all properties.
function slider t1 CreateFcn(hObject, eventdata, handles)
% hObject handle to slider t1 (see GCBO)
% eventdata reserved - to be defined in a future version of MATLAB
% handles empty - handles not created until after all CreateFcns called
% Hint: slider controls usually have a light gray background.
if isequal(get(hObject,'BackgroundColor'), 
get(0,'defaultUicontrolBackgroundColor'))
     set(hObject,'BackgroundColor',[.9 .9 .9]);
end
function edit x1 Callback(hObject, eventdata, handles)
% hObject handle to edit_x1 (see GCBO)
% eventdata reserved - to be defined in a future version of MATLAB
% handles structure with handles and user data (see GUIDATA)
% Hints: get(hObject,'String') returns contents of edit_x1 as text
% str2double(get(hObject,'String')) returns contents of edit_x1 as a 
double
value = get(hObject, 'String');
%valores lÌmites 2-0
if (str2double(value)>2)
   value=num2str(2);
end
if (str2double(value)< 0)
    value=num2str(0);
end
% Update the model's gain value
set param([bdroot '/GainF'], 'Gain', value)
set(handles.edit x1, 'String', value);
slider position =str2double(value);
set(handles.slider x1, 'Value', slider position);
```

```
% Update simulation if the model is running
status = get param(bdroot, 'simulationstatus');
if strcmp(status,'running')
     set_param(bdroot, 'SimulationCommand', 'Update')
end
guidata(hObject, handles);
% --- Executes during object creation, after setting all properties.
function edit x1 CreateFcn(hObject, eventdata, handles)
% hObject handle to edit x1 (see GCBO)
% eventdata reserved - to be defined in a future version of MATLAB
% handles empty - handles not created until after all CreateFcns called
% Hint: edit controls usually have a white background on Windows.
% See ISPC and COMPUTER.
if ispc && isequal(get(hObject,'BackgroundColor'), 
get(0,'defaultUicontrolBackgroundColor'))
     set(hObject,'BackgroundColor','white');
end
% --- Executes on slider movement.
function slider x1 Callback(hObject, eventdata, handles)
% hObject handle to slider x1 (see GCBO)
% eventdata reserved - to be defined in a future version of MATLAB
% handles structure with handles and user data (see GUIDATA)
% Hints: get(hObject,'Value') returns position of slider
% get(hObject,'Min') and get(hObject,'Max') to determine range of 
slider
slider position = get(hObject, 'Value');
value = num2str(slider position);
% Update the model's gain value
set param([bdroot '/GainF'], 'Gain', value)
% Set the value of the gain edit box
set(handles.edit x1, 'String', value);
% Update simulation if the model is running
status = get param(bdroot, 'simulationstatus');
if strcmp(status,'running')
    set param(bdroot, 'SimulationCommand', 'Update')
end
guidata(hObject,handles);
% --- Executes during object creation, after setting all properties.
function slider x1 CreateFcn(hObject, eventdata, handles)
% hObject handle to slider_x1 (see GCBO)
% eventdata reserved - to be defined in a future version of MATLAB
% handles empty - handles not created until after all CreateFcns called
% Hint: slider controls usually have a light gray background.
if isequal(get(hObject,'BackgroundColor'), 
get(0,'defaultUicontrolBackgroundColor'))
     set(hObject,'BackgroundColor',[.9 .9 .9]);
end
function edit f1 Callback(hObject, eventdata, handles)
% hObject handle to edit f1 (see GCBO)
```

```
% eventdata reserved - to be defined in a future version of MATLAB
% handles structure with handles and user data (see GUIDATA)
% Hints: get(hObject,'String') returns contents of edit_f1 as text
% str2double(get(hObject,'String')) returns contents of edit_f1 as a 
double
value = get(hObject, 'String');
%valores lÌmites 1.5-0.7
if (str2double(value)>1.5)
   value=num2str(1.5);
end
if (str2double(value)< 0.7)
   value=num2str(0.7);
end
% Update the model's gain value
set param([bdroot '/GainE'], 'Gain', value)
set(handles.edit f1, 'String', value);
slider position =str2double(value);
set(handles.slider f1, 'Value', slider position);
% Update simulation if the model is running
status = qet param(bdroot, 'simulationstatus');
if strcmp(status,'running')
    set param(bdroot, 'SimulationCommand', 'Update')
end
guidata(hObject,handles);
% --- Executes during object creation, after setting all properties.
function edit f1 CreateFcn(hObject, eventdata, handles)
% hObject handle to edit_f1 (see GCBO)
% eventdata reserved - to be defined in a future version of MATLAB
% handles empty - handles not created until after all CreateFcns called
% Hint: edit controls usually have a white background on Windows.
% See ISPC and COMPUTER.
if ispc && isequal(get(hObject,'BackgroundColor'), 
get(0,'defaultUicontrolBackgroundColor'))
   set(hObject, 'BackgroundColor', 'white');
end
% --- Executes on slider movement.
function slider f1 Callback(hObject, eventdata, handles)
% hObject handle to slider f1 (see GCBO)
% eventdata reserved - to be defined in a future version of MATLAB
% handles structure with handles and user data (see GUIDATA)
% Hints: get(hObject,'Value') returns position of slider
% get(hObject,'Min') and get(hObject,'Max') to determine range of 
slider
slider position = get(hObject, 'Value');
value = num2str(slider position);
```

```
% Update the model's gain value
set param([bdroot '/GainE'], 'Gain', value)
% Set the value of the gain edit box
set(handles.edit f1, 'String', value);
% Update simulation if the model is running
status = get param(bdroot, 'simulationstatus');
if strcmp(status,'running')
    set param(bdroot, 'SimulationCommand', 'Update')
end
guidata(hObject,handles);
% --- Executes during object creation, after setting all properties.
function slider f1 CreateFcn(hObject, eventdata, handles)
% hObject handle to slider_f1 (see GCBO)
% eventdata reserved - to be defined in a future version of MATLAB
% handles empty - handles not created until after all CreateFcns called
% Hint: slider controls usually have a light gray background.
if isequal(get(hObject,'BackgroundColor'), 
get(0,'defaultUicontrolBackgroundColor'))
    set(hObject,'BackgroundColor',[.9 .9 .9]);
end
function edit p0 Callback(hObject, eventdata, handles)
% hObject handle to edit_p0 (see GCBO)
% eventdata reserved - to be defined in a future version of MATLAB
% handles structure with handles and user data (see GUIDATA)
% Hints: get(hObject,'String') returns contents of edit_p0 as text
% str2double(get(hObject,'String')) returns contents of edit_p0 as a 
double
value = get(hObject,'String');
%valores lÌmites 1.5-0.5
if (str2double(value)>1.5)
   value=num2str(1.5);
end
if (str2double(value)< 0.5)
   value=num2str(0.5);
end
% Update the model's gain value
set param([bdroot '/GainD'], 'Gain', value)
set(handles.edit p0, 'String', value);
slider position =str2double(value);
set(handles.slider p0, 'Value', slider position);
% Update simulation if the model is running
status = get param(bdroot, 'simulationstatus');
if strcmp(status,'running')
    set param(bdroot, 'SimulationCommand', 'Update')
end
guidata(hObject, handles);
% --- Executes during object creation, after setting all properties.
```

```
function edit p0 CreateFcn(hObject, eventdata, handles)
% hObject handle to edit_p0 (see GCBO)
% eventdata reserved - to be defined in a future version of MATLAB
% handles empty - handles not created until after all CreateFcns called
% Hint: edit controls usually have a white background on Windows.
% See ISPC and COMPUTER.
if ispc && isequal(get(hObject,'BackgroundColor'), 
get(0,'defaultUicontrolBackgroundColor'))
     set(hObject,'BackgroundColor','white');
end
% --- Executes on slider movement.
function slider p0 Callback(hObject, eventdata, handles)
% hObject handle to slider_p0 (see GCBO)
% eventdata reserved - to be defined in a future version of MATLAB
% handles structure with handles and user data (see GUIDATA)
% Hints: get(hObject,'Value') returns position of slider
% get(hObject,'Min') and get(hObject,'Max') to determine range of 
slider
slider position = get(hObject, 'Value');
value = num2str(slider position);
% Update the model's gain value
set param([bdroot '/GainD'], 'Gain', value)
% Set the value of the gain edit box
set(handles.edit p0, 'String', value);
% Update simulation if the model is running
status = get param(bdroot, 'simulationstatus');
if strcmp(status,'running')
    set param(bdroot, 'SimulationCommand', 'Update')
end
guidata(hObject,handles);
% --- Executes during object creation, after setting all properties.
function slider p0 CreateFcn(hObject, eventdata, handles)
% hObject handle to slider_p0 (see GCBO)
% eventdata reserved - to be defined in a future version of MATLAB
% handles empty - handles not created until after all CreateFcns called
% Hint: slider controls usually have a light gray background.
if isequal(get(hObject,'BackgroundColor'), 
get(0,'defaultUicontrolBackgroundColor'))
    set(hObject,'BackgroundColor',[.9 .9 .9]);
end
function edit x2 Callback(hObject, eventdata, handles)
% hObject handle to edit Gain (see GCBO)
% eventdata reserved - to be defined in a future version of MATLAB
% handles structure with handles and user data (see GUIDATA)
% Hints: get(hObject,'String') returns contents of edit_x2 as text
```

```
str2double(get(hObject, 'String')) returns contents of edit x2 as a
double
value = get(hObject, 'String');
%valores lÌmites 1.6-0
if (str2double(value)>1.6)
   value=num2str(1.6);
end
if (str2double(value)< 0)
    value=num2str(0);
end
% Update the model's gain value
set param([bdroot '/GainA'], 'Gain', value)
set(handles.edit x2, 'String', value);
slider position =str2double(value);
set(handles.slider_x2,'Value',slider_position);
% Update simulation if the model is running
status = get param(bdroot, 'simulationstatus');
if strcmp(status,'running')
    set param(bdroot, 'SimulationCommand', 'Update')
end
guidata(hObject, handles);
% --- Executes during object creation, after setting all properties.
function edit x2 CreateFcn(hObject, eventdata, handles)
% hObject handle to edit_x2 (see GCBO)
% eventdata reserved - to be defined in a future version of MATLAB
% handles empty - handles not created until after all CreateFcns called
% Hint: edit controls usually have a white background on Windows.
       See ISPC and COMPUTER.
if ispc && isequal(get(hObject,'BackgroundColor'), 
get(0,'defaultUicontrolBackgroundColor'))
     set(hObject,'BackgroundColor','white');
end
% --- Executes on slider movement.
function slider x2 Callback(hObject, eventdata, handles)
% hObject handle to slider_x2 (see GCBO)
% eventdata reserved - to be defined in a future version of MATLAB
% handles structure with handles and user data (see GUIDATA)
% Hints: get(hObject,'Value') returns position of slider
% get(hObject,'Min') and get(hObject,'Max') to determine range of 
slider
slider position = qet(hObject, 'Value');
value = num2str(slider position);% Update the model's gain value
set param([bdroot '/GainA'], 'Gain', value)
% Set the value of the gain edit box
set(handles.edit_x2,'String',value);
% Update simulation if the model is running
status = get param(bdroot, 'simulationstatus');
if strcmp(status,'running')
```

```
set param(bdroot, 'SimulationCommand', 'Update')
end
guidata(hObject,handles);
% --- Executes during object creation, after setting all properties.
function slider x2 CreateFcn(hObject, eventdata, handles)
% hObject handle to slider_x2 (see GCBO)
% eventdata reserved - to be defined in a future version of MATLAB
% handles empty - handles not created until after all CreateFcns called
% Hint: slider controls usually have a light gray background.
if isequal(get(hObject,'BackgroundColor'), 
get(0,'defaultUicontrolBackgroundColor'))
    set(hObject,'BackgroundColor',[.9 .9 .9]);
end
function edit slx Callback(hObject, eventdata, handles)
% hObject handle to edit_slx (see GCBO)
% eventdata reserved - to be defined in a future version of MATLAB
% handles structure with handles and user data (see GUIDATA)
% --- Executes during object creation, after setting all properties.
function edit slx CreateFcn(hObject, eventdata, handles)
% hObject handle to edit_slx (see GCBO)
% eventdata reserved - to be defined in a future version of MATLAB
% handles empty - handles not created until after all CreateFcns called
% Hint: edit controls usually have a white background on Windows.
% See ISPC and COMPUTER.
if ispc && isequal(get(hObject,'BackgroundColor'), 
get(0,'defaultUicontrolBackgroundColor'))
    set(hObject,'BackgroundColor','white');
end
```
#### **B.1 MODELO NO LINEAL**

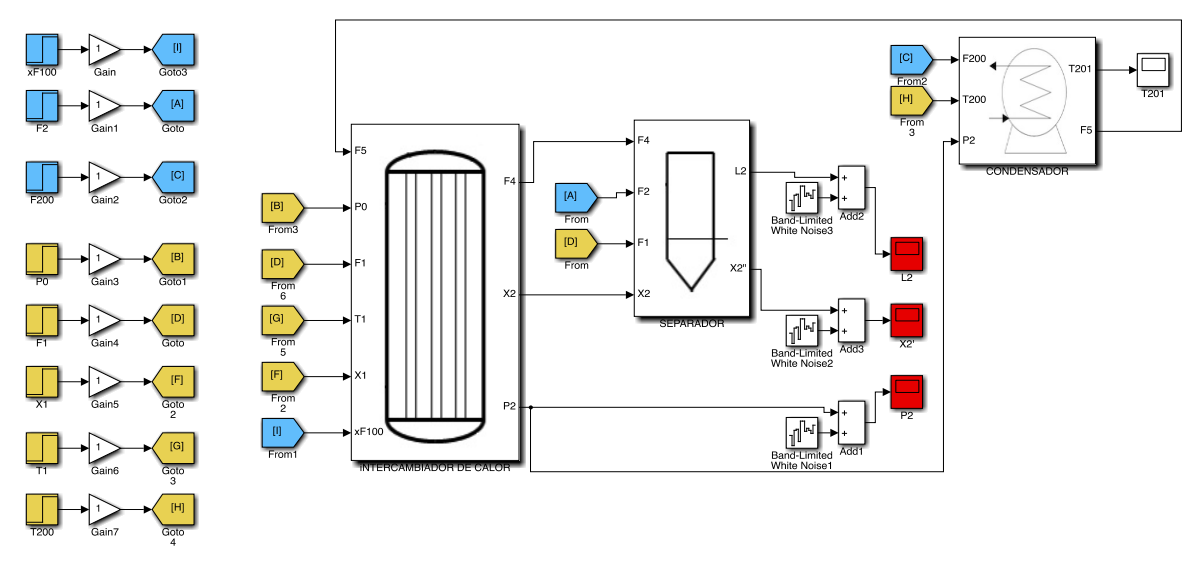

**Vista general. Nivel 0**

**B.1.1 Separador**

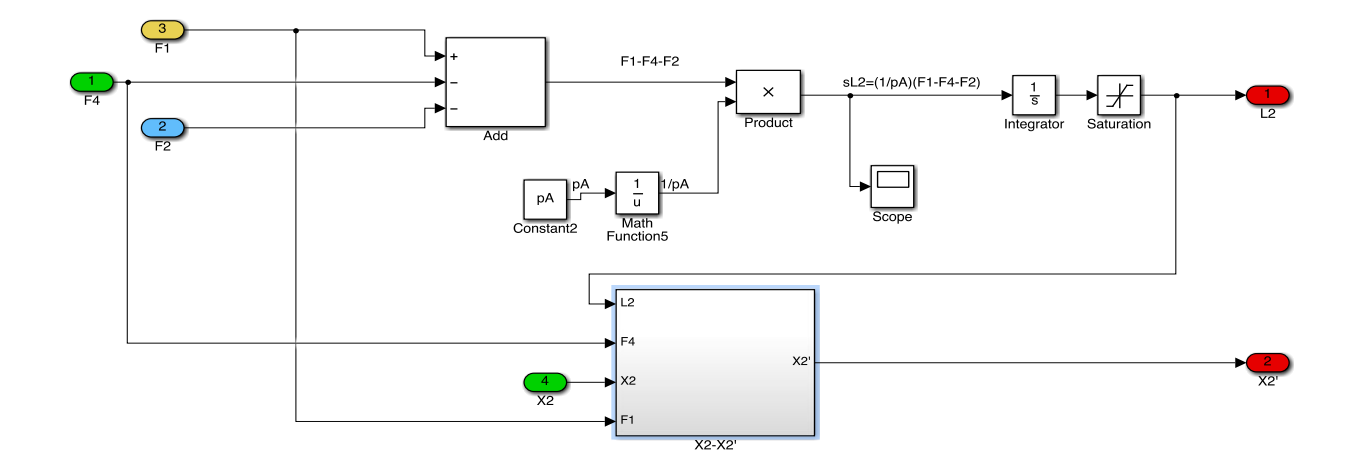

**Separador. Nivel 1**

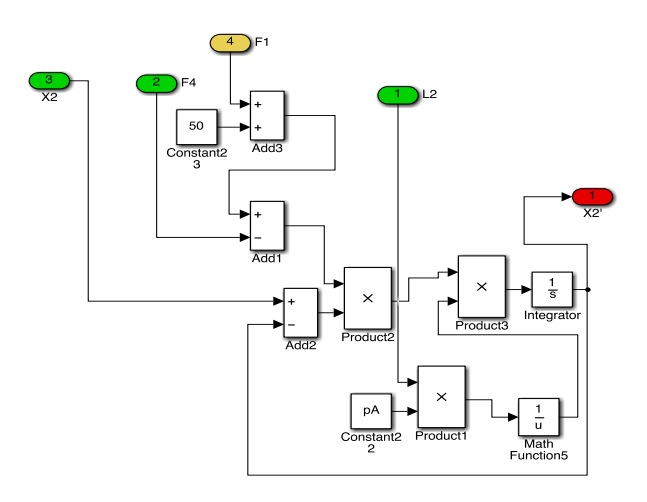

**Separador. Nivel 2 (X2-X2')**

#### **B.1.2 Condensador**

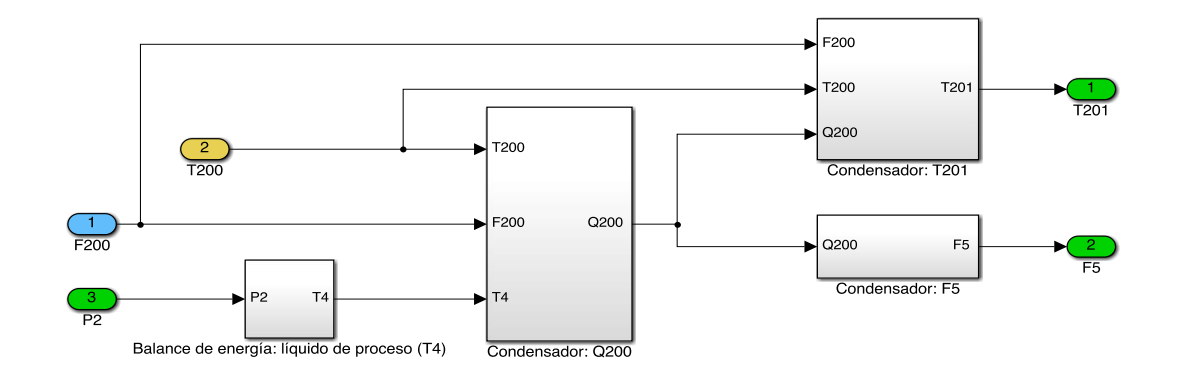

#### **Condensador. Nivel 1**

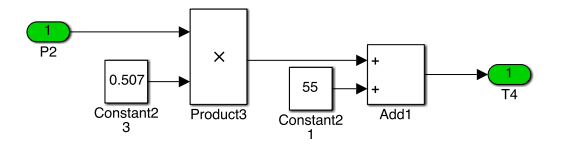

**Condensador. Nivel 2 (Balance de energía: líquido de proceso-T4)**

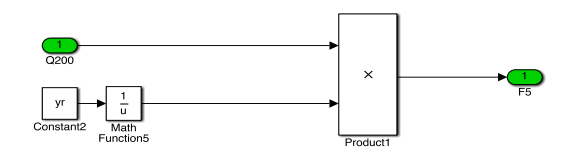

**Condensador. Nivel 2 (F5)**

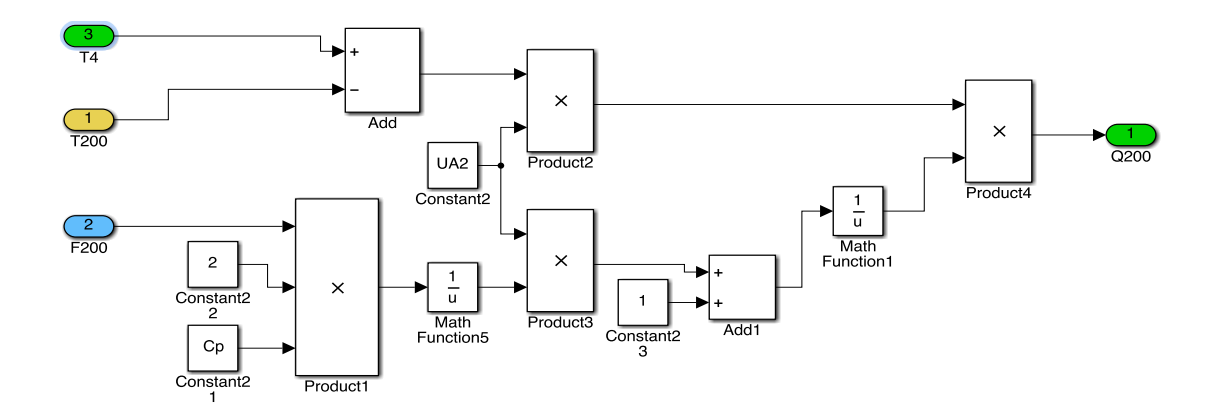

**Condensador. Nivel 2 (Q200)**

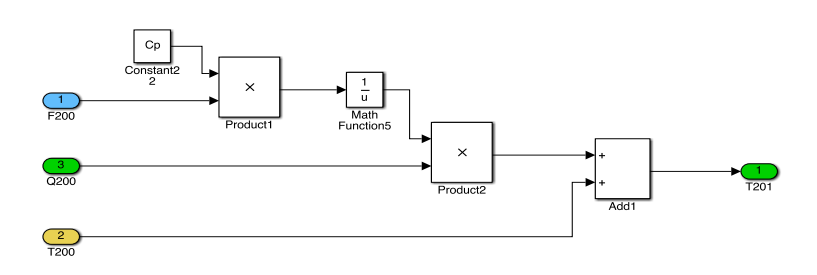

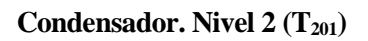

### **B.1.3 Evaporador**

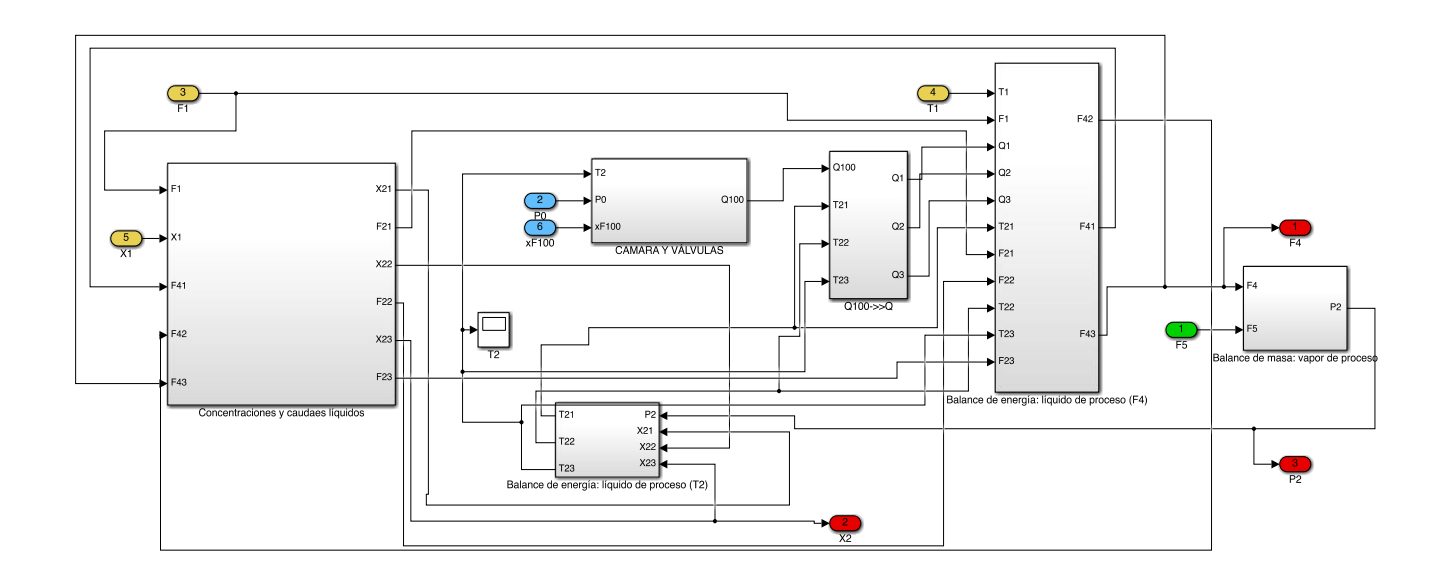

**Evaporador. Nivel 1**

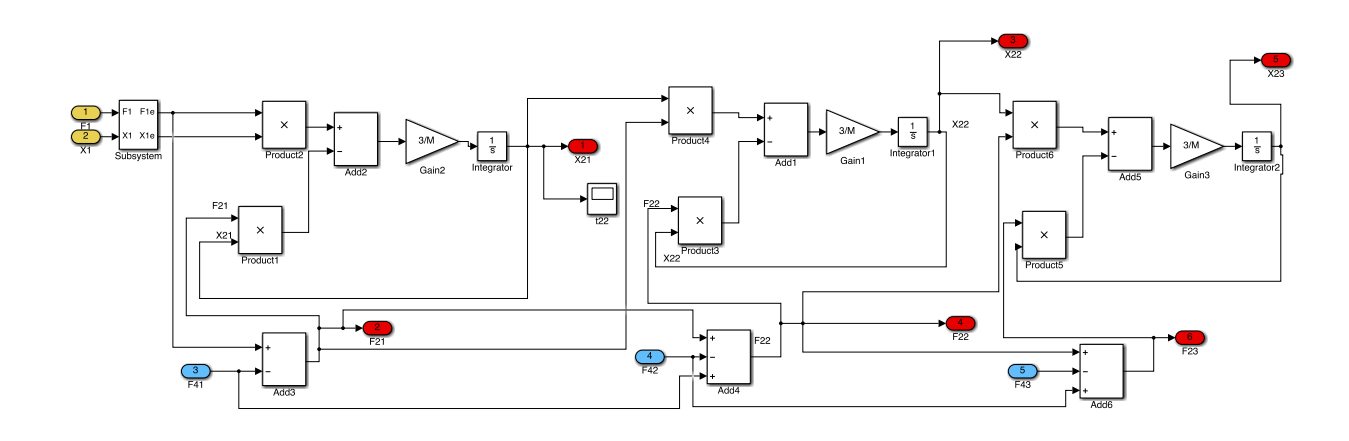

**Evaporador. Nivel 2 (Concentraciones y caudales líquidos)**

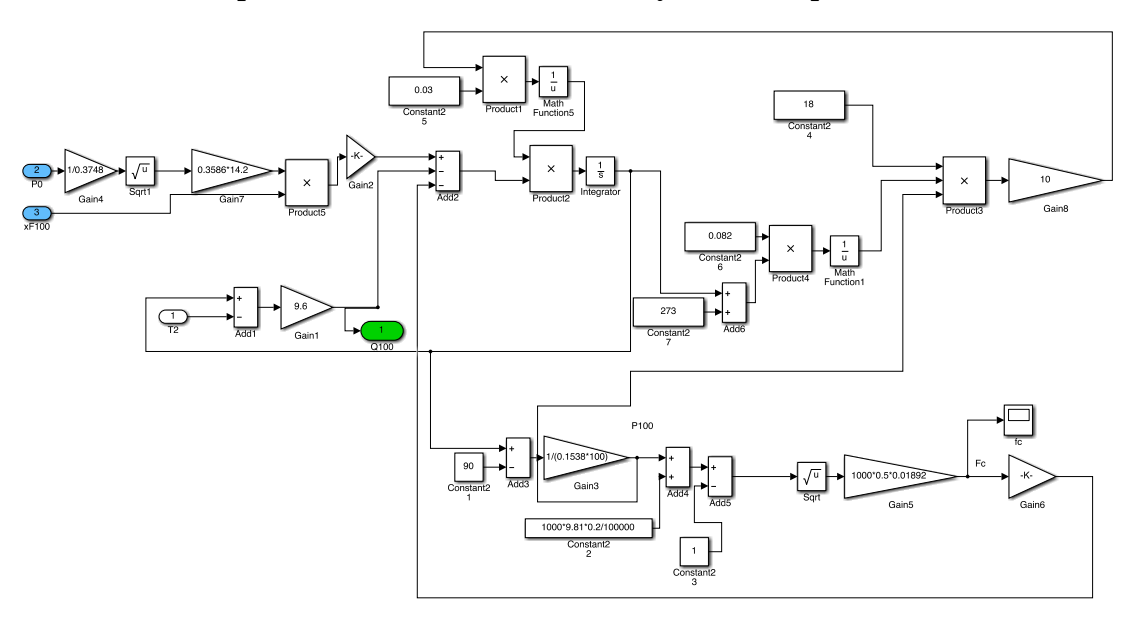

**Intercambiador de Calor. Nivel 2 (Cámara y válvulas)**

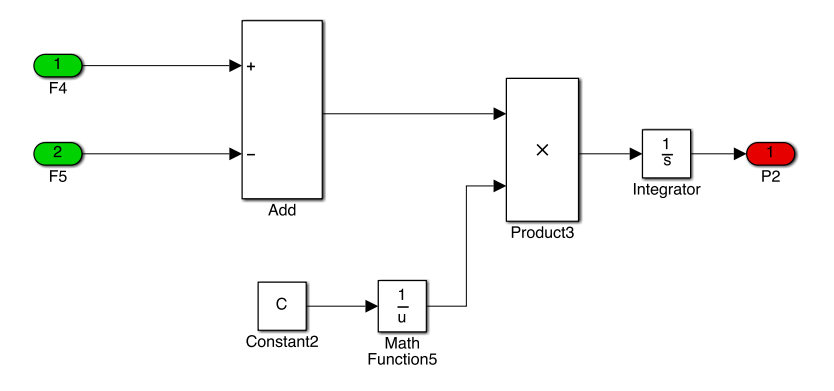

**Evaporador. Nivel 2 (Balance de masa, vapor de proceso)**

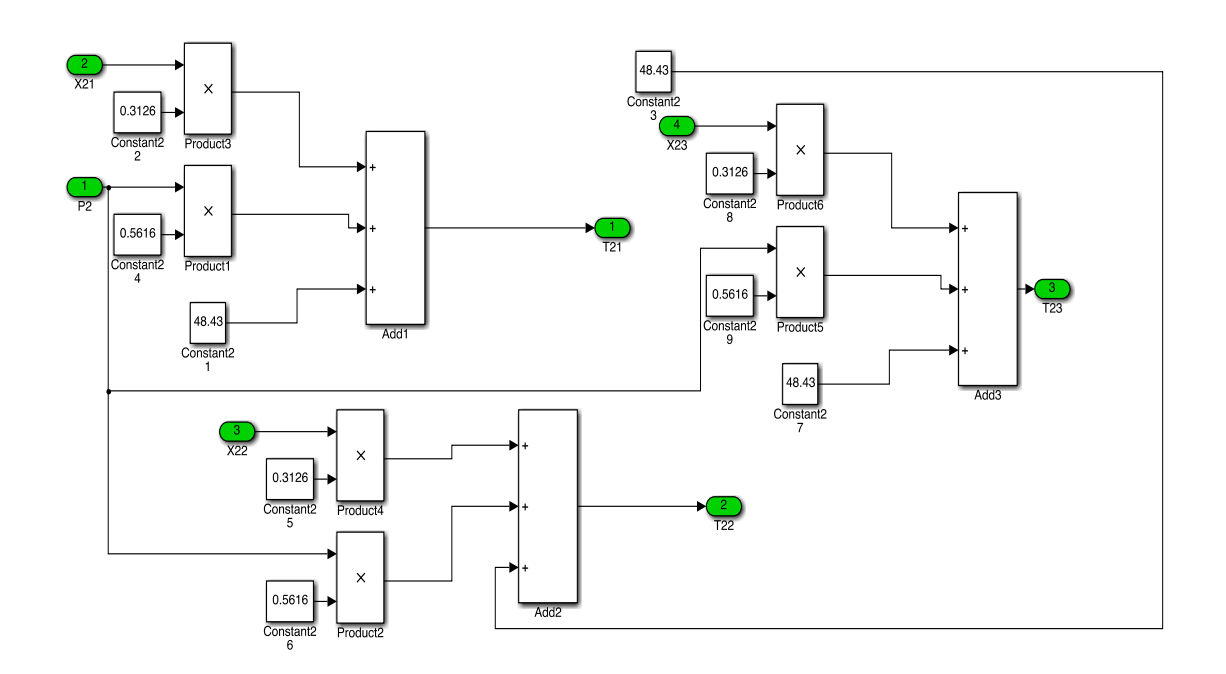

**Evaporador. Nivel 2 (Líquido de proceso-temperatura T2)**

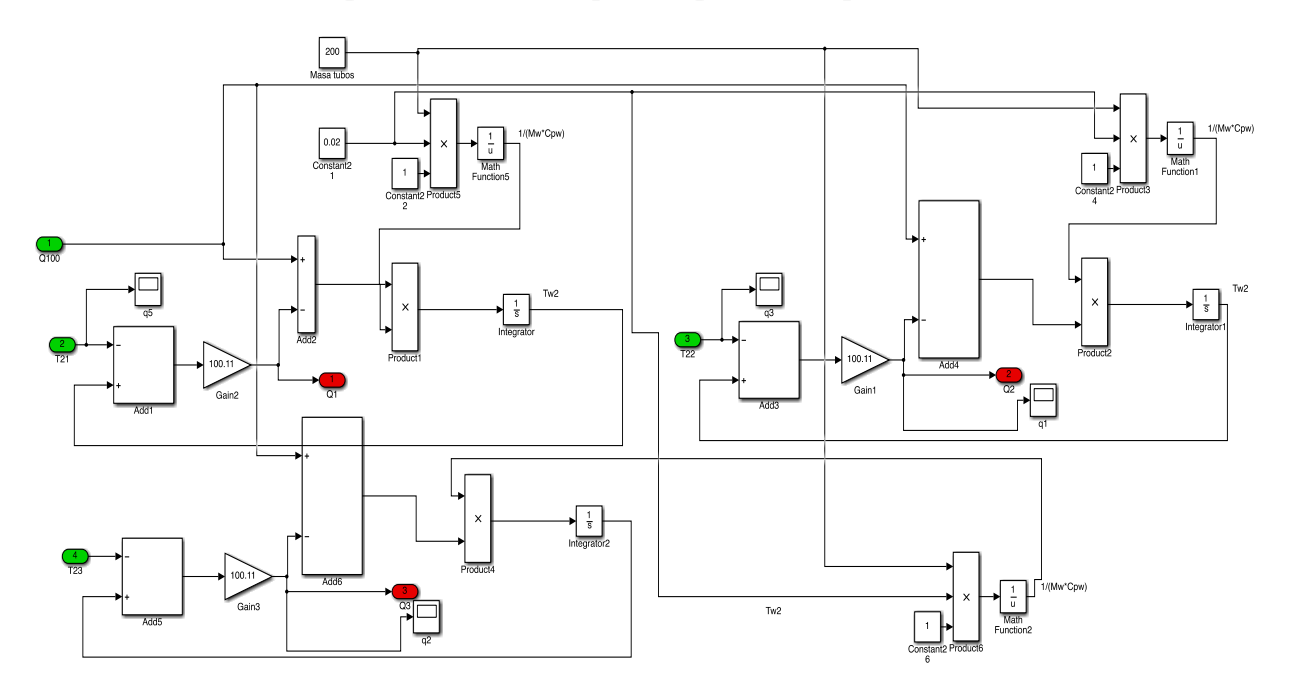

**Evaporador. Nivel 2 (Q<sup>100</sup> -> Q)**

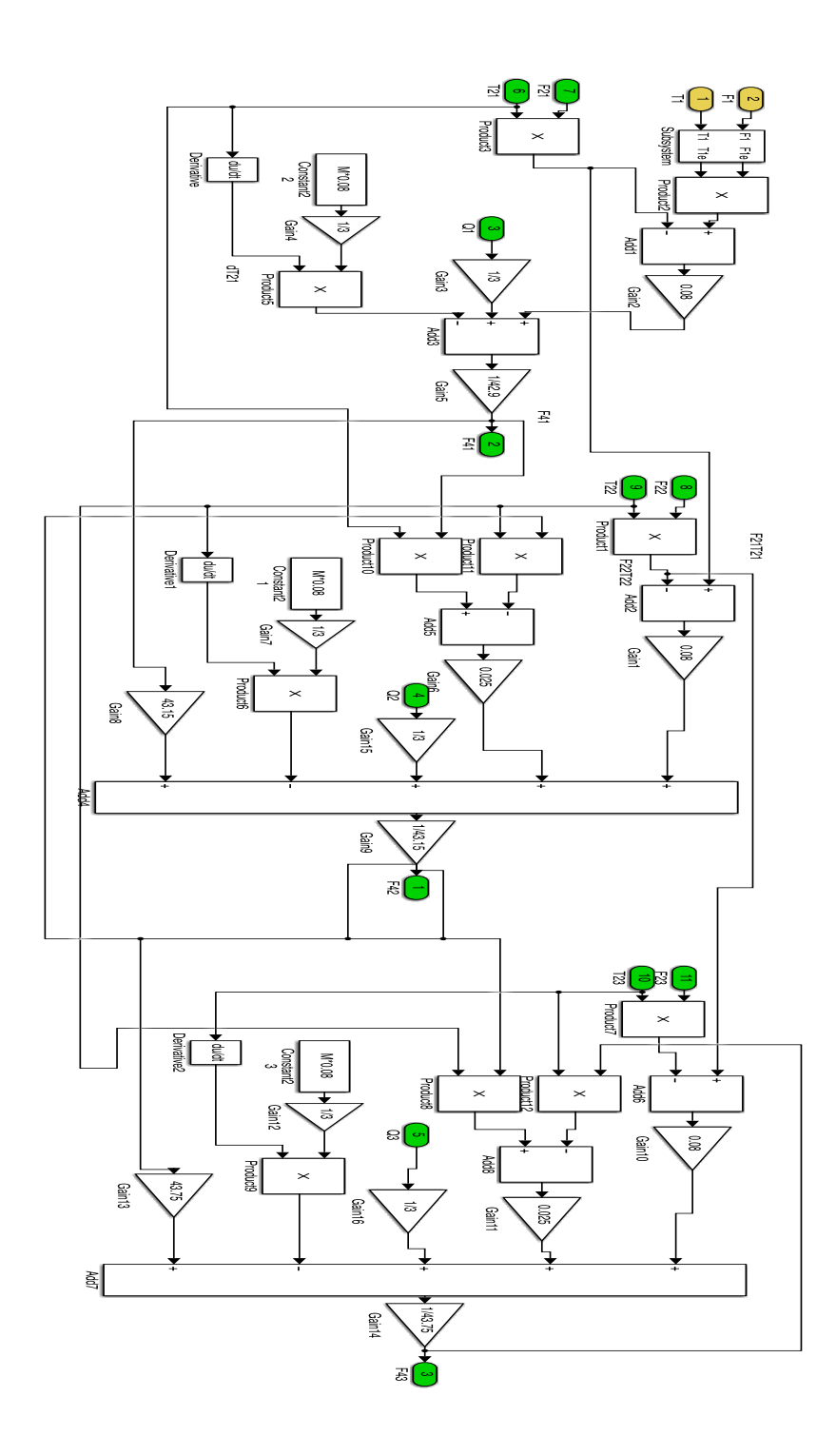

**Evaporador. Nivel 2 (Balance de energía, líquido de proceso F4)**

#### **B.2 MODELO NO LINEAL. CONTROL SISO COMPLETO**

La siguiente imagen muestra el control completo del sistema. Para ello, se crea un subsistema de todo el "Nivel 0" visto al inicio de este apéndice, y se añaden los controles prealimentados, realimentados y en cascada.

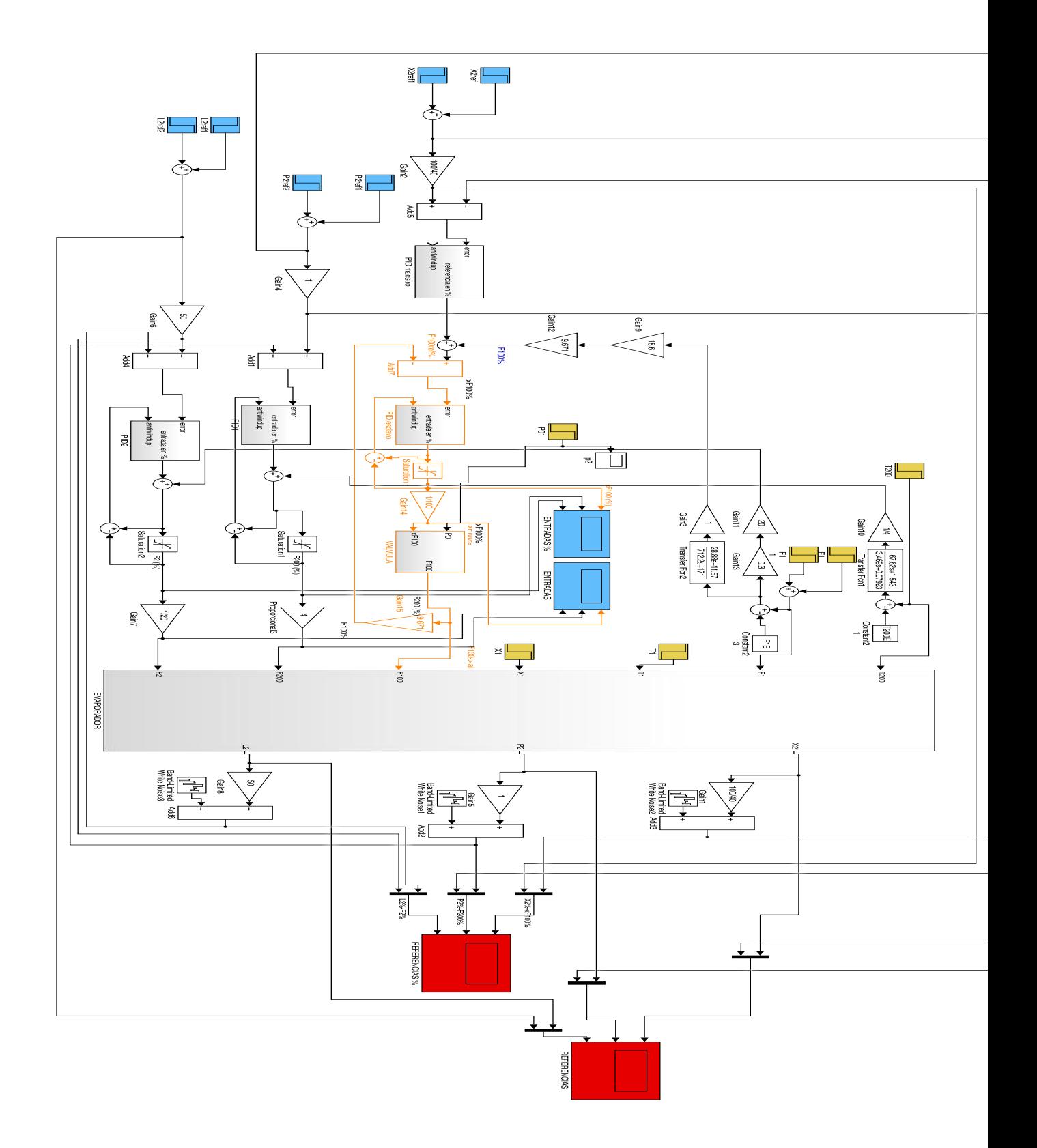

**Diagrama Control SISO Completo**

# **Índice de figuras**

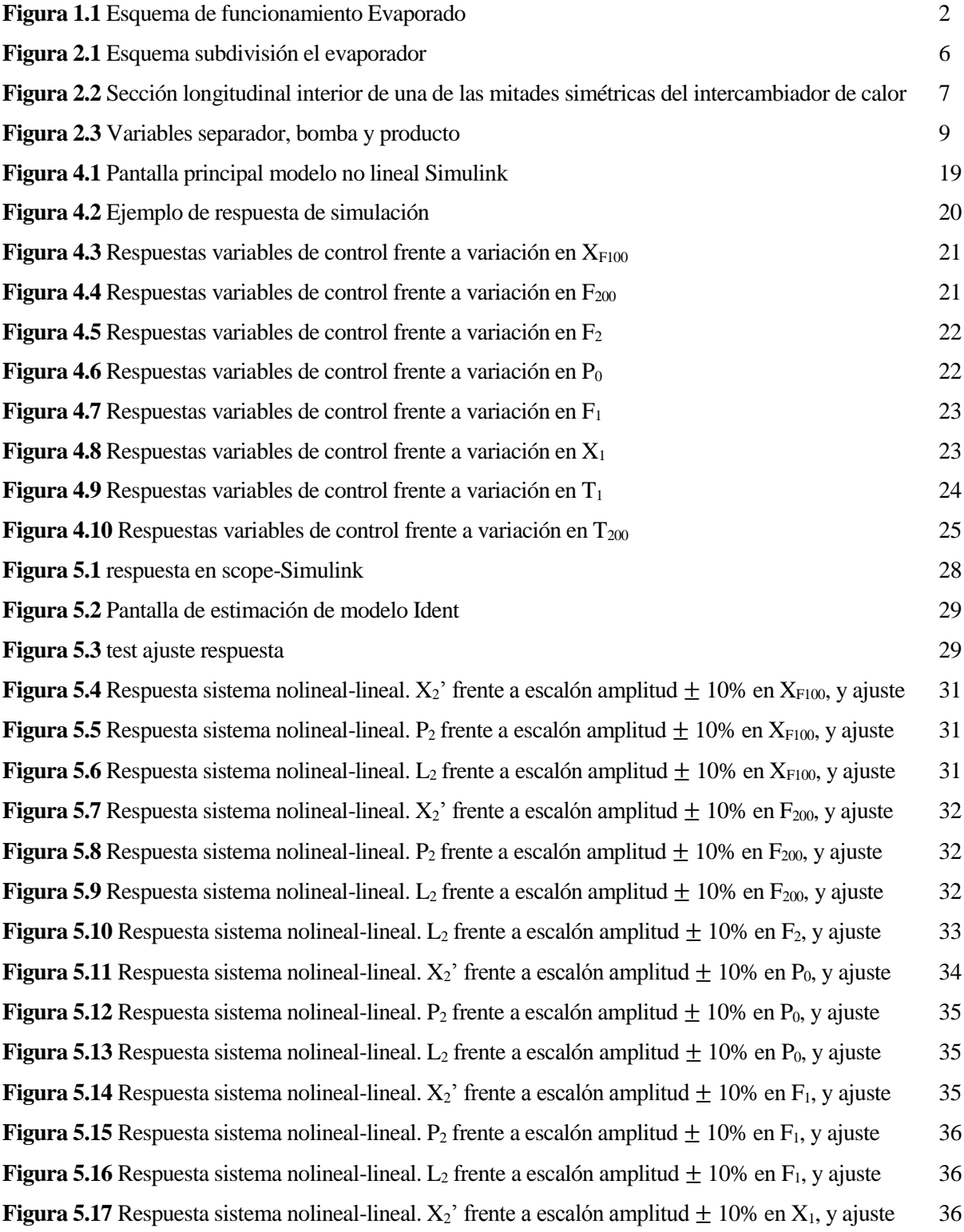

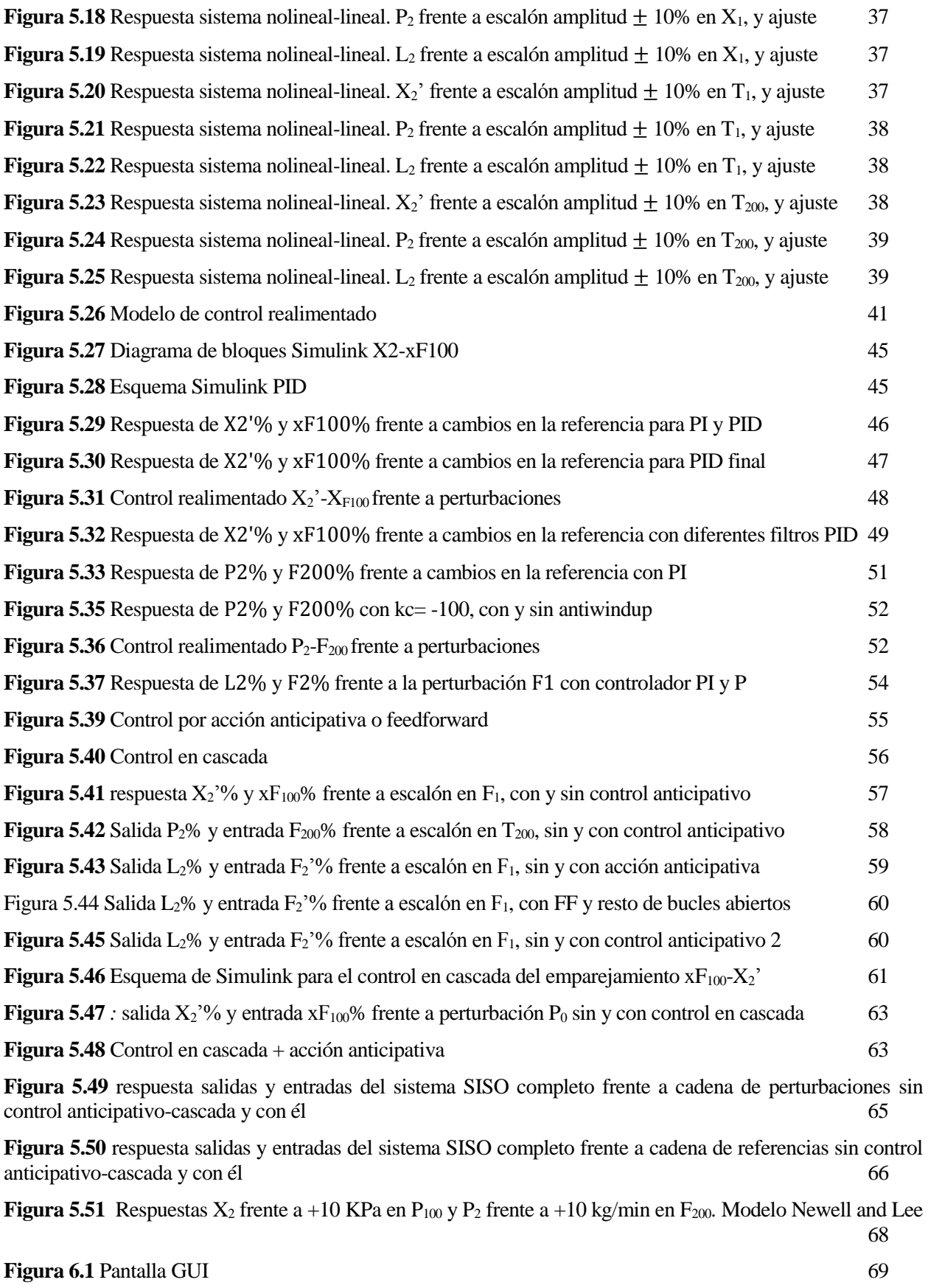

**Figura 6.2** Simulación GUI 70

## **Bibliografía**

[1] *Anibal Alberto Bizama Soto Blog.* (2012). Recuperado el 13 de Julio de 2016, de http://anibalbizama.blogspot.com.es/2012/11/9-sistema-de-control-de-procesos.html

[2] Cao, Y. (2010). CONSTRAINED SELF-OPTIMIZING CONTROL VIA DIFFERENTIATION. Cranfield, UK.

[3] Dittmar, R. (2015). Decentralized SISO Active Disturbance Rejection Control of the Newell-Lee forced circulation evaporator. Heide, Alemania.

[4] Fernández Benítez, J., & Corrochano Sánchez, C. (2012). *Cuadernos de Transmisión de Calor.* Madrid: Sección de Publicaciones ETSII-UPM.

[5] *imm.* (s.f.). Recuperado el 13 de Julio de 2016, de http://www.iim.unsj.edu.ar/control/

[6] Newell, R., & Lee, P. (1989). *Applied Process Control: A Case Study.* Brisbane, Australia: Prentice Hall.

[7] Ollero de Castro, P., & Fernández Camacho, E. (2012). *Instrumentación y control de plantas químicas.* Sevilla: Sintesis.

[8] Samson. (2012). *Application Notes for Valves Sizing. Sizing examples.* Frankfurt Am main.

[9] Sastrón, F. (2013). *Apuntes Ingeniería de Control, ETSII-UPM.* Madrid.

[10] Skogestad, S., & Postlethwaite, I. (2001). *Multivariable Feedback Control, Analysis and Design.* John Wiley and Sons.

[11] Switalski, S. (1999). Control system with the specific performance index for an evaporator. Gliwice, Polonia.

[12] Wuhua Hu, Wen-Jian Cai, & Gaoxi Xiao. (2010). *Relative Gain Array for MIMO Processes Containing Integrators and/or Differentiators.* Singapore.

[13] *Gautam Vallabha.* Real-Time pacer for Simulink. Mathworks. Recuperado el 10 de Julio de 2016, de www.mathworks.com